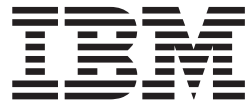

# MVS Diagnosis: Procedures

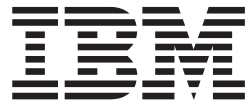

# MVS Diagnosis: Procedures

#### **Note**

Before using this information and the product it supports, be sure to read the general information under ["Appendix. Notices"](#page-108-0) [on page A-1.](#page-108-0)

#### **First Edition, March 2001**

This edition applies to Version 1 Release 1 of z/OS (5694-A01), and to subsequent releases and modifications until otherwise indicated in new editions.

Order publications through your IBM representative or the IBM branch office serving your locality. Publications are not stocked at the address below.

IBM welcomes your comments. A form for readers' comments may be provided at the back of this publication, or you may address your comments to the following address:

International Business Machines Corporation Department 55JA, Mail Station P384 2455 South Road Poughkeepsie, NY 12601-5400 United States of America

FAX (United States & Canada): 1+845+432-9405 FAX (Other Countries): Your International Access Code +1+845+432-9405

IBMLink (United States customers only): IBMUSM10(MHVRCFS) Internet e-mail: mhvrcfs@us.ibm.com World Wide Web:<http://www.ibm.com/servers/eserver/zseries/zos/webqs.html>

If you would like a reply, be sure to include your name, address, telephone number, or FAX number.

Make sure to include the following in your comment or note:

- Title and order number of this book
- Page number or topic related to your comment

When you send information to IBM, you grant IBM a nonexclusive right to use or distribute the information in any way it believes appropriate without incurring any obligation to you.

#### **© Copyright International Business Machines Corporation 1988, 2001. All rights reserved.**

US Government Users Restricted Rights – Use, duplication or disclosure restricted by GSA ADP Schedule Contract with IBM Corp.

## **Contents**

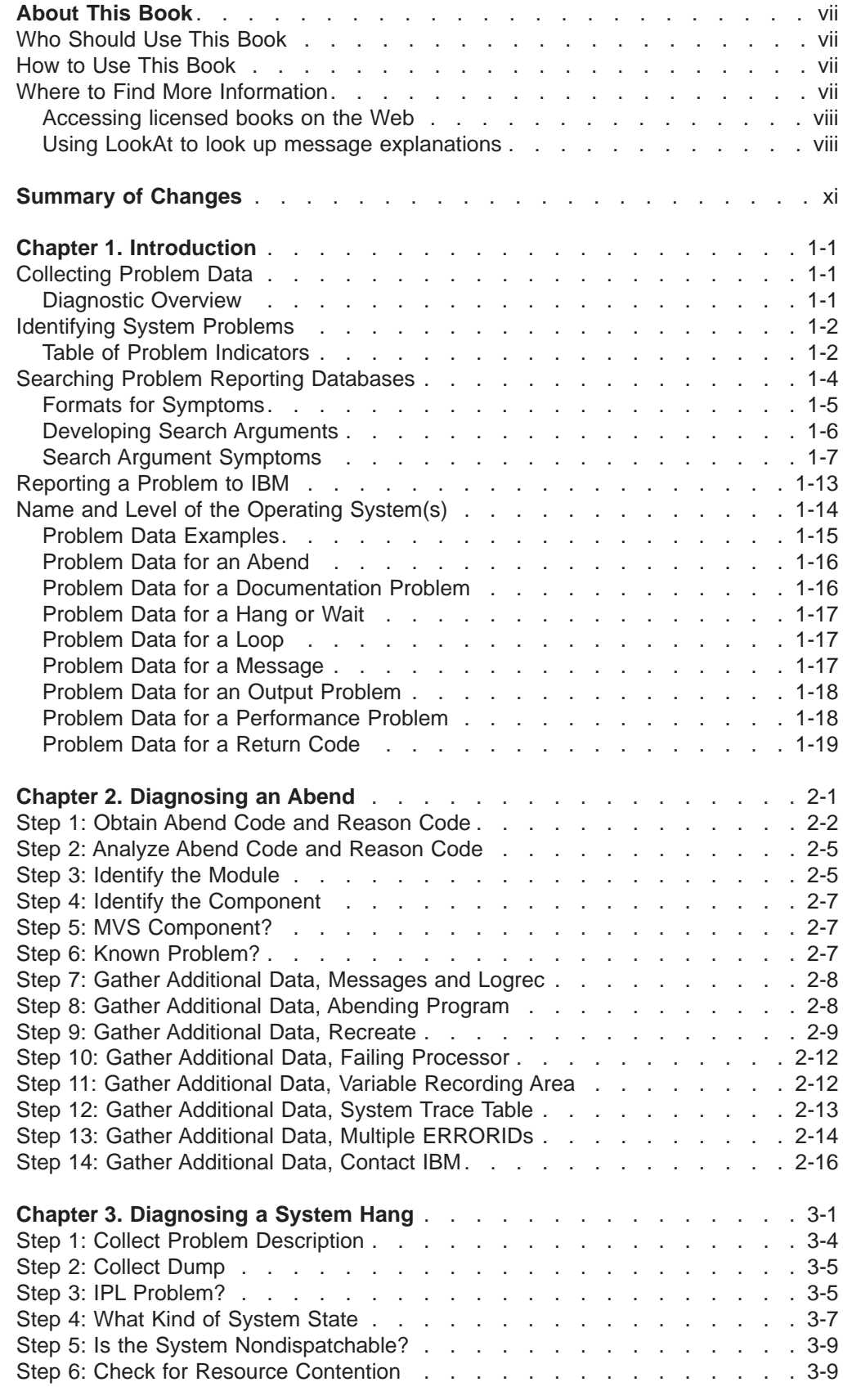

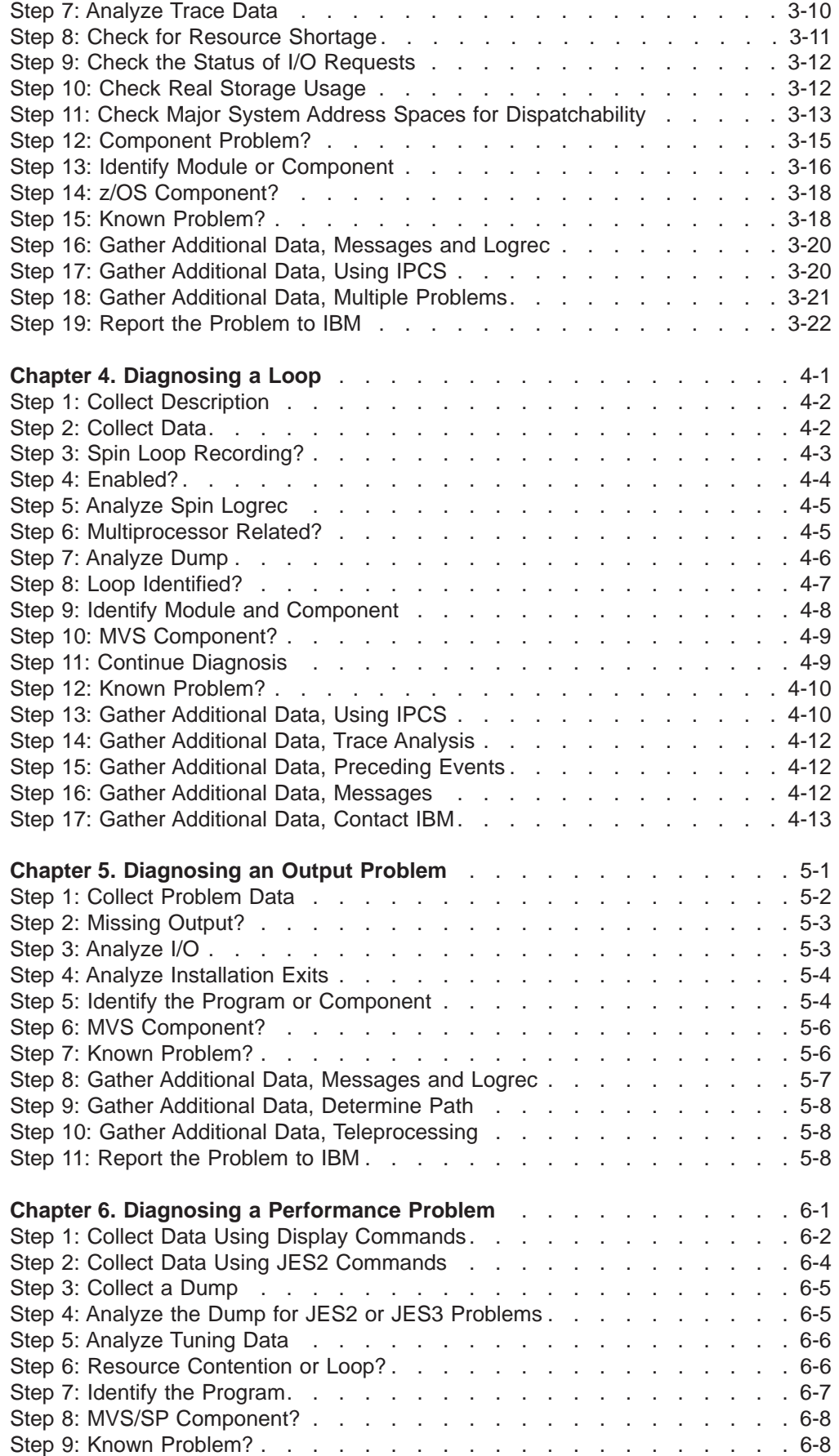

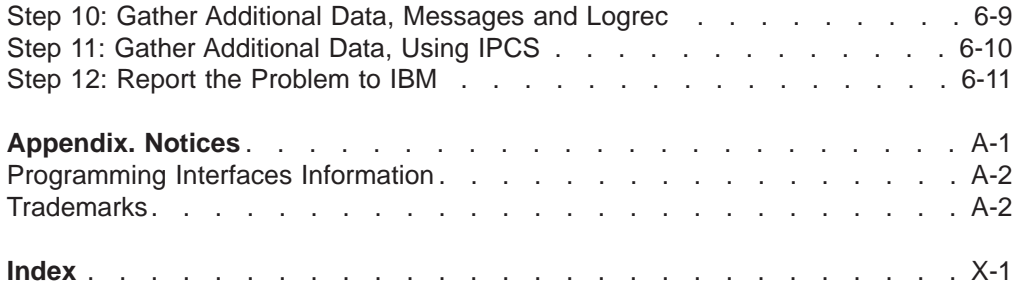

### <span id="page-8-0"></span>**About This Book**

This book will help you diagnose problems in the MVS operating system, its subsystems, its components, and in applications running under the system. Using the book, you will be able to:

- Identify the problem type
- Determine the failing subsystem, component, or application
- Collect and analyze data needed to diagnose the problem
- Develop a search argument for searching problem reporting data bases
- Know what problem data is needed before reporting the problem to IBM

This book will help you determine why a problem occurred and where a problem occurred; it does not describe how to fix program instructions in your own code.

### **Who Should Use This Book**

This book is for anyone who diagnoses software problems that occur while running the operating system. This person is usually a system programmer for the installation. This book is also for application programmers who are testing their programs.

The level of detail at which this book is written assumes that the reader:

- Understands basic system concepts and the use of system services
- Codes in Assembler language, and reads Assembler and linkage editor output
- Codes JCL statements for batch jobs and cataloged procedures
- Understands the commonly used diagnostic tasks and aids, such as message logs, dumps, and the interactive problem control system (IPCS)
- Understands the techniques for reporting problems to IBM

### **How to Use This Book**

Use the procedures in this book to diagnose system failures.

If the installation does not wish to debug the problem or does not have the source code involved in the problem, use a diagnostic procedure to collect the problem data needed for reporting the problem to IBM. IBM will debug the problem and provide a fix.

If the installation wishes to debug the problem and has the source code, use a diagnostic procedure to collect problem data. The installation's diagnostician can use this data to debug the problem. If the problem is in IBM code, the diagnostician should report the problem to IBM.

### **Where to Find More Information**

Where necessary, this book references information in other books, using shortened versions of the book title. For complete titles and order numbers of the books for all products that are part of z/OS, see z/OS Information Roadmap. The following table lists titles and order numbers for books related to other products.

<span id="page-9-0"></span>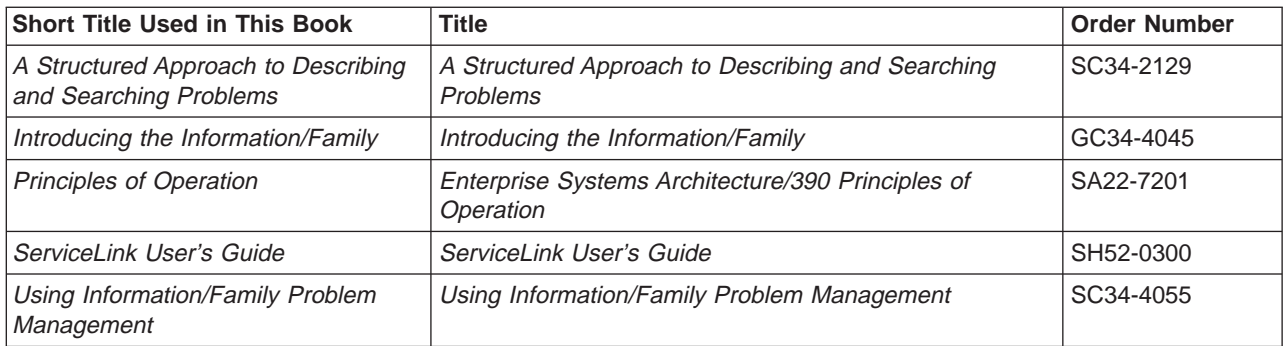

### **Accessing licensed books on the Web**

z/OS licensed documentation in PDF format is available on the Internet at the IBM Resource Link Web site at:

<http://www.ibm.com/servers/resourcelink>

Licensed books are available only to customers with a z/OS license. Access to these books requires an IBM Resource Link Web userid and password, and a key code. With your z/OS order you received a memo that includes this key code.

To obtain your IBM Resource Link Web userid and password log on to: <http://www.ibm.com/servers/resourcelink>

To register for access to the z/OS licensed books:

- 1. Log on to Resource Link using your Resource Link userid and password.
- 2. Click on **User Profiles** located on the left-hand navigation bar.
- 3. Click on **Access Profile.**
- 4. Click on **Request Access to Licensed books.**
- 5. Supply your key code where requested and click on the **Submit** button.

If you supplied the correct key code you will receive confirmation that your request is being processed. After your request is processed you will receive an e-mail confirmation.

**Note:** You cannot access the z/OS licensed books unless you have registered for access to them and received an e-mail confirmation informing you that your request has been processed.

To access the licensed books:

- 1. Log on to Resource Link using your Resource Link userid and password.
- 2. Click on **Library**.
- 3. Click on **zSeries**.
- 4. Click on **Software**.
- 5. Click on **z/OS**.
- 6. Access the licensed book by selecting the appropriate element.

### **Using LookAt to look up message explanations**

LookAt is an online facility that allows you to look up explanations for z/OS messages and system abends.

Using LookAt to find information is faster than a conventional search because LookAt goes directly to the explanation.

LookAt can be accessed from the Internet or from a TSO command line.

You can use LookAt on the Internet at: <http://www.ibm.com/servers/eserver/zseries/zos/bkserv/lookat/lookat.html>

To use LookAt as a TSO command, LookAt must be installed on your host system. You can obtain the LookAt code for TSO from the LookAt Web site by clicking on **News and Help** or from the z/OS Collection, SK3T-4269.

To find a message explanation from a TSO command line, simply enter: **lookat** message-id as in the following example: lookat iec192i

This results in direct access to the message explanation for message IEC192I.

To find a message explanation from the LookAt Web site, simply enter the message ID. You can select the release if needed.

**Note:** Some messages have information in more than one book. For example, IEC192I has routing and descriptor codes listed in z/OS MVS Routing and Descriptor Codes. For such messages, LookAt prompts you to choose which book to open.

# <span id="page-12-0"></span>**Summary of Changes**

**Summary of Changes for GA22-7587-00 z/OS Version 1 Release 1**

This book contains information also presented in OS/390 MVS Diagnosis: Procedures.

### <span id="page-14-0"></span>**Chapter 1. Introduction**

MVS can process large amounts of work efficiently because it keeps track of storage in a way that makes its storage capacity seem greater than it is. It's a complex system made up of many components, similar to the human body. And, like the human body, MVS can experience problems that need to be diagnosed and corrected.

If an MVS problem occurs, this book can help you determine **what happened and why it happened**. The following are examples of problems you might encounter while running MVS:

- An abnormal end occurs in processing, known as an abend.
- A job remains hung in the system.
- The system or a process repetitively loops through a series of instructions.
- Output looks nothing like you thought it would.
- Processing slows down.
- Processing stops, requiring that you reIPL.

For system problems, MVS displays symptoms that will help you with your diagnosis. Problem source identification, called PSI, is the determination of what caused the error. Why was an abend issued? What program is using so much of the system storage? What component caused that hang? Which program is looping?

All of these questions can be answered using the procedures documented in this book to diagnose the system problem. There are times, however, when your diagnosis will require the assistance of the IBM Support Center.

### **Collecting Problem Data**

The results of your own problem source identification are useful even if you cannot pinpoint the problem. When you pass a problem on to the IBM Support Center, the information you collect when the problem occurs is very important to help diagnose what went wrong at your installation. Having this information available when you call IBM can save you time because you might not be asked to recreate the problem.

### **Diagnostic Overview**

In many cases, you'll wait until an error happens two or three times before actually taking the time to diagnose it. You might wait for any number of reasons; just as if you have a short-lived ache or pain you might not go to a doctor. When you decide to diagnose a system problem, follow these steps:

- 1. When the problem occurs, collect the symptom data and determine what type of problem it is. See ["Identifying System Problems" on page 1-2](#page-15-0) for more information.
- 2. Once you determine the type of problem, use the procedures recommended in this book to diagnose the problem. This will help you determine if the problem is a system problem or a user problem. Using these procedures, you can identify the source of the problem.
- 3. If it is a system problem, build a search argument from the data collected while following the procedure.
- 4. Perform the search. You might have to refine your search with more data from the problem. See ["Searching Problem Reporting Databases" on page 1-4](#page-17-0) for more information.

<span id="page-15-0"></span>5. If no fix for the problem can be found, report the problem to IBM, using the search argument as a method to determine if the problem is a duplicate. See ["Reporting a Problem to IBM" on page 1-13](#page-26-0) for more information.

You can approach diagnosis in two ways:

- By problem type
- By type of dump

This book will help you diagnose by problem type. See z/OS MVS Diagnosis: Tools and Service Aids for more information about diagnosing by type of dump.

### **Identifying System Problems**

A system problem can be described as any problem on your system that causes work to be stopped or degraded. The steps involved in diagnosing these problems are different for each type of problem.

Before you can begin to diagnose a system problem, however, you have to know **what kind of problem you have**. To identify a system problem, look at the following:

- System processing witnessed by the operator.
- The dump, in which the system records information about the system problem. It is important to remember that the error triggering a dump might be a symptom itself, and the information needed to diagnose the root cause might not be captured in that dump. Depending on what type of dump the system or the operator takes, you can determine the type of system problem you need to diagnose and whether you will need to collect additional data.
- The logrec data set, which contains a history of the errors encountered by the system.
- The console log.

### **Table of Problem Indicators**

The following table contains examples of indicators of a system problem. Some problems might need to be investigated through more than one diagnostic procedure to find the cause. If there are several indicators, look for the earliest problem that caused the other problems. For example, if there are several abends and a wait state, look for the earliest abend code and begin diagnosis there.

**Indicator** System Action System Programmer **Action Problem Type** SVC dump taken **Produces dump** Review dump to determine if further diagnosis is required ABEND See ["Chapter 2. Diagnosing](#page-34-0) [an Abend" on page 2-1.](#page-34-0) Message received indicating a system or user abend • Produces dump • Produces record of error Review response of system message to determine the abend's impact on the installation. ABEND See ["Chapter 2. Diagnosing](#page-34-0) [an Abend" on page 2-1.](#page-34-0)

Table 1-1. Indicators of System Problems

Table 1-1. Indicators of System Problems (continued)

| Indicator                                                                                                    | <b>System Action</b>                                                         | <b>System Programmer</b><br><b>Action</b>                                                                                                    | <b>Problem Type</b>                                                                                                    |
|----------------------------------------------------------------------------------------------------|------------------------------------------------------------------------------|----------------------------------------------------------------------------------------------------|----------------------------------------------------------------------------------------------------|
| Job does not end, no<br>further output is produced,<br>and the job cannot be<br>cancelled.                                                              | No response                                                                  | Use the DUMP command to<br>obtain an SVC dump. If the<br>SVC dump does not<br>provide the necessary<br>information, ask the<br>operator to take a<br>stand-alone dump.                                               | HANG/WAIT or LOOP<br>See either "Chapter 3.<br>Diagnosing a System Hang"<br>on page 3-1 or "Chapter 4.<br>Diagnosing a Loop" on<br>page 4-1. |
| No response on user's<br>console                                                                                                    | The system might load the<br>following into the PSW:<br>X'070E0000 00000000' | Have the operator check to<br>see if the system console is<br>responsive. If it is not, take<br>a stand-alone dump. If it is,<br>take an SVC dump of the<br>user's address space.                                    | HANG/WAIT or LOOP<br>See either "Chapter 3.<br>Diagnosing a System Hang"<br>on page 3-1 or "Chapter 4.<br>Diagnosing a Loop" on<br>page 4-1. |
| No response on operator's<br>console                                                                                                    | The system might load the<br>following into the PSW:<br>X'070E0000 00000000' | Enter a CONTROL Q<br>command to end all<br>multi-line WTOR messages<br>and route all currently<br>queued messages to<br>hardcopy. If the console<br>remains hung, ask the<br>operator to take a<br>stand-alone dump. | HANG/WAIT or LOOP<br>See either "Chapter 3.<br>Diagnosing a System Hang"<br>on page 3-1 or "Chapter 4.<br>Diagnosing a Loop" on<br>page 4-1. |
| Commands entered from<br>the operator's console are<br>not received by the system                                                                       | No response                                                                  | Ask the operator to take a<br>stand-alone dump                                                                                                    | HANG/WAIT or LOOP<br>See either "Chapter 3.<br>Diagnosing a System Hang"<br>on page 3-1 or "Chapter 4.<br>Diagnosing a Loop" on<br>page 4-1. |
| The system does not write<br>messages on the console<br>with master authority or the<br>alternate console or receive<br>messages from these<br>consoles | No response                                                                  | Ask the operator to take a<br>stand-alone dump                                                                                                    | HANG/WAIT or LOOP<br>See either "Chapter 3.<br>Diagnosing a System Hang"<br>on page 3-1 or "Chapter 4.<br>Diagnosing a Loop" on<br>page 4-1. |
| Central processor at 100%<br>utilization                                                                                                    | Slow processing                                                              | Use an online monitor, such<br>as RMF, to determine<br>whether the problem<br>originates from a high<br>priority job in normal<br>processing or from a<br>problem.                                                   | <b>LOOP</b><br>See "Chapter 4. Diagnosing<br>a Loop" on page 4-1.                                                                            |
| An ABEND dump is<br>produced                                                                                                    | Continue processing                                                          | Review the dump to<br>determine if further<br>diagnosis is required.                                                                                                    | ABEND (possibly user)<br>See "Chapter 2. Diagnosing<br>an Abend" on page 2-1.                                                                |
| System processing slows.                                                                                                    | Processing degrades                                                          | Use an online monitor, such<br>as RMF, to determine<br>where the problem<br>originates.                                                                                                    | PERFORMANCE<br><b>DEGRADATION</b><br>See "Chapter 6. Diagnosing<br>a Performance Problem" on<br>page 6-1.                                    |

<span id="page-17-0"></span>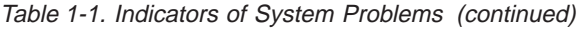

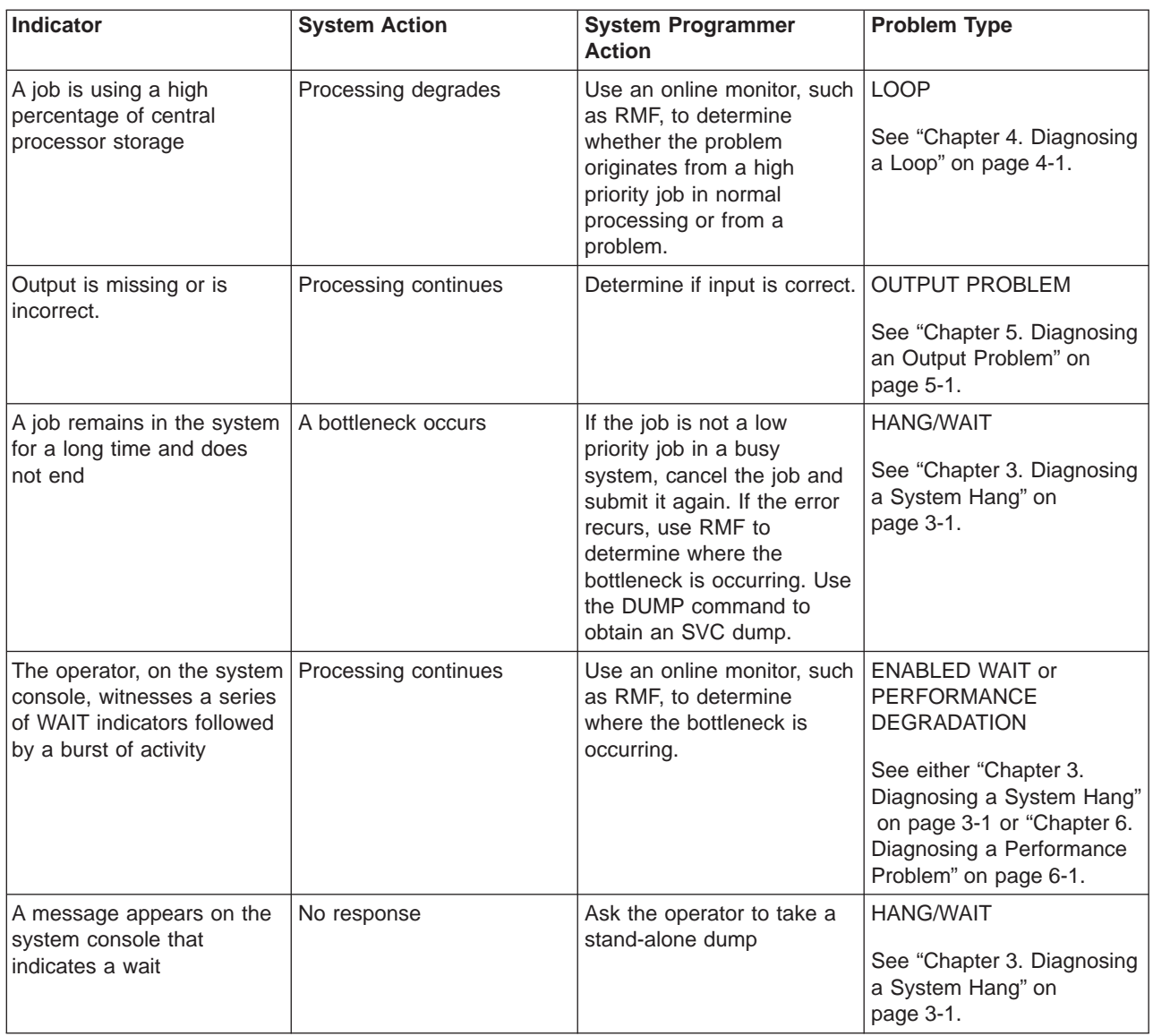

### **Searching Problem Reporting Databases**

While you are diagnosing a system problem, you will collect data about that problem. What was the abend code? What did the registers and PSW contain at the time of error? What is the failing module or CSECT? In what component was the problem found?

The answers to these questions are the material for a search argument. A search argument is a list of *symptoms* for a problem. A search argument is also called a symptom string.

Search arguments are used to search problem reporting databases. If the problem being diagnosed was already reported and the symptoms entered into the database, the search will produce a match. Each procedure in this book contains a step titled Known Problem in which you are requested to perform a search. If the search finds a match, you can request the problem fix, if available. Diagnosis stops at this point.

<span id="page-18-0"></span>To perform a search, do the following:

- 1. If your installation has a problem reporting database, search it first.
- 2. If not or if the search provided no useful information, search an IBM problem reporting database, if one is available. See "Formats for Symptoms" for more information.
- 3. Otherwise, give a RETAIN search argument to the IBM Support Center. IBM will do the search.

IBM searches the RETAIN database, which contains the search arguments from problem incident reports and from problem solutions in authorized program analysis reports (APAR). ServiceLink and Info/Management enable searches of the RETAIN database.

#### **References**

- See ServiceLink User's Guide for more information about ServiceLink.
- See A Structured Approach to Describing and Searching Problems for search arguments
- See Introducing the Information/Family for programs used in problem searches.
- See Using Information/Family Problem Management for Info/Management panels and search symptoms

The following topics are contained in this section:

- "Formats for Symptoms", which distinguishes between the types of symptom formats
- ["Developing Search Arguments" on page 1-6](#page-19-0), which describes how to develop a search argument while you are performing diagnosis
- ["Search Argument Symptoms" on page 1-7](#page-20-0), which lists the symptoms used in search arguments

### **Formats for Symptoms**

The symptoms composing search arguments used by IBM for searching problem reporting databases are in two formats. The table in this chapter shows both formats.

**Free-format symptom**: Use these symptoms with a free-format search tool, such as ServiceLink. Free-format symptoms are usually used when searching the RETAIN database.

An example of a module CSECT name as a free-format symptom is: IEAABCD

- v **RETAIN symptom**: Use RETAIN symptoms:
	- With a tool such as Info/Management to search the RETAIN database
	- When reporting a problem to IBM
	- In descriptions of problems in APARs and program temporary fixes (PTF)

RETAIN symptoms are also called structured symptoms and failure keywords. An example of a module CSECT name as a RETAIN symptom is: RIDS/IEAABCD

A third format, the **MVS symptom**, is used by dump analysis and elimination (DAE) when determining if a dump is a duplicate of a previous dump; MVS symptoms are not used for searching problem databases. These symptoms are contained in the DAE data set. An example of a module CSECT name as an MVS symptom is: CSECT/IEAABCD

RETAIN or MVS symptoms consist of:

• A prefix keyword: 1 to 8 characters used to identify the type of symptom

<span id="page-19-0"></span>• Data: At least 1 character

All characters are alphanumeric, #, @, or \$. The maximum length, including the prefix and slash, for a RETAIN symptom is 15 characters and for an MVS symptom is 50 characters.

#### **References**

- See ["Search Argument Symptoms" on page 1-7](#page-20-0) for a table of free-format and RETAIN symptoms
- See  $z/OS$  MVS Diagnosis: Reference for the keywords for RETAIN and MVS symptoms

### **Developing Search Arguments**

### **Obtaining Arguments**

Obtain search arguments from an SVC dump, SYSMDUMP ABEND dump, or stand-alone dump by using IPCS subcommands.

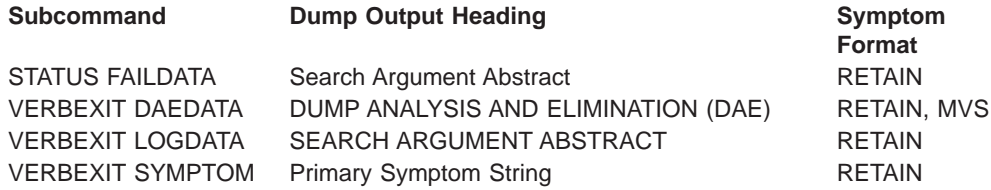

RETAIN symptoms are also available from logrec software records by using EREP to produce a detail edit report. The symptoms are under the heading SEARCH ARGUMENT ABSTRACT.

Based on the RETAIN and MVS symptoms, you can create free-format symptoms, if you plan to use them.

#### **References**

- See z/OS MVS IPCS Commands for the subcommands
- See z/OS MVS Diagnosis: Reference for logrec record formats
- See EREP User's Guide for EREP formatting of logrec records

### **Number of Symptoms in an Argument**

For most problems, use three to five symptoms in the search argument. If the first search produces no matches, remove some symptoms and search again. If the first search produces too many matches, add one or more symptoms and search again. Also, try different symptoms. Searching is an iterative process.

### **Selecting Symptoms**

The following are suggestions for selecting symptoms:

- When selecting search symptoms, use only repeatable data. For example, a particular abend will always produce the same abend code. In contrast, the address in a program status word (PSW) can be different each time the problem recurs.
- Symptoms about data areas are useful for identifying a problem. Use the names of a data area and the incorrect field in the data area as symptoms.
- If searching does not produce a match, remove some symptoms or use different symptoms and try again.

### **Order of Symptoms in an Argument**

The symptoms in each diagnostic procedure in the following chapters are listed in the order that provides the most efficient search.

### <span id="page-20-0"></span>**Search Argument Symptoms**

The following table lists, in alphabetical order, the symptoms used in search arguments. The table lists free-format and RETAIN symptoms for both software and hardware problems. The hardware symptoms are included for completeness. You can use these symptoms to search problem reporting databases for previous occurrences of errors.

For the symptoms for a particular problem, see the procedure for that problem; the symptoms in the procedures are listed in the order that provides the fastest search.

### **Symptom Data**

In the symptom formats, the type of variable data is indicated by the lowercase letter, as follows. All uppercase letters must be used exactly as shown.

- b Bit
- c Alphanumeric character
- d Decimal number
- h Hexadecimal number

The length of the data, if fixed, is indicated by the number of characters or, if variable, is specified in the format. For fixed-length data, pad with zeros on the left, if needed.

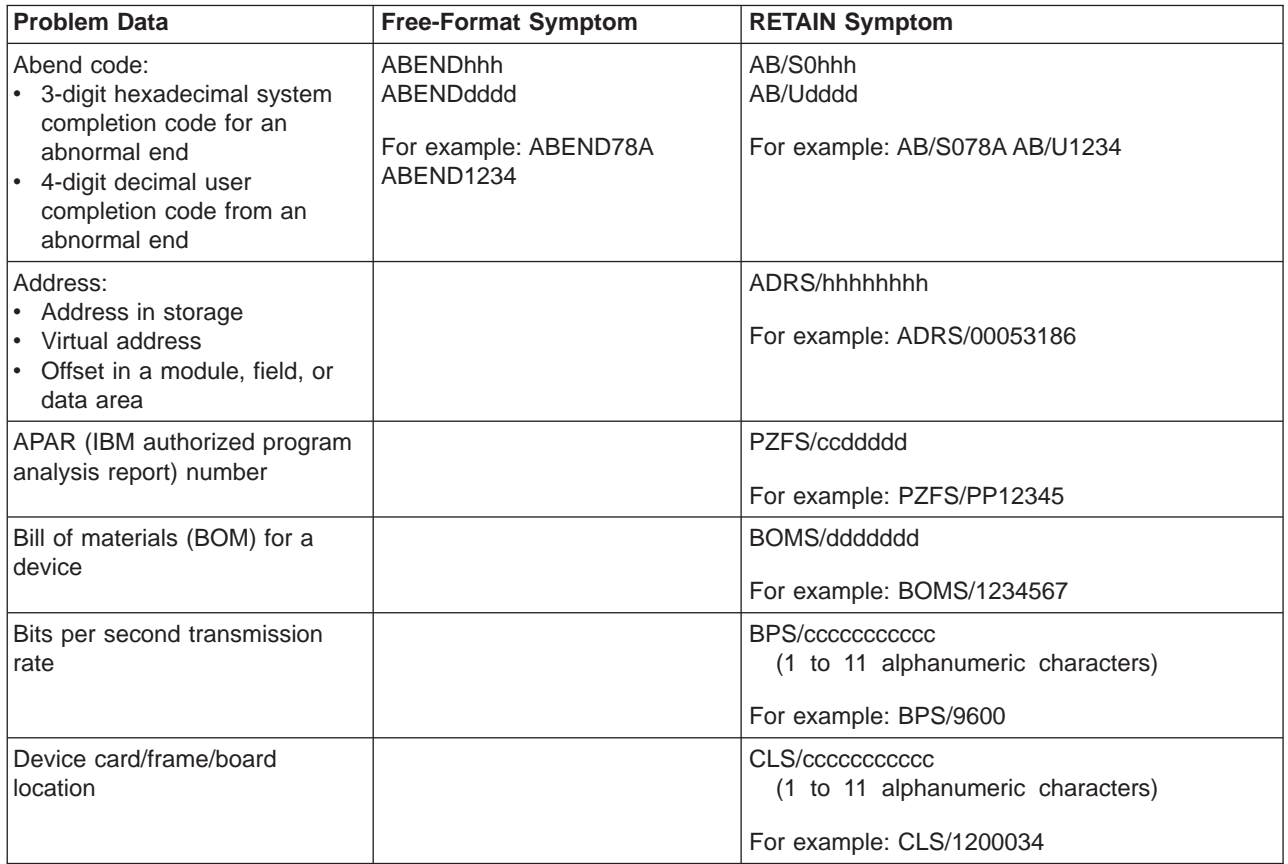

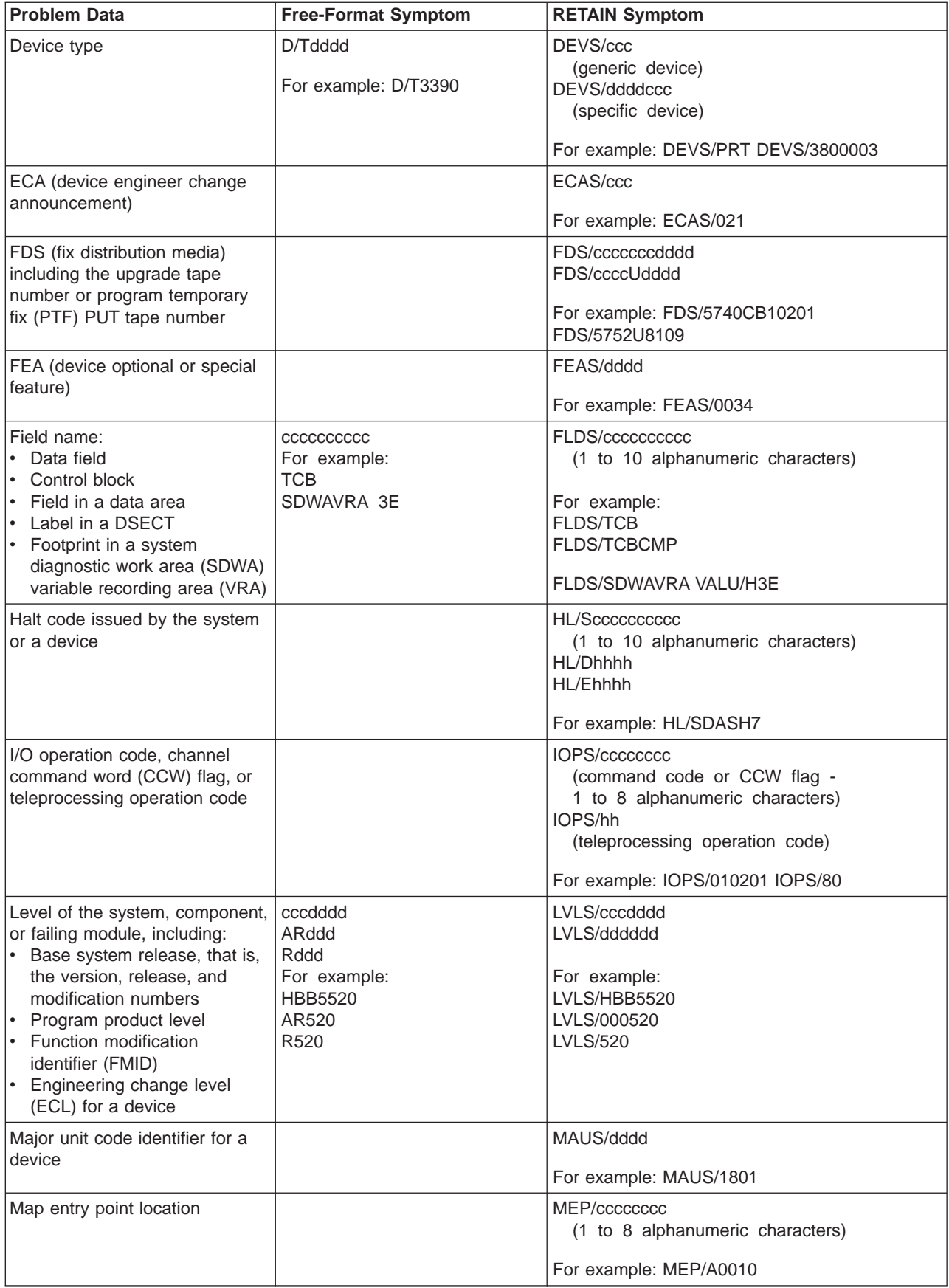

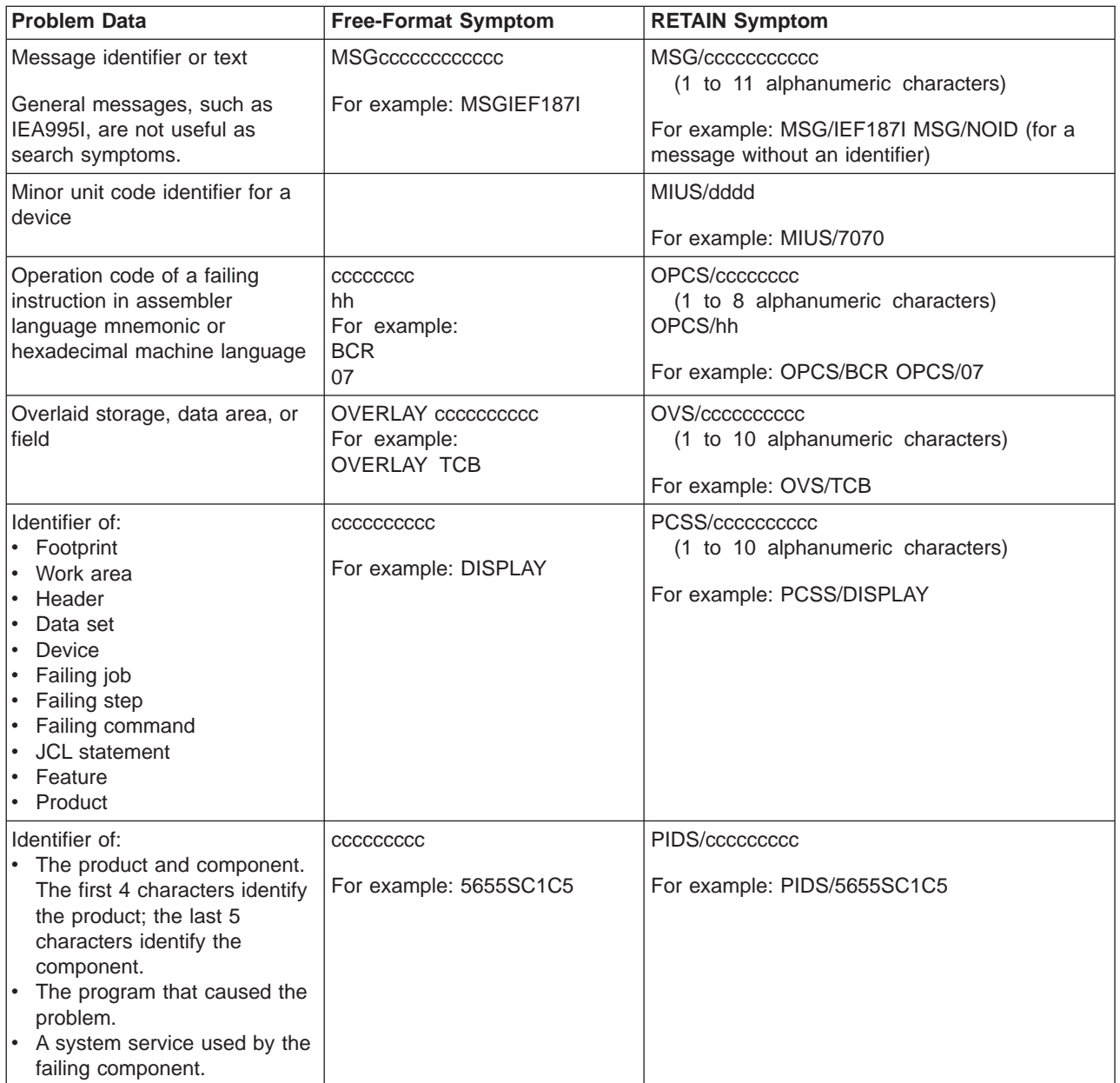

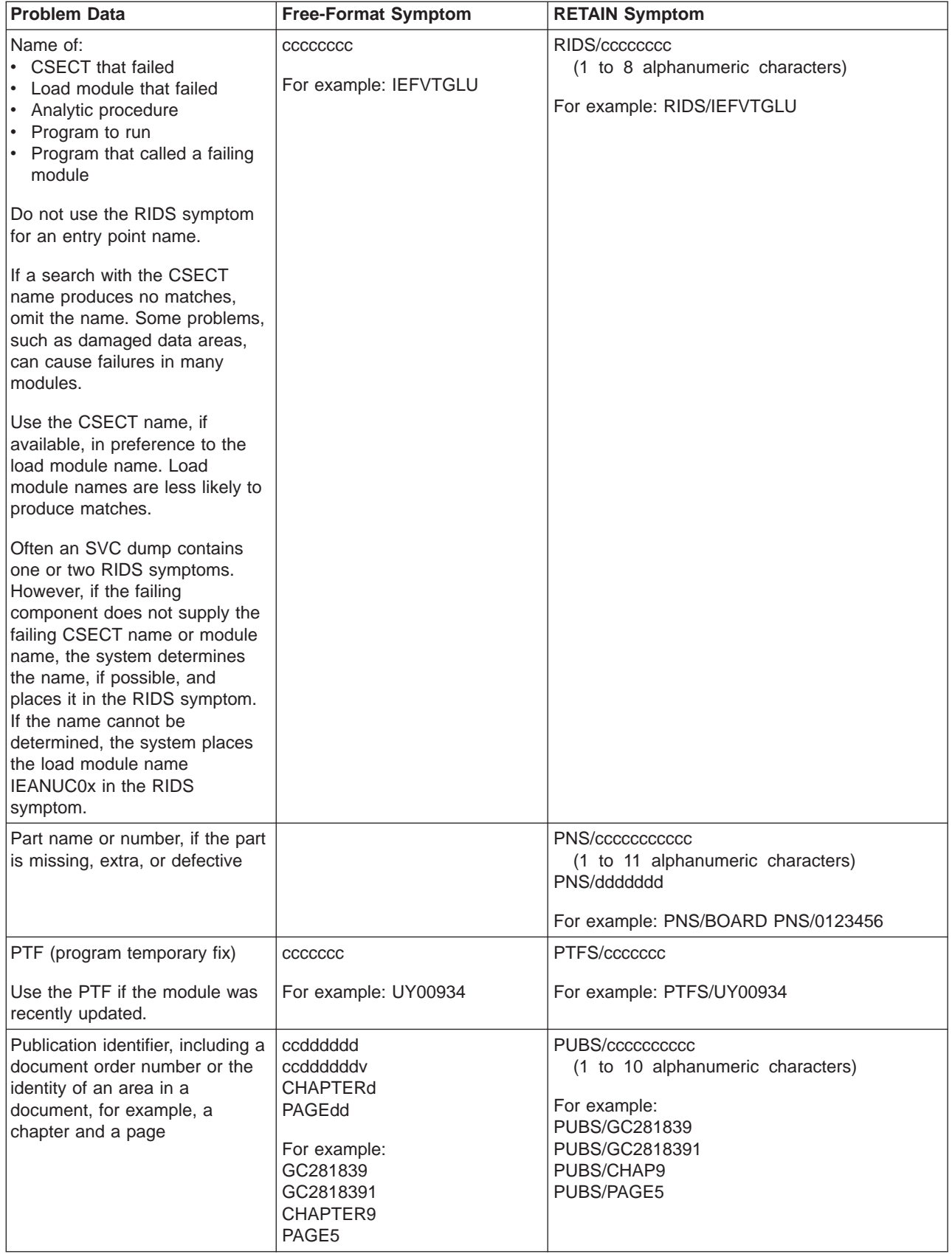

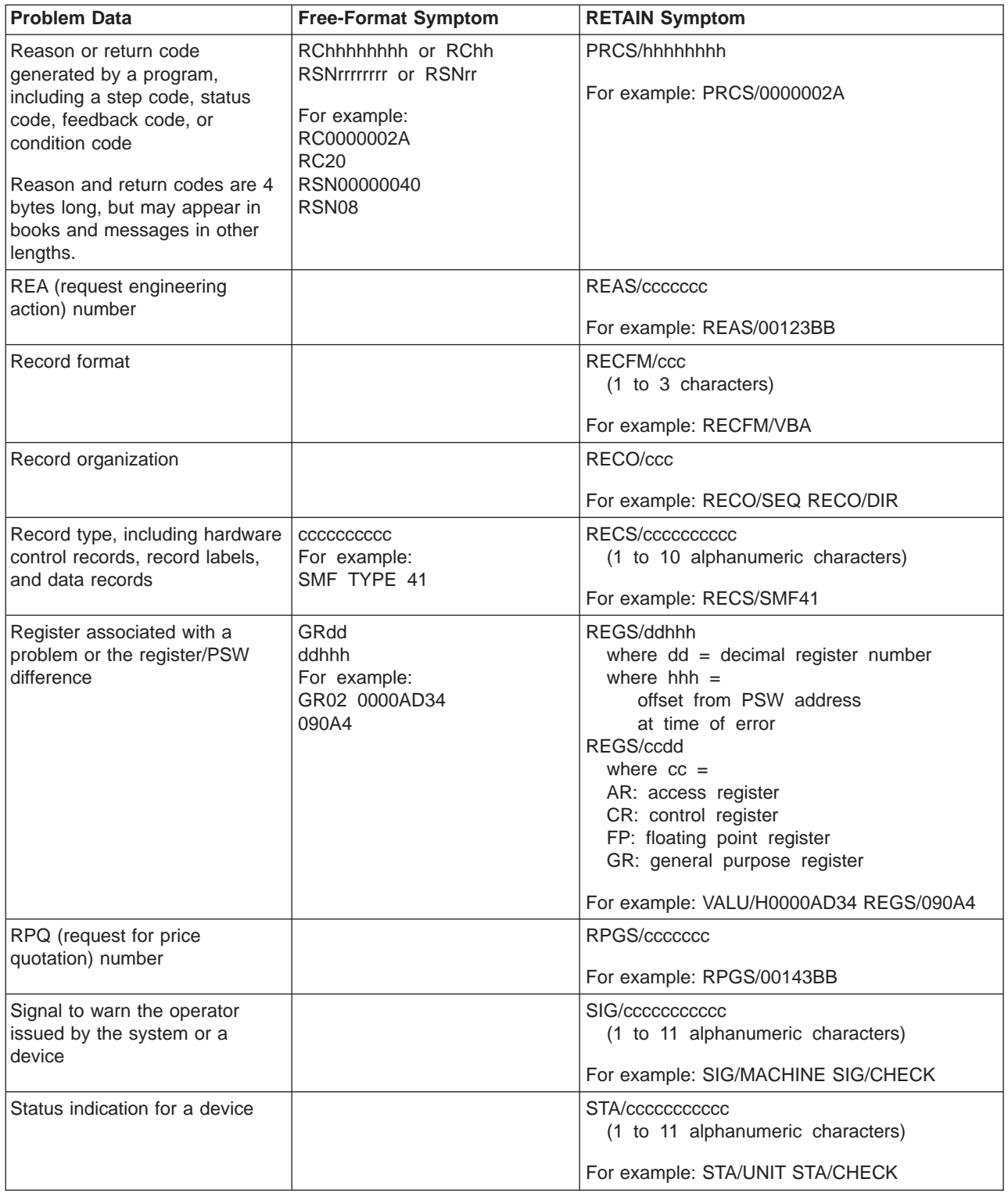

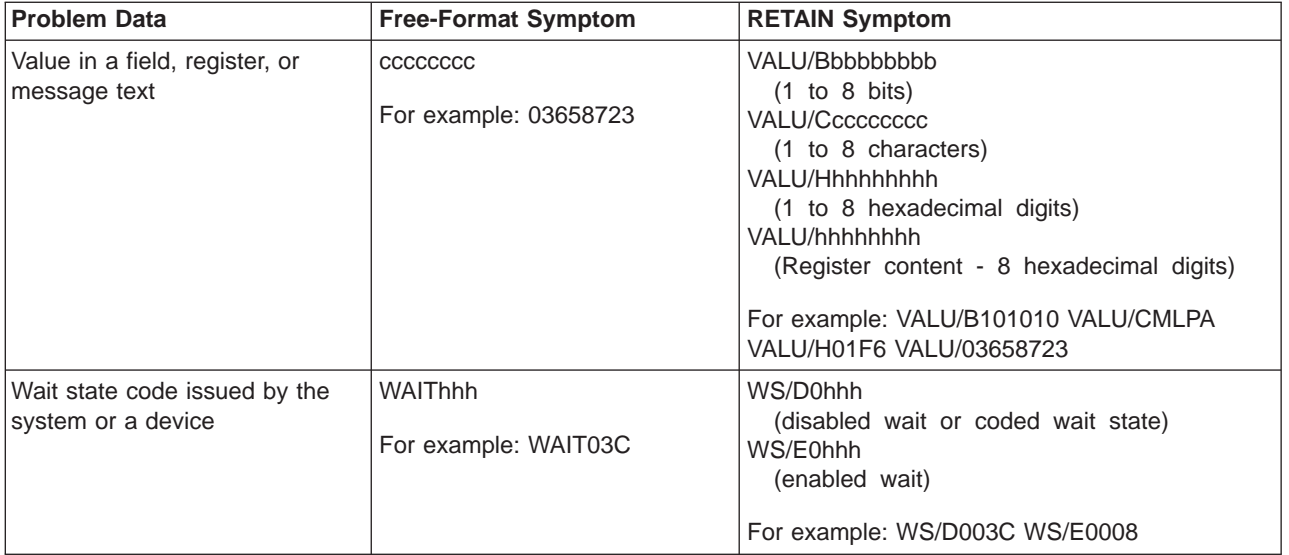

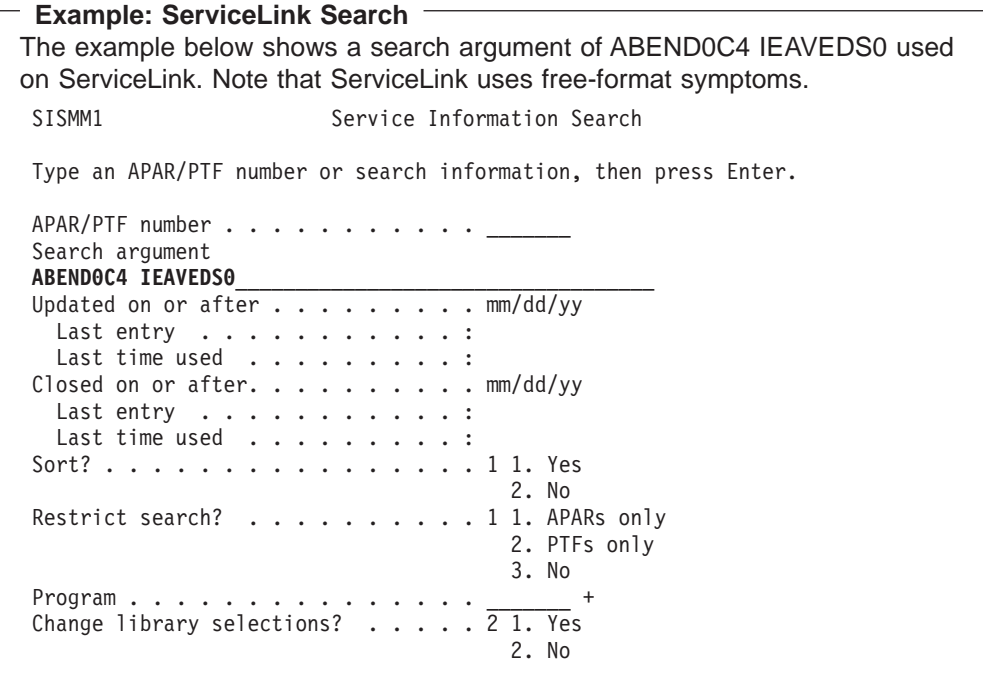

<span id="page-26-0"></span>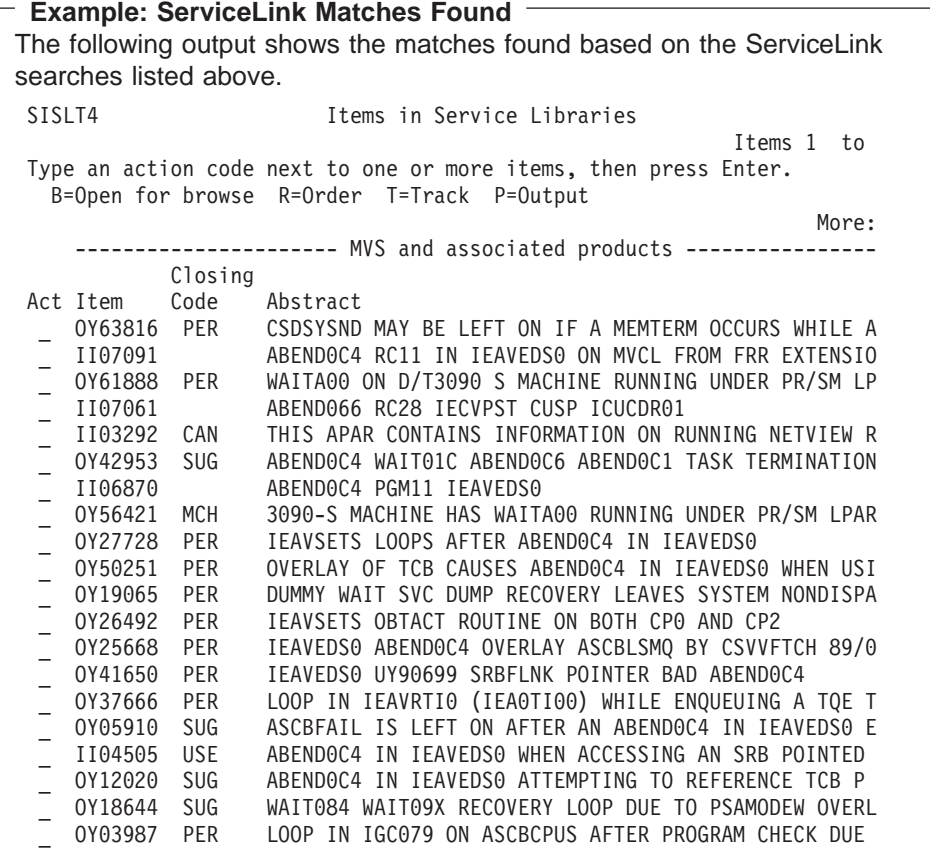

### **Reporting a Problem to IBM**

IBM recommends that you report a problem to IBM when your search does not find a match in your installation's databases. The IBM Support Center will search an IBM database to find a fix for the problem. If the problem is new, the IBM Support Center will assist in the diagnosis.

This section lists problem data recommended for calling IBM. This section organizes the problem data by problem type.

#### **Preparing Dump Data**

Before calling IBM, format the dump using all the IPCS subcommands recommended in the appropriate procedure. Some of the subcommands take time to run for a large dump. Also, start the IPCS session before calling. Then, during the call, the output can be browsed as needed.

#### **Collecting Data**

If possible, obtain all data about a problem soon after the problem. Otherwise, updates to the system can cause discrepancies in the data.

#### **Automatic Problem Reporting**

<span id="page-27-0"></span>Parts of the system automatically report the need for service to IBM; for example, the central processor complex (CPC) reports problems directly to IBM. If the system contains a Hardware Management Console, you should be aware that problems in the Sysplex Timer and in direct access storage devices (DASDs) may be automatically reported, even though the problems are recorded by MVS:

- MVS captures information about the problems and creates logrec records:
	- ETR record: For problems in the Sysplex Timer
	- DASD-SIM record: For problems in DASD
- For a unique Sysplex Timer or DASD error, the Hardware Management Console creates a problem record (PMR) in RETAIN to notify IBM that service is needed.

### **Name and Level of the Operating System(s)**

To report most problems, you should provide to the IBM Support Center the name and level of the operating system(s). Perform the following analysis procedure to determine the systems being used:

1. **Determine the level of the MVS system**. Use the IPCS subcommand CBFORMAT with the CVT control block to determine the product level.

#### **Example: CBFORMAT CVT Output**

In the following output, the PRODN field indicates an MVS operating system level of SP 3.1.3 and the PRODI field indicates the FMID as JBB3313.

CVT: 00FC5C40

-0028 **PRODN.... SP3.1.3 PRODI.... JBB3313** VERID.... -0006 MDL...... 3090 RELNO.... 038 +0000 TCBP..... 00000218 0EF00.... 00FE6148 LINK..... 00FD9A64 +000C AUSCB.... 00FC6220 BUF...... 00000000 XAPG..... 00FEFE10 +0018 0VL00.... 00FFBAAE PCNVT.... 00FEBE80 PRLTV.... 00FEBDEC

#### **Reference**

See z/OS MVS IPCS Commands for more information about the CBFORMAT subcommand.

2. **Determine if the system is running as a uniprocessor or multiprocessor**. In IPCS STATUS WORKSHEET output, just above the heading PROCESSOR RELATED DATA, find:

No. of active CPUs: 000n

The *n* indicates the number of processors running.

#### **Example: STATUS WORKSHEET Output**

In the following output, there are three active processors.

CSD Available CPU mask: E000 Alive CPU mask: E000 **No. of active CPUs: 0003**

3. **Determine if the system is running as a VM guest**. Near the top of the STATUS WORKSHEET output, find:

CPU Model nnnn Version hh Serial no. nnnnnn Address nn

<span id="page-28-0"></span>An MVS system can run directly on the processor or under PR/SM or as a VM guest. The version in STATUS WORKSHEET depends on where the dump is requested:

- A dump in the MVS system running as a VM guest has Version FF.
- A dump in the MVS system running directly has some other value as the version.

The central processor identifier is identified in PCCACPID. To see PCCACPID, use the IPCS CBFORMAT PCCA(x) subcommand, where x is a processor. The version immediately follows the control block eye-catcher of PCCA.

```
Example: STATUS WORKSHEET Output
In the following output, the version is 32, indicating that the system is not
running as a VM guest.
                            MVS Diagnostic Worksheet
Dump Title: SLIP DUMP ID=0001
CPU Model 3090 Version 32 Serial no. 281114 Address 02
Date: 03/29/1993 Time: 11:09:30 Local
Original dump dataset: SYS1.DUMP00
```
4. **For a system running as a VM guest, determine the level of the VM product, by using VMSES/E.**

**Reference**

See z/OS SMP/E User's Guide for using SMP.

5. **Determine if the system is running under PR/SM**. Format the dump with the following IPCS subcommand:

CBFORMAT CVT STRUCTURE(CVT)

Obtain the address of the service call control block (SCCB) from the CVTSCPIN field. Then format the dump with the following IPCS subcommand to obtain the SCCB:

LIST address LENGTH(4096)

Look at the SCCBBFY bit, which is the first bit in the SCCBCON1 field in the SCCB. If this bit is on and the system is not a VM guest, then the MVS system is running under Processor Resource/Systems Manager (PR/SM).

#### **Reference**

See  $z/OS$  MVS Data Areas, Vol 4 (RD-SRRA) for the format of the SCCB.

### **Problem Data Examples**

When you report a problem to IBM, provide as much information as possible. The response time for having a problem solved is much quicker when problem data is reported with the call to IBM. The following tables show examples of the type of data than can be reported for each type of system problem.

# <span id="page-29-0"></span>**Reporting a Problem**

### **Problem Data for an Abend**

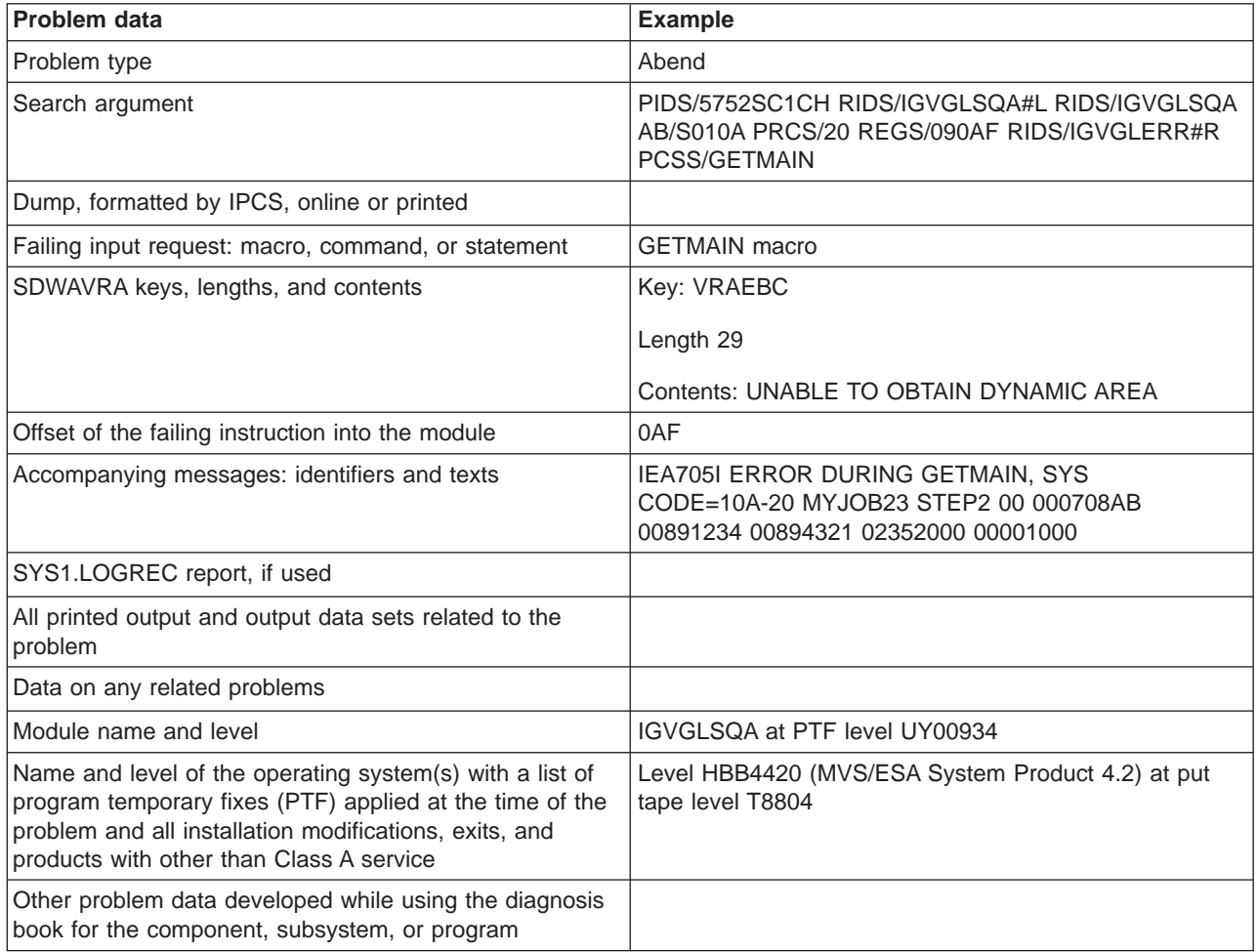

### **Problem Data for a Documentation Problem**

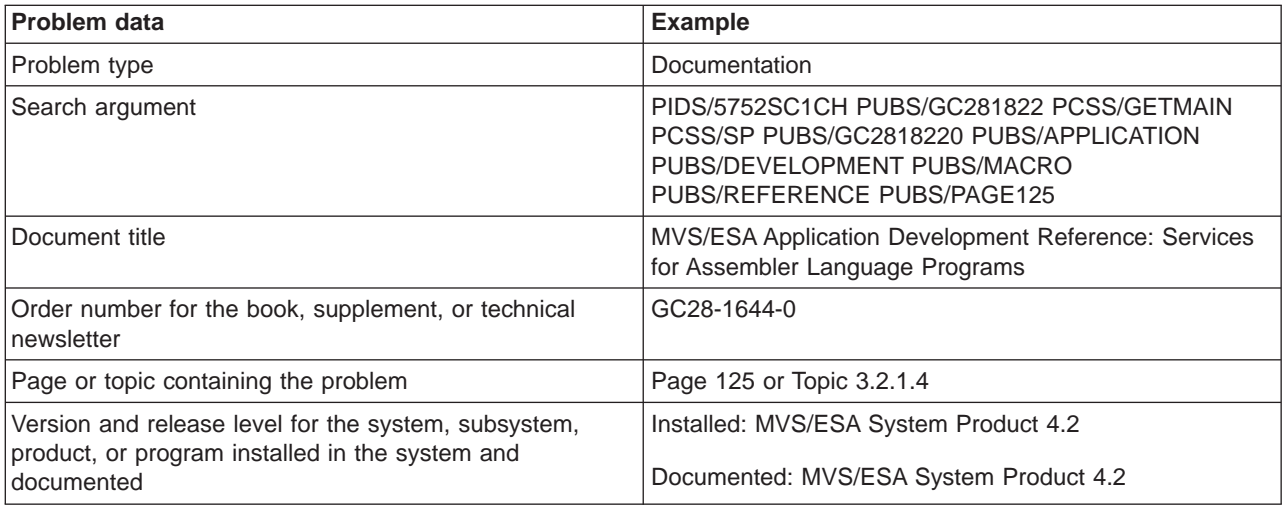

# <span id="page-30-0"></span>**Problem Data for a Hang or Wait**

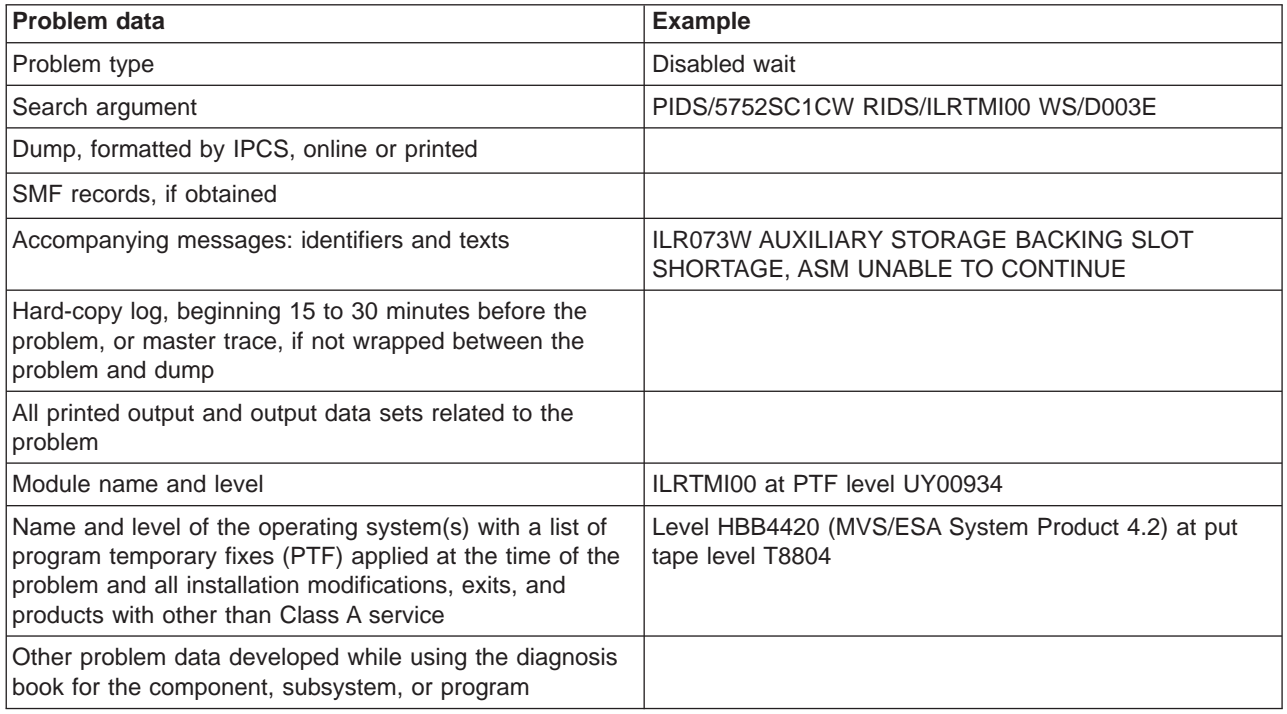

### **Problem Data for a Loop**

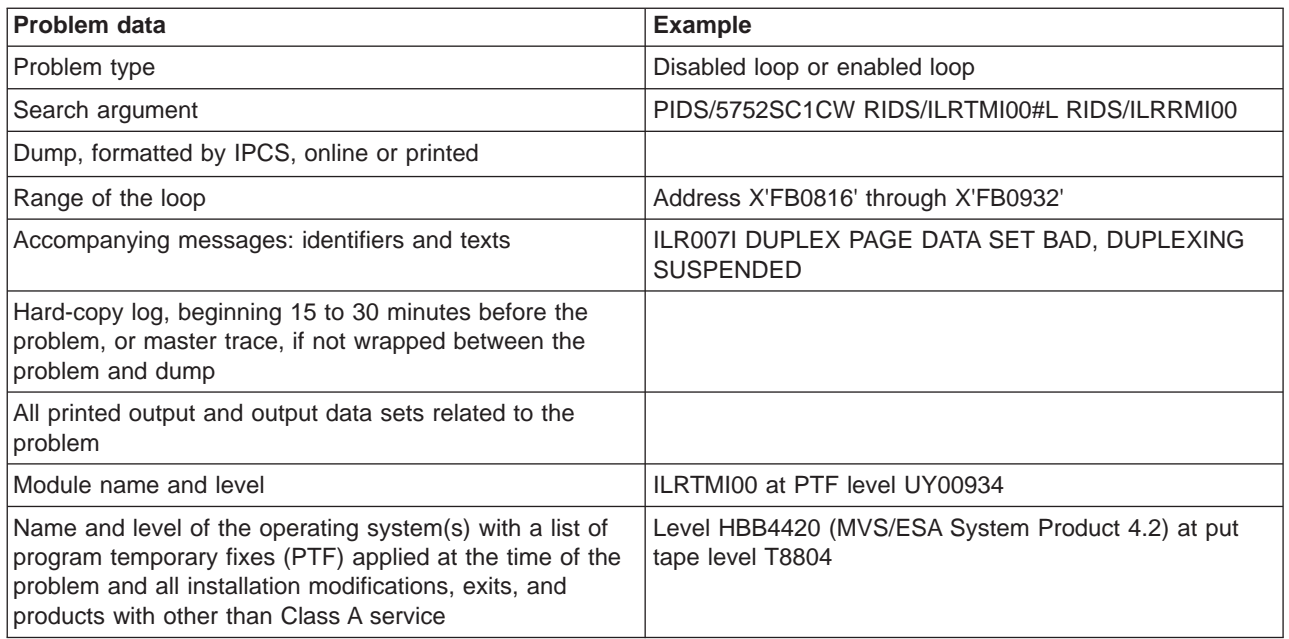

### **Problem Data for a Message**

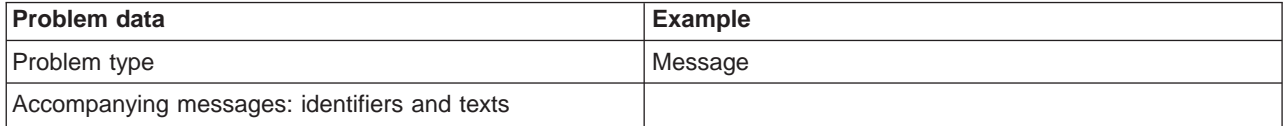

### <span id="page-31-0"></span>**Reporting a Problem**

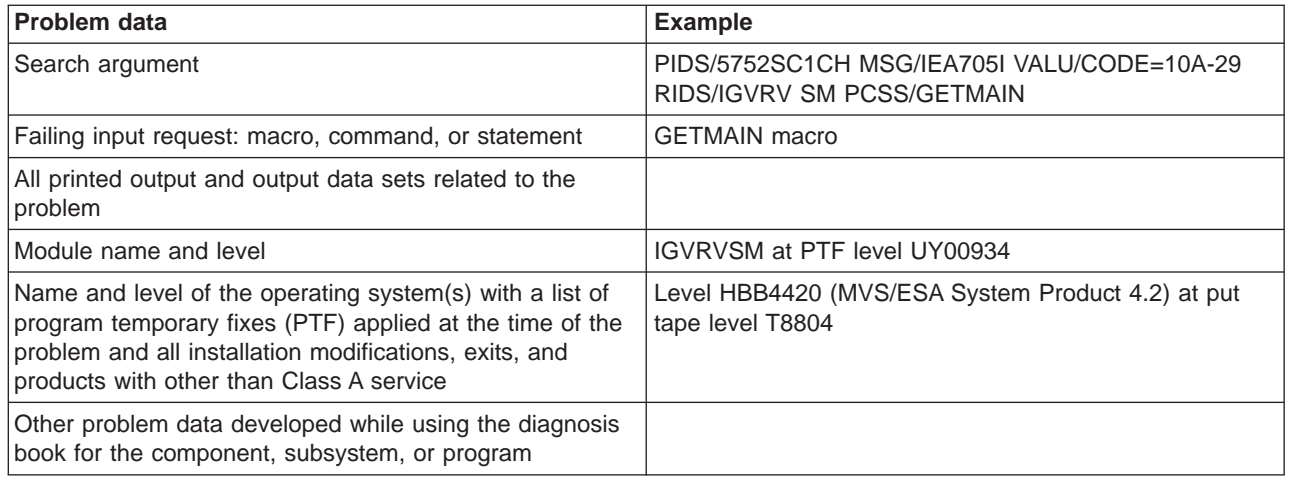

### **Problem Data for an Output Problem**

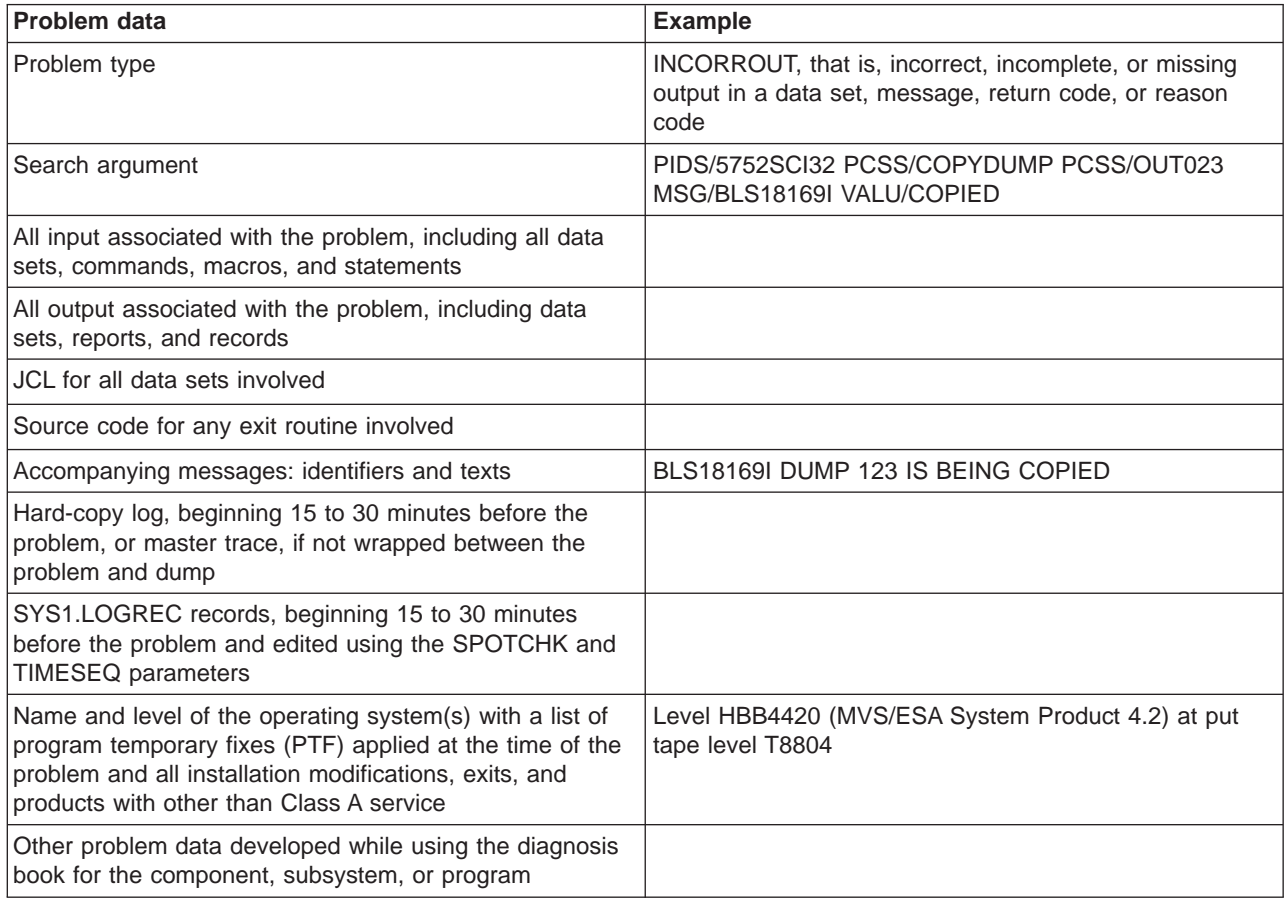

### **Problem Data for a Performance Problem**

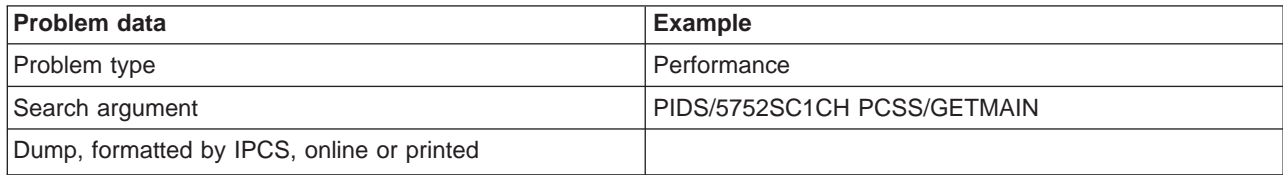

<span id="page-32-0"></span>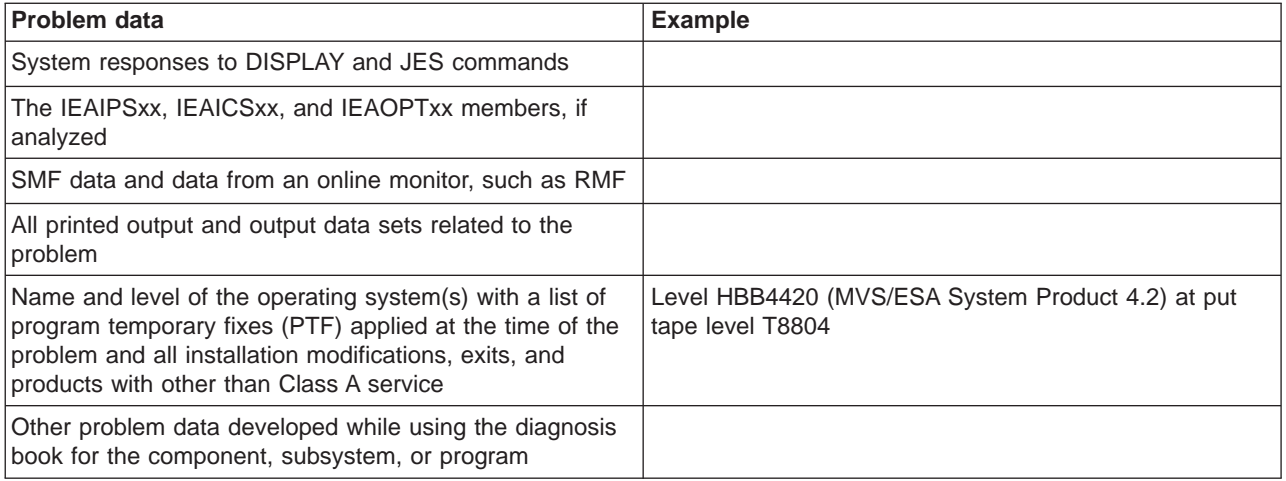

### **Problem Data for a Return Code**

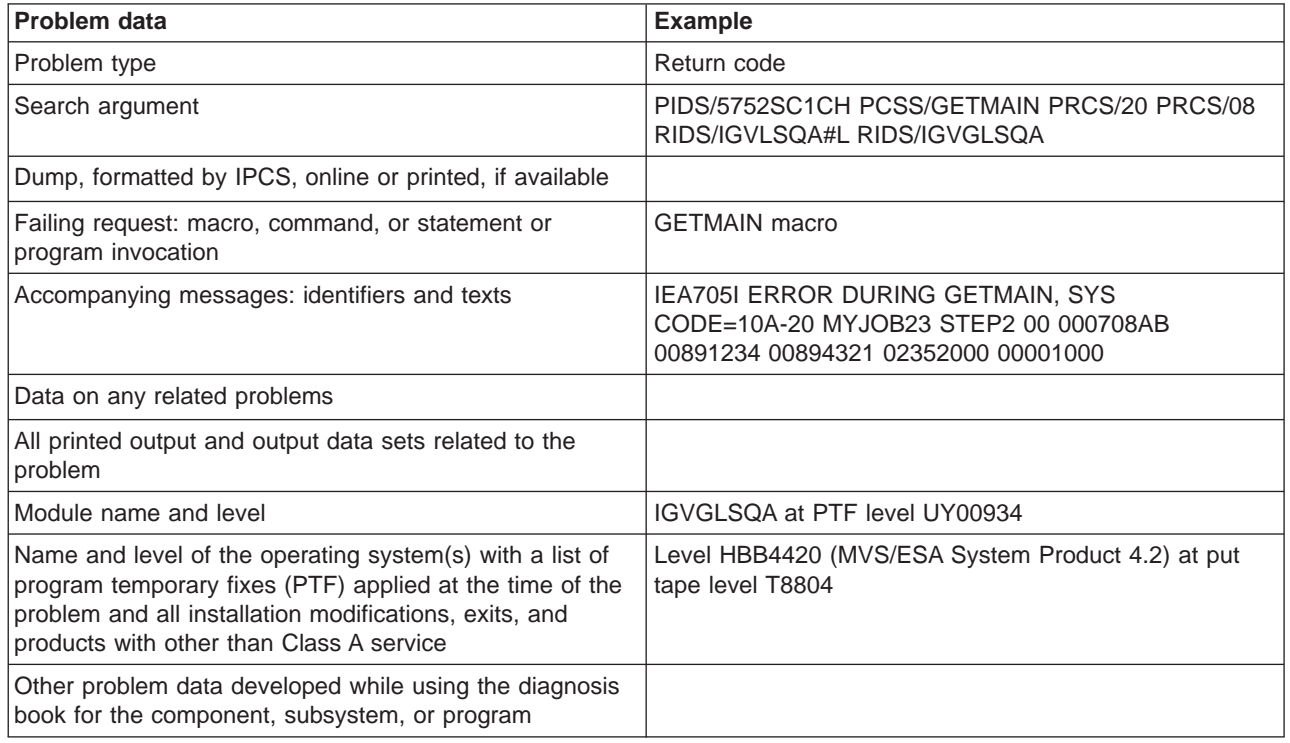

**Reporting a Problem**

## <span id="page-34-0"></span>**Chapter 2. Diagnosing an Abend**

#### **Symptoms**

- Messages have indicated a system or user abend. For example, message IEA995I has been issued to the operator console.
- A dump was produced.
- An error was recorded in the logrec data set.

### **What You'll Need**

- IPCS installed
- SVC dump, SYSUDUMP, SYSMDUMP, or SYSABEND dump
- Logrec error record
- Master trace
- v Job log

#### **About Using the Procedure**

Use this procedure to diagnose these two coded wait states:

- Wait state X'040'
- Wait state X'064' with X'09' in the second byte of the right half of the program status word

Use the procedure in ["Chapter 4. Diagnosing a Loop" on page 4-1](#page-72-0) to diagnose the following abends:

X'071' X'322'

Use the procedure in ["Chapter 3. Diagnosing a System Hang" on page 3-1](#page-50-0) to diagnose the following abends, though they could also be loops: X'122'

X'222'

Use this procedure to diagnose all other abends.

### <span id="page-35-0"></span>**Abend Analysis**

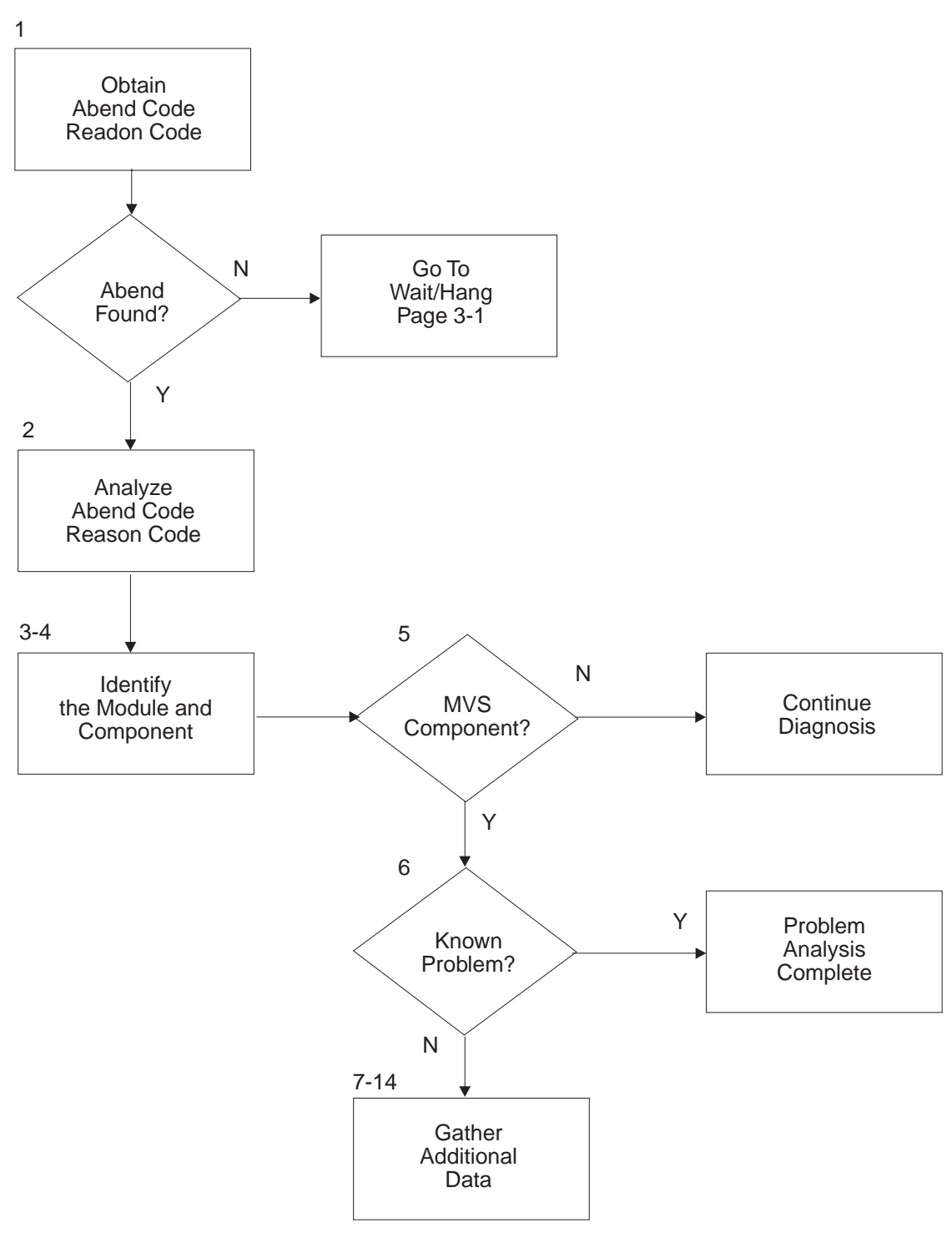

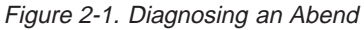

### **Step 1: Obtain Abend Code and Reason Code**

**Obtain the abend code and a reason code, if provided**.
**1A.** If you already have the abend and reason code, go to step ["Step 2: Analyze](#page-38-0) [Abend Code and Reason Code" on page 2-5](#page-38-0).

**1B.** If you do not have the abend and reason code in a message, look for the abend and reason code in one of the following:

v **STATUS FAILDATA output from <sup>a</sup> dump:** For the abend code, look for AB/S0hhh in the symptoms under the heading SEARCH ARGUMENT ABSTRACT, if present.

For the reason code, look for PRCS/hhhhhhhh in the symptoms, or look in the register indicated in the abend code explanation.

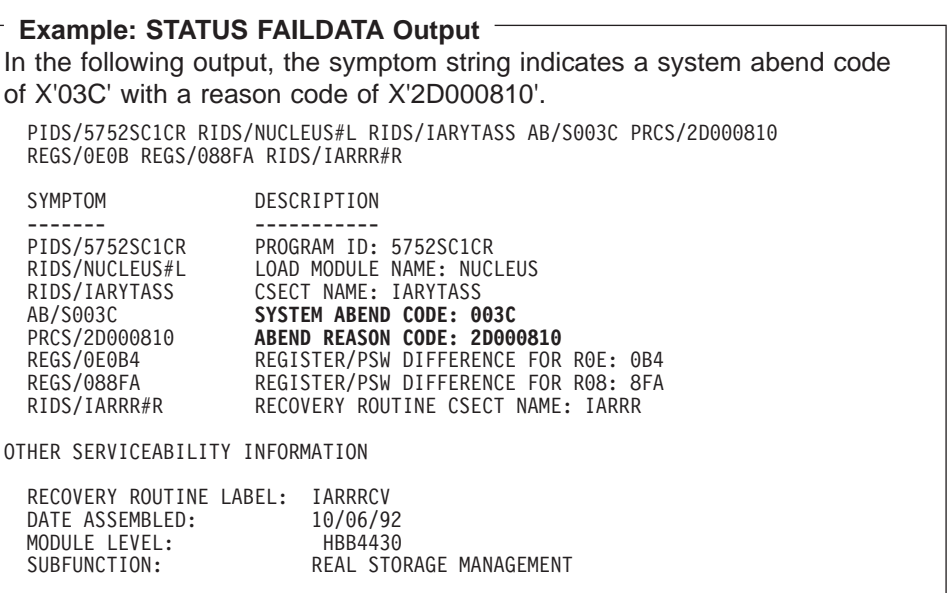

**Reference:** See z/OS MVS IPCS Commands for information about the STATUS FAILDATA subcommand.

- v **Logrec error records:** Obtain the SOFTWARE RECORD for the abend:
	- From the logrec data set, by formatting the records in the data set with EREP to obtain detail edit reports
	- From the dump for the abend, by entering the VERBEXIT LOGDATA subcommand

To find the SOFTWARE RECORD for the problem:

- Look for the record with the most recent time stamp.
- Match its symptoms and other data to the dump title or the STATUS FAILDATA output.
- Match the ERRORID in the record to the Error ID in the STATUS WORKSHEET dump output. The ERRORID consists of a sequence number, the central processor identifier, the ASID, and the time stamp. The same ERRORID in several records means that the records are for the same problem. Look in the first of these records.

For the abend code, look for AB/S0hhh in the symptoms under the heading SEARCH ARGUMENT ABSTRACT, if present.

## **Abend Analysis**

For the reason code, look for PRCS/hhhhhhhh in the symptoms, or look in the register indicated in the abend code explanation.

**Reference:** See z/OS MVS Diagnosis: Tools and Service Aids for information about the logrec data set.

v **VERBEXIT SYMPTOM output from <sup>a</sup> dump:** Format the dump completely, as described in ["Step 9: Gather Additional Data, Recreate" on page 2-9.](#page-42-0) Look for AB/S0hhh and PRCS/hhhhhhhh in the symptoms.

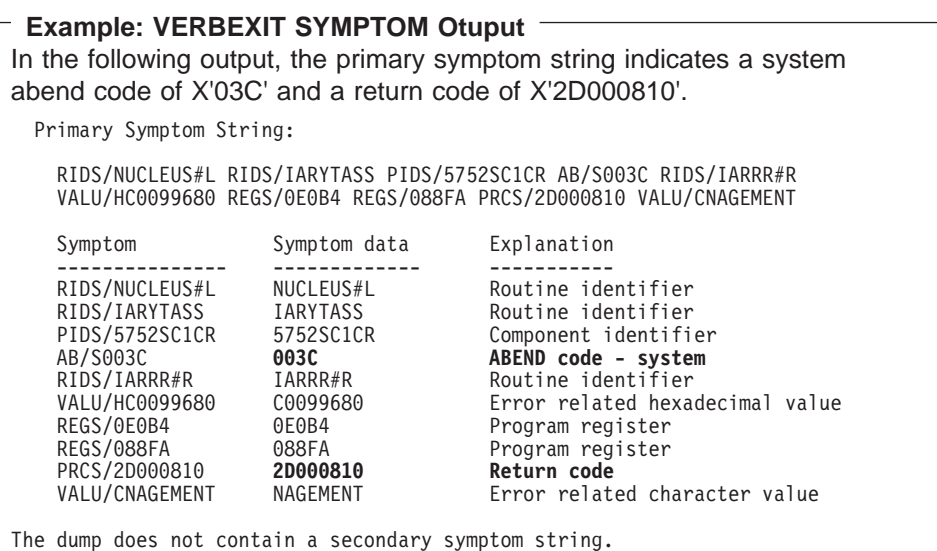

- **Dump title**: Look at the dump title; some titles contain the abend and reason codes. Obtain the title as follows:
	- For an SVC dump that is still in the SYS1.DUMPxx data set in which it was written, ask the operator to enter a DISPLAY DUMP,TITLE,ERRDATA command to obtain summary information. Look in the reply to the operator for the abend and reason codes and the registers. An SVC dump may also remain captured in dataspace storage. To view information about a dump captured in storage, enter the DISPLAY DUMP command with an ERRORID.
	- For a dump that has been copied from the SYS1.DUMPxx data set, use a STATUS WORKSHEET subcommand to obtain the dump title.

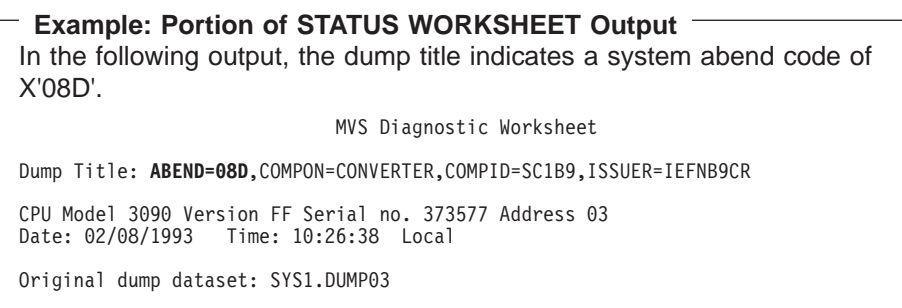

- For a dump you are viewing in IPCS, use the LIST TITLE subcommand to obtain the dump title.
- *Job* **log or VERBEXIT MTRACE output from a dump: Look for message** IEA995I or other messages with an abend code in the message text. The message might also give a reason code.

<span id="page-38-0"></span>In message texts, an abend code can be called a system completion code or a SYS CODE. A message can show an abend code in the variable text without identifying it as an abend code; use the message explanation to understand the variable text.

## **References**

See the following for system messages:

- z/OS MVS System Messages, Vol <sup>1</sup> (ABA-AOM)
- z/OS MVS System Messages, Vol <sup>2</sup> (ARC-ASA)
- z/OS MVS System Messages, Vol 3 (ASB-BPX)
- z/OS MVS System Messages, Vol <sup>4</sup> (CBD-DMO)
- z/OS MVS System Messages, Vol <sup>5</sup> (EDG-GFS)
- z/OS MVS System Messages, Vol 6 (GOS-IEA)
- z/OS MVS System Messages, Vol <sup>7</sup> (IEB-IEE)
- z/OS MVS System Messages, Vol 8 (IEF-IGD)
- z/OS MVS System Messages, Vol 9 (IGF-IWM)
- z/OS MVS System Messages, Vol 10 (IXC-IZP)

**If none of these locations contains an abend code, use the procedure in ["Chapter 3. Diagnosing a System Hang" on page 3-1.](#page-50-0)**

## **Step 2: Analyze Abend Code and Reason Code**

**Look at the explanation of the abend and reason code**.

If you cannot fix the problem with the explanation in the z/OS MVS System Codes book, or if you cannot tell whether the problem was caused by an IBM or an installation problem, continue with the next step.

**Reference:** See z/OS MVS System Codes for an explanation of the abend and reason code.

# **Step 3: Identify the Module**

**Identify the module that abended and the offset of the failing instruction into the module**.

Do one of the following, depending on the problem data available.

- v **For an SVC dump, obtain the component name, component identifier, and module name from the dump title.**
- v **Obtain the PIDS/ccccccccc and RIDS/cccccccc symptoms from the search argument.** PIDS is the program identifier, which is the 4-character product identifier and the 5-character component identifier. RIDS identifies the module.
- If the search argument in an SVC dump does not identify the program and module or if the problem involves multiple abends, analyze the dump for **the failing task or service request.**

**Reference:** See z/OS MVS Diagnosis: Tools and Service Aids for information about analyzing an SVC dump.

• Obtain the address in the right half of the program status word (PSW) in **STATUS FAILDATA dump output.** The leftmost bit of the leftmost digit denotes addressing mode and is not part of the address.

Subtract the instruction length from the PSW address to obtain the address of the failing instruction. Do not subtract the instruction length in the following cases; the failing instruction is at the PSW address.

## **Abend Analysis**

- Program check interruptions for which the processing of the instruction identified by the old PSW is nullified. See Principles of Operation for the interruption action. Some examples are:
	- Page translation exception.
	- Segment translation exception.
	- Vector operation interruption.
	- Access register translation exception.
- Obtain the PSW and registers for the error from the STATUS CPU **REGISTERS subcommand.**

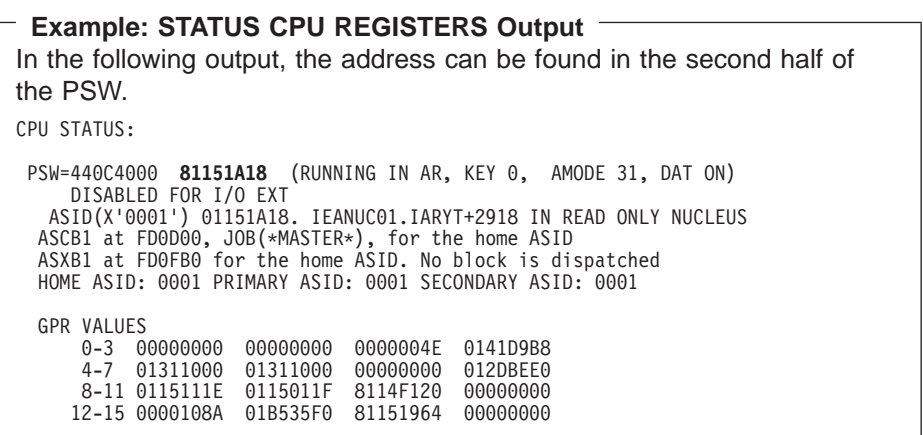

STATUS CPU REGISTERS supplies the name of the failing module and its offset without having to do a separate WHERE subcommand.

**Reference:** See z/OS MVS IPCS Commands for information about IPCS subcommands.

#### Do one of the following:

• If analyzing the dump interactively, use the instruction address in a WHERE subcommand to obtain the name of the load module and the offset of the address into the load module. If the module name is not proceeded with IEANUC01, then IPCS has given the load module name. If you enter the STATUS CPU REGISTERS subcommand, a WHERE is performed automatically.

Use the AMBLIST service aid to list the CSECTs in the load module. Use the offset into the load module to identify the CSECT containing the failing instruction. Then subtract the starting address of the CSECT from the instruction address to obtain the offset into the CSECT.

- If analyzing printed output, find the instruction address:
	- In dump output from the LIST or VERBEXIT SUMDUMP subcommand. Look for the CSECT name eye-catcher. IBM module names are generally followed by an assembly date and a product identifier or PTF level, such as HBB3310 or UY01234; most eye-catchers are at the beginning of a module, but some are at the end.
	- In a module listed for the LPAMAP or VERBEXIT NUCMAP subcommand. LPAMAP will list load modules. Use AMBLIST to obtain the offsets of CSECTS within those load modules. NUCMAP lists CSECTs with offsets, but can only be used for modules within the nucleus.

Subtract the starting address of the CSECT from the instruction address to obtain the offset into the CSECT.

## **Step 4: Identify the Component**

**From the module prefix, identify the component, subsystem, or product, if provided by IBM.**

**Example: Module Prefix Identification** Using the information in the following output from  $z/OS$  MVS Diagnosis: Reference, you can determine what component was involved in an error from the module prefix. For instance, an ADY module prefix indicates a DAE-type error.

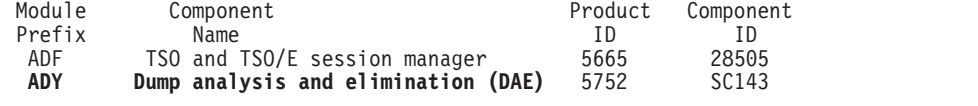

**Reference:** See z/OS MVS Diagnosis: Reference to find the IBM component, subsystem, or product for a program identifier or module prefix.

Book for the IBM subsystem, product, or command: The product name is in the edition notice inside the front cover.

## **Step 5: MVS Component?**

#### **Continue diagnosis as follows**

- For a component of MVS, continue with "Step 6: Known Problem?".
- For an IBM subsystem or product, continue diagnosis with the subsystem or product.
- For an installation-provided program, including an installation exit routine, continue diagnosis with that program, using the dump for the abend.

**Reference:** See z/OS MVS Diagnosis: Tools and Service Aids for dump analysis of a problem in an installation-provided program.

## **Step 6: Known Problem?**

**Search a problem reporting data base to determine if the problem was previously reported.**

Use the argument under SEARCH ARGUMENT ABSTRACT in the:

- Logrec detail edit report
- STATUS FAILDATA output
- VERBEXIT LOGDATA output

### **Example: Search Argument Abstract**

Use the information from the search argument abstract as a symptom string to determine if the problem already exists.

SEARCH ARGUMENT ABSTRACT

PIDS/5752SC1CR RIDS/NUCLEUS#L RIDS/IARYTASS AB/S003C PRCS/2D000810 REGS/0E0B REGS/088FA RIDS/IARRR#R

If an argument is not provided, use the following symptoms:

## **Abend Analysis**

- Program identifier: PIDS/ccccccccc
- CSECT name or module name: RIDS/cccccccc
- System abend code or user abend code: AB/S0hhh or AB/Udddd
- Abend reason code: PRCS/hhhhhhhh
- Input request (macro, command, or statement): PCSS/ccccccccccc

**Note:** You can also use free-format search arguments. For more information, see ["Searching Problem Reporting Databases" on page 1-4.](#page-17-0)

If the search finds no match, remove some symptoms or add some symptoms. Search again. Continue searching for matches by adding or removing symptoms.

If the search finds that the problem was previously reported, request the problem fix. If not, continue with the next step. Use problem data from following steps to create more symptoms; use these symptoms in later searches.

**Reference:** See ["Searching Problem Reporting Databases" on page 1-4](#page-17-0) for more information.

## **Step 7: Gather Additional Data, Messages and Logrec**

**Collect and analyze messages and logrec records about the problem**.

Use the ERRORID from the dump message and time stamps to select messages and software, symptom, and hardware logrec records related to the problem. Look in the following:

- The job log
- A TSO/E user's ISPF transaction log or session manager log
- The hardcopy log, also known as the system log (SYSLOG)
- VERBEXIT MTRACE dump output, which shows the buffer for system messages
- VERBEXIT LOGDATA dump output, which formats the logrec buffer
- The logrec data set, formatted by EREP

#### **Look for the following**

- Symptom dump message IEA995I for a previous, related abend
- Messages identifying a failing program with a nonzero return code
- I/O error messages

### **References**

- See  $z/OS$  MVS IPCS Commands for the VERBEXIT MTRACE subcommand.
- See EREP User's Guide for formatting logrec records.
- See z/OS MVS System Messages, Vol 6 (GOS-IEA) for message IEA995I.
- See  $z/OS$  MVS System Messages, Vol 9 (IGF-IWM) for the IOS messages.

## **Step 8: Gather Additional Data, Abending Program**

**Identify the program being processed when the abend occurred**.

• Obtain the job name from the following: SUMMARY output VERBEXIT LOGDATA output Messages in the job log

<span id="page-42-0"></span>Messages in VERBEXIT MTRACE output SELECT output

**Example: SELECT Output** In the following output, the job name NVAST in address space 0073 contains an error. ASID JOBNAME ASCBADDR SELECTION CRITERIA ---- -------- -------- ------------------ 0073 NVAST 00F6B600 CURRENT ERROR

• If a batch job was being processed, obtain the program name from the PGM parameter on the JCL EXEC statement.

```
Example: PGM Parameter of JCL Statement
In the following output, the PGM parameter indicates that the program
name is UNIBANK.
//BANK1 EXEC PGM=UNIBANK,PARM='@PLANID=1,10S,SHR',
// REGION=1024K,COND=(8,LE)
//BANKLOG DD DSN=NULLFILE,DISP=SHR
```
• If interactive work was being processed, use the command being processed to identify the program.

### **References**

- See  $z/OS$  MVS IPCS Commands for the subcommands: for information about the SELECT, SUMMARY, VERBEXIT LOGDATA, and VERBEXIT MTRACE subcommands.
- See z/OS MVS JCL Reference for the PGM parameter.
- See  $z/OS$  TSO/E Command Reference for interactive commands.

## **Step 9: Gather Additional Data, Recreate**

### **Collect dump data.**

If a dump was not written for the abend, re-create the problem and obtain a dump by doing one of the following:

• Set a SLIP command to obtain an SVC dump.

**Reference:** See z/OS MVS System Commands for information about setting a SLIP trap.

- Insert a DD statement in the JCL for the abending job step to obtain one of the following types of ABEND dumps:
	- SYSMDUMP
	- SYSUDUMP
	- SYSABEND

**Reference:** See z/OS MVS JCL Reference for information about the SYSMDUMP, SYSUDUMP, or SYSABEND DD statement.

Use IPCS to look at the dump. Use IPCS subcommands in the order indicated by the following list. If using IPCS interactively for an SVC dump, respond yes to the IPCS message that asks if summary data can be used by dump access.

- 1. STATUS FAILDATA
- 2. STATUS SYSTEM

## **Example: STATUS SYSTEM Output**

In the following output, IEAVTSDT indicates that this SVC dump was scheduled. Also note the date and time the dump was taken. SYSTEM STATUS: Nucleus member name: IEANUC01 I/O configuration data: IODF data set name: IODFST.IODFBF IODF configuration ID: MVS90J EDT ID: 00 Sysplex name: XCFLOCAL TIME OF DAY CLOCK: A7C9D005 A0675C03 **07/15/93 22:18:44 GMT** TIME OF DAY CLOCK: A7C99A60 A0675C03 **07/15/93 18:18:44 local** Program Producing Dump: SVCDUMP **Program Requesting Dump: IEAVTSDT**

#### 3. STATUS CPU REGISTERS DATA CONTENTION

- 4. STATUS WORKSHEET
- 5. SUMMARY FORMAT
- 6. VERBEXIT LOGDATA
- 7. VERBEXIT SUMDUMP
- 8. SYSTRACE
- 9. VERBEXIT MTRACE

#### **Example: VERBEXIT MTRACE Output** In the following output, message IEF450I indicates a system abend of X'522' with a reason code of X'00'. 0001 007A5F54 N 0000000 ANO3 93039 10:26:08.31 00000281 IEA989I SLIP TRAP ID=X13E MATCHED 0001 007A5F54 N 0000000 ANO3 93039 10:26:08.34 00000281 IEA989I SLIP TRAP ID=X13E MATCHED 0001 007A5F54 N 0000000 ANO3 93039 10:26:08.43 00000281 IEA989I SLIP TRAP ID=X13E MATCHED 0001 007A5F54 N 0000000 ANO3 93039 10:26:08.49 00000281 IEA989I SLIP TRAP ID=X13E MATCHED<br>0001 007A5F54 N 4000000 ANO3 93039 10:26:09 93039 10:26:09.21 TSU05807 00000091 **IEF450I LASSEC2 AAIRACF AAIRACF - ABEND=S522 U0000 REASON=00000000**<br>0001 007A7430 N 4000000 AN03 93039 10:26:09.45 TSU06038 00000091 IEF450I LAMMLF AAIUSER AAIUSER - ABEND=S522 U0000 REASON=00000000 0001 007A7430 M 4000000 ANO3 93039 10:26:09.59 TSU05807 00000090 IEF377I LASSEC2 AAIRACF AAIRACF 0001 007A5F54 E 064 00000090 LASSEC2.SPFLOG1.LIST NOT CATLGD 2<br>.0001 007EC02C N 4000000 ANO3 93039 10:26:09 93039 10:26:09.66 TSU05807 00000090 /HASP395 LASSEC2 ENDED<br>0001 007A79C0 N 0200000 AN03 930 93039 10:26:10.06 TSU05807 00000081 /HASP250 LASSEC2 IS PURGED

10. Subcommands selected from the list below

11. VERBEXIT SYMPTOM

Before the VERBEXIT SYMPTOM subcommand, add other IPCS subcommands, depending on the problem indicated in the abend explanation or accompanying messages. Pick the subcommands from the following list.

#### **Problem Involves IPCS Subcommand**

#### **Allocation/unallocation of jobs**

VERBEXIT ALCMWAIT

**Asynchronous operations manager (AOM)** VERBEXIT AOMDATA 'TRCDUMP'

**Auxiliary storage ASMCHECK** 

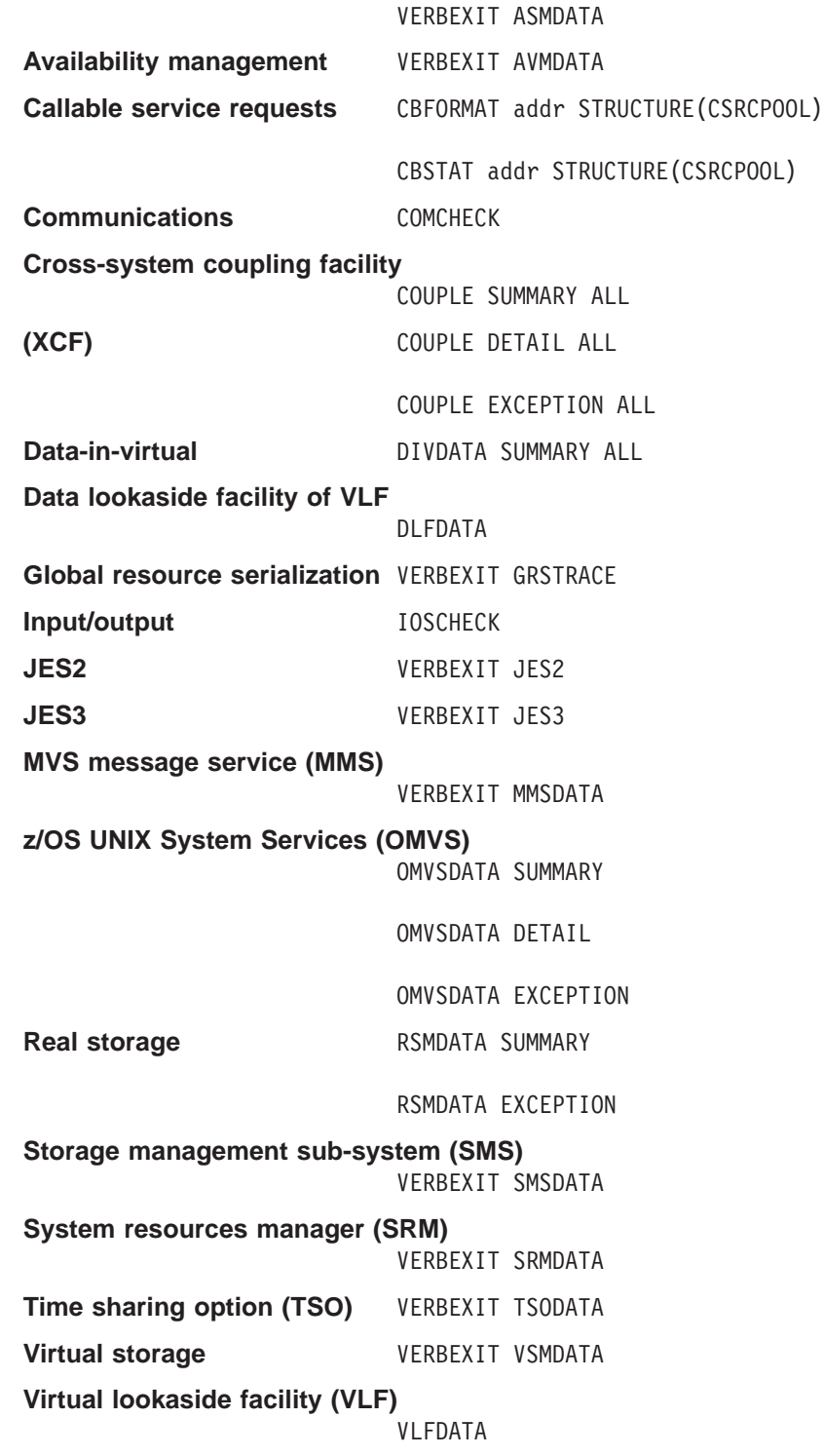

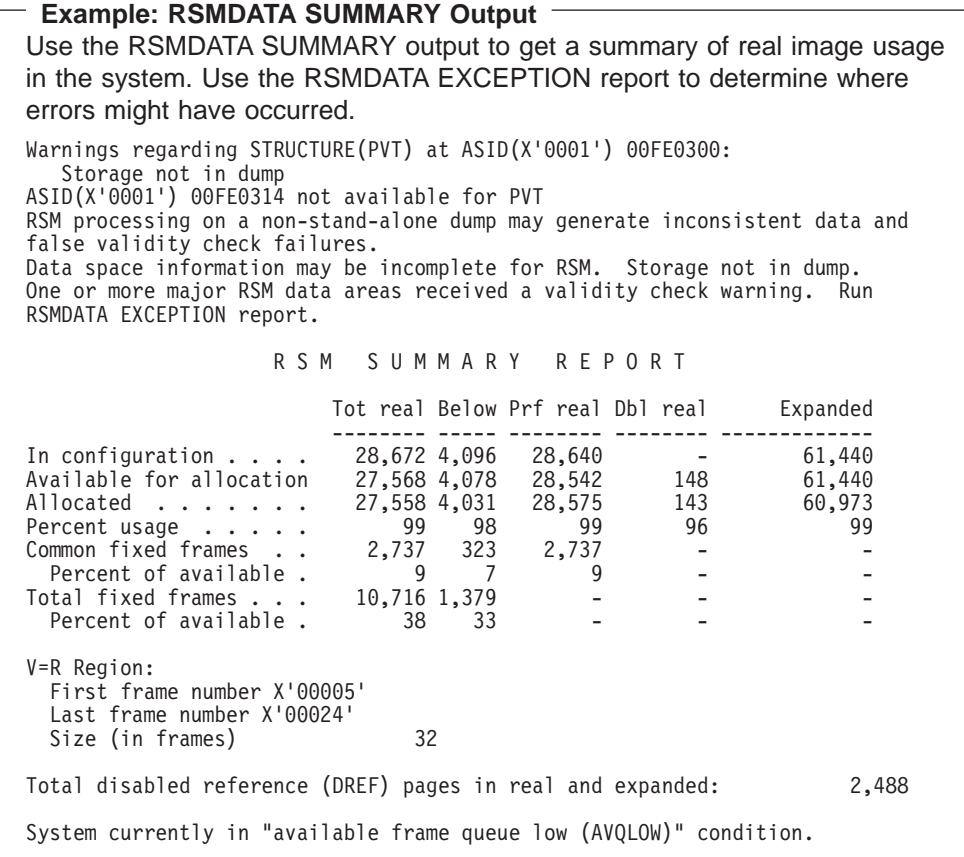

# **Step 10: Gather Additional Data, Failing Processor**

**Check for a failing processor in a multiprocessing system.**

Look in the VERBEXIT SYMPTOM output for FLDS/CSDACR. This symptom means that a processor was failing and alternate CPU recovery was active. In this case, an abend X'0F3' is generated when alternate CPU recovery abends the program running on the failing processor.

# **Step 11: Gather Additional Data, Variable Recording Area**

### **Collect the VRA data in the SDWA.**

In the STATUS FAILDATA output, VERBEXIT LOGDATA output, or logrec detail edit report, find the heading VARIABLE RECORDING AREA (SDWAVRA). Obtain the SDWAVRA data. For some components, the data consists of a key, a length, and the contents.

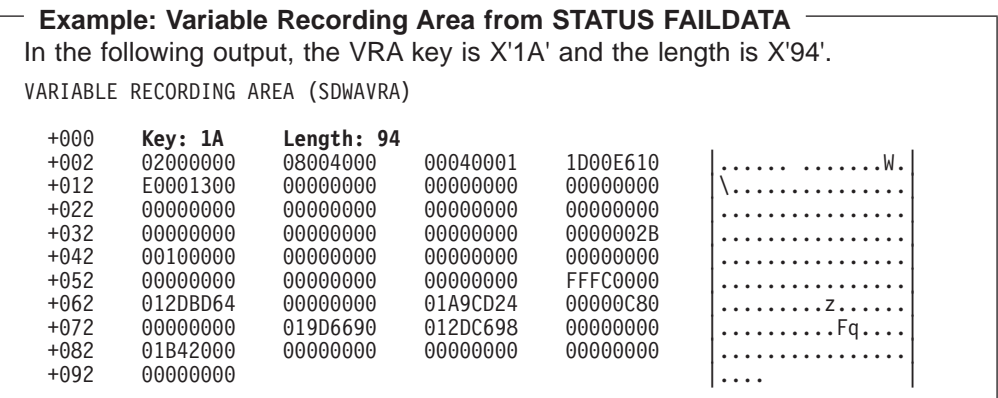

STATUS FAILDATA will not format an SDWA for a dump requested by SLIP. If SDWA data is not in the dump, obtain problem data from STATUS CPU REGISTERS or view the SDUMP 4K SQA buffer.

### **References**

- See z/OS MVS Data Areas, Vol 5 (SSAG-XTLST) for VRAMAP, which describes the VRA keys.
- See z/OS MVS System Commands for information about the SLIP command.

## **Step 12: Gather Additional Data, System Trace Table**

### **Analyze the system trace table, which is formatted by the SYSTRACE subcommand.**

A system trace provides a record of system events. Use it to create a picture of the processing occurring at the time of the error.

Starting at the end of the trace, back up to the entry for the abend being diagnosed:

- \*SVC D or \*SVCE D in the IDENT CD/D columns
- The abend code in the right 3 bytes in the UNIQUE-3 column
- The reason code in the UNIQUE-1 column

### **Example: SYSTRACE Output**

In the following output, the \*SVC D indicates that an abend code has been loaded for processor 02. When examining system trace output, look for RCVY entries which represent entry into a recovery routine following an error or interruption.

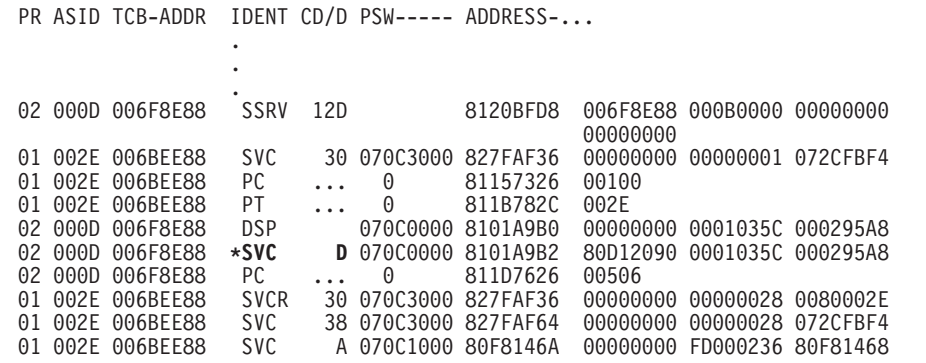

In the entry, note the processor in the PR column, the address space identifier in the ASID column, and the task control block (TCB) address in the TCB-ADDR column. The ASID should be the same as the ASID identified in STATUS FAILDATA or STATUS CPU output.

Continue backing up, looking for the following entries:

- The entry for the system service being processed when the abend occurred, if the abend occurred during system processing. This entry will have SVC, SSRV, or SVCE in the IDENT column and the same ASID as the abend entry.
- Problem entries, which have an asterisk  $(*)$  before the identifier in the IDENT column.
- Other entries for the same processor, PR column.
- Other entries for the same address space, ASID column.
- Repeated requests by a program for one or more system services. This pattern indicates a loop. An enabled loop has multiple types of entries before the pattern repeats. Continue diagnosis with the program requesting the system services.

#### **References**

- See z/OS MVS IPCS Commands for the subcommands: for the STATUS and SYSTRACE subcommands.
- See z/OS MVS Diagnosis: Tools and Service Aids for the formats of system trace entries.

## **Step 13: Gather Additional Data, Multiple ERRORIDs**

### **Analyze the problem data for multiple problems.**

Collect data for related problem ERRORIDs that occur in a similar timeframe. You can find this data in the logrec data set. The time stamps are a few seconds before or after the time stamp for the abend being diagnosed. The data involves the following:

- The same job step
- The same task (TCB) or service request (SRB)
- The same home address space (ASID)
- Any address spaces involved in cross-memory mode processing
- The same processor (CPU), if the problem occurred while the system was disabled for input/output (I/O) and external interrupts (EXT), as indicated in STATUS CPU dump output

Look for the following:

• In SUMMARY TCBERROR output, look at the task completion codes in job step program TCB CMP fields; a nonzero completion code indicates an abend. You are looking at the correct abend if it has an associated RTM2WA. If a related task abended seconds before the abend being diagnosed, check the task's CDE, RTM2WA, and SDWA control blocks for the module name and other data about the abend. The output contains one RTM2WA for each abend being processed.

```
Example: SUMMARY TCBERROR Output
In the following output, the nonzero CMP field of the TCB indicates an error.
TCB: 009F3E88
  CMP...... 940C1000 PKF...... 80 LMP...... FF DSP...... FF
  TSFLG.... 00 STAB..... 009FD200 NDSP..... 00002000
   JSCB..... 009FF40C BITS..... 00000000 DAR...... 00
   RTWA..... 00000000 FBYT1.... 00
  Task non-dispatchability flags from TCBFLGS5:
    Secondary non-dispatchability indicator
   Task non-dispatchability flags from TCBNDSP2:
   SVC Dump is executing for another task
```
- In VERBEXIT LOGDATA output or the logrec reports and in messages in all locations, look for previous abends and symptom records for earlier problems that did not cause abends. The previous abend or the earlier problem might have led to the abend being diagnosed.
- Look for the name of the program that called the abending module.
	- The address of the calling program can be in the second half of the PSW stored in the caller's RB, which will precede the running RB, except for branch entries.
	- Determine the linkage conventions of individual save areas. The calling program's address may be in a save area.
	- In register 14 of the top RB.
	- If a command or macro was being processed, obtain the name of the module issuing the command or macro. The name is in the NAME field of the CDE for a request block (RB) for the abending module's TCB.

Check for problems in the calling program. The calling program might have caused the abend being diagnosed.

Investigate the following:

- Many abends relating to the same area of the system
- Many TCBs with the same abend code

### **References**

- See *z/OS MVS IPCS Commands* for information about IPCS subcommands.
- See z/OS MVS Data Areas, Vol 1 (ABEP-DALT) for the format and contents of the CDE.
- See  $z/OS$  MVS Data Areas, Vol 3 (IVT-RCWK) for the format and contents of the RB.

## **Abend Analysis**

- See z/OS MVS Data Areas, Vol 4 (RD-SRRA) for the format and contents of the RTM2WA and SDWA.
- See z/OS MVS Data Areas, Vol 5 (SSAG-XTLST) for the format and contents of the TCB.

# **Step 14: Gather Additional Data, Contact IBM**

**Report the problem to IBM, if assistance is needed or if the problem is new.**

Provide the following problem data:

- Any changes made to the system recently, preceding when the problem began occurring (for example, PTFs or new products installed or new hardware).
- Problem type: abend
- Search argument
- Dump, formatted by IPCS, online or printed
- Failing input request: macro, command, or statement
- SDWAVRA keys, lengths, and contents
- Offset of the failing instruction into the module or CSECT
- Accompanying messages: identifiers and texts
- Logrec report, if used
- All printed output and output data sets related to the problem
- Data on any related problems
- Module name and level
- Name and level of the operating system(s) with a list of program temporary fixes (PTF) applied at the time of the problem and all installation modifications, exits, and products with other than Class A service
- Other problem data developed while using the diagnosis book for the component, subsystem, or program

**Reference:** See ["Reporting a Problem to IBM" on page 1-13](#page-26-0) for more information.

# <span id="page-50-0"></span>**Chapter 3. Diagnosing a System Hang**

### **Symptoms**

The system enters a wait or the entire system hangs. The terms hang and wait are used synonymously in this procedure. Some symptoms of a wait/hang are:

- No response on user's or system operator's console.
- The operator cannot communicate with the system through the console with master authority or the alternate console.
- The system does not issue messages to the console with master authority or the alternate console. The system does not receive messages from these consoles.
- The operator witnesses a series of WAIT indicators followed by a burst of activity.
- A message indicating a wait appears on the system console.

The types of hangs/waits are:

- v **Disabled wait with a wait state code**: The system issues a wait state code and stops. The operator can see the wait state code on the system console. This wait is called a **coded wait state** or a **disabled wait**. There are two types of disabled wait state codes, restartable and non-restartable. For a non-restartable wait state code, the operator must reIPL the system. For a restartable wait state code, the operator may restart the system.
- Enabled wait: The system stops processing without issuing a wait state code when the dispatcher did not find any work to be dispatched. The operator sees a WAIT indicator on the system console, followed by a burst of activity caused by system resources manager (SRM) processing, followed by the WAIT indicator, followed by a burst of activity, and so on. An indication of an enables wait is a PSW of X'07xxxxxx xxxxxxxx'.

A special type of enabled wait is called a **no work wait** or a **dummy wait**. An indication of a dummy wait or no work wait is a PSW of X'070E0000 00000000' and GPRs containing all zeroes. Diagnosis is required for this type of wait only when the system does not resume processing.

## **What You'll Need**

- IPCS installed
- Stand-alone dump
- Logrec error record
- v Job log

## **About Using the Procedure**

The following waits are not covered in this procedure:

- The following coded wait states should be diagnosed using the procedure in ["Chapter 2. Diagnosing an Abend" on page 2-1](#page-34-0):
	- Wait state X'040'
	- Wait state X'064' with X'09' in the second byte of the right half of the program status word
- Wait state X'01B' occurs because of a SLIP trap that was set with an action of WAIT. You may need a stand-alone dump to diagnose the problem.

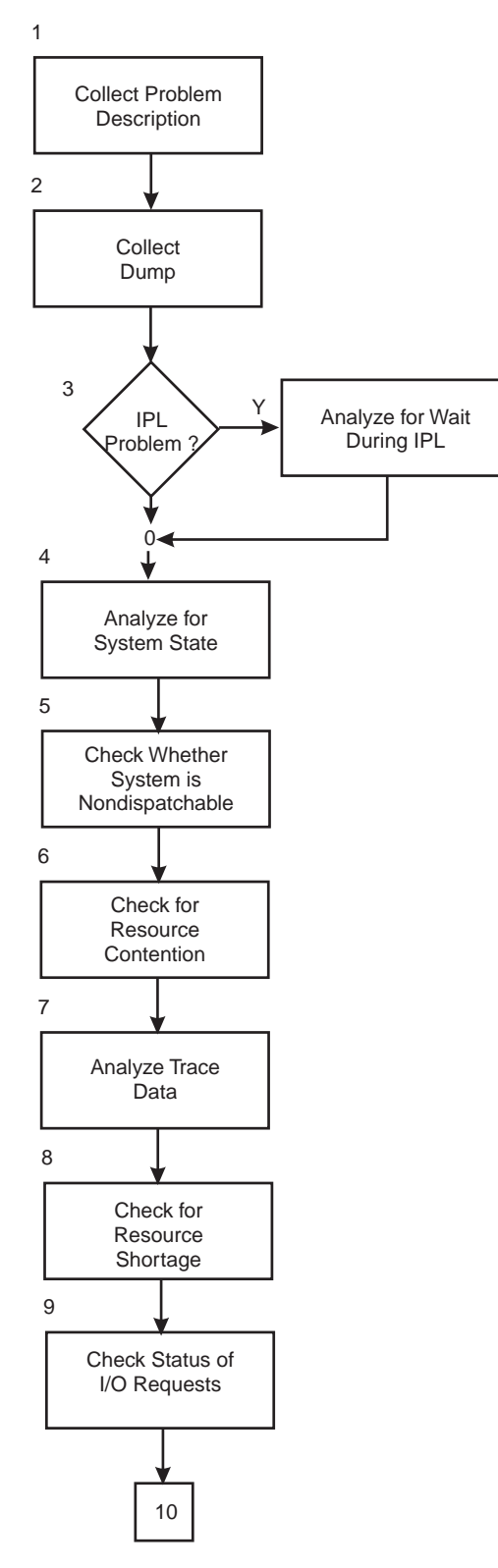

Figure 3-1. Diagnosing <sup>a</sup> Hang or Wait (Part 1)

**System Hang Analysis**

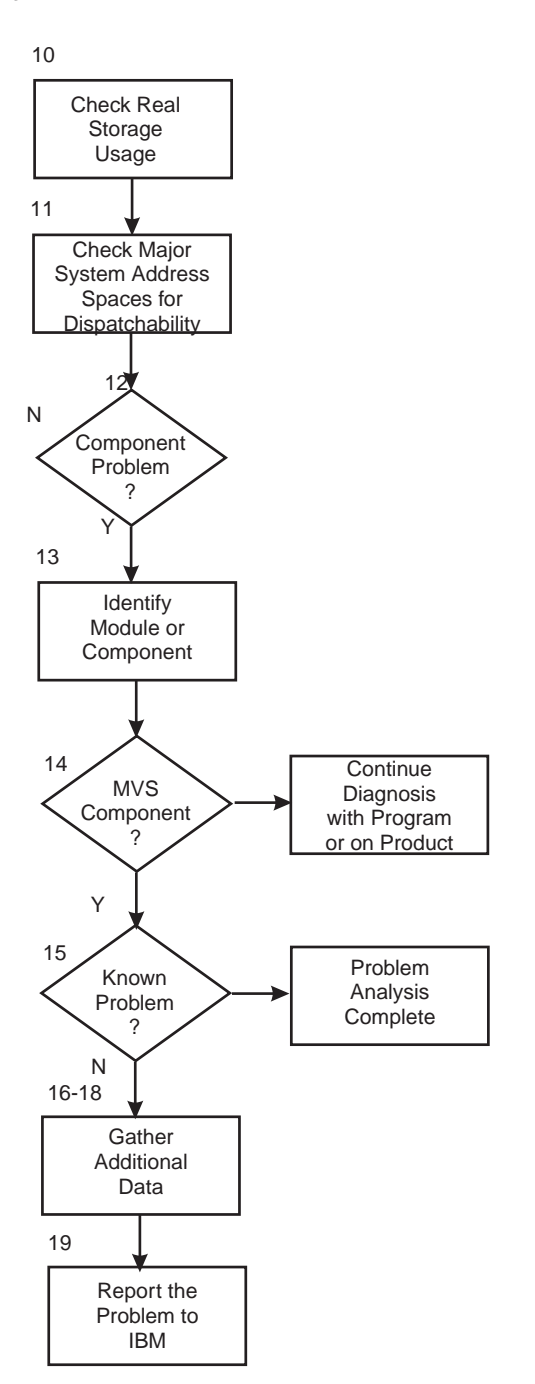

Figure 3-2. Diagnosing <sup>a</sup> Hang or Wait (Part 2)

# **Step 1: Collect Problem Description**

**Ask the operator for a description of the problem**.

v **Ask the operator for a description of the problem to identify the type of hang or wait.**

Ask the operator for a description of the problem and ascertain whether you have a hang, a disabled wait state, or an enabled wait state that needs diagnosis. Use the symptom descriptions in the symptom description on page [3-1](#page-50-0) to identify the problem.

If the operator sees in the system activity display (SAD) on the system console high system activity, at nearly 100%, and no jobs being processed, the problem is a loop. Use the procedure in ["Chapter 4. Diagnosing a Loop" on page 4-1](#page-72-0).

### v **Ask if the operator could communicate with the system.**

Ask the operator whether any of the following symptoms occurred:

- No response on user's or system operator's console.
- The operator cannot communicate with the system through the console with master authority or the alternate console.
- The system does not issue messages to the console or receive replies from the operator.

If the operator cannot communicate with the system, the system may be experiencing either a console I/O problem or a hung communications task (COMMTASK) component. Obtain a stand-alone dump, then do steps ["Step 12:](#page-64-0) [Component Problem?" on page 3-15](#page-64-0) through ["Step 19: Report the Problem to](#page-71-0) [IBM" on page 3-22](#page-71-0).

## **Step 2: Collect Dump**

## **Obtain a dump for the problem**.

Store status, if the system does not do this automatically. Then request a stand-alone dump.

If the operator did not obtain a dump, re-create the problem if necessary, requesting the a stand-alone dump.

### **Reference**

See z/OS MVS Diagnosis: Tools and Service Aids for requesting a stand-alone dump.

## **Step 3: IPL Problem?**

## **Analyze the dump for a wait or hang during IPL**.

If a problem occurs during IPL, do the following:

- Look for a wait state code in one of the following places in the stand-alone dump:
	- Current program status word (PSW)
	- Machine check new PSW in the FLCMNPSW field of the prefixed save area (PSA), if a program check occurred before the recovery termination manager (RTM) was initialized
	- System wait state PSW in the NVTWTPSW field in the NIP vector table (NVT), if the system detected a problem during nucleus initialization program (NIP) processing. The CVTNVT0 field in the communication vector table (CVT) points to the NVT.

Use an IPCS LIST subcommand to look in the NVT.

- If you don't find a wait state code, do the following:
	- 1. To determine which resource initialization module (RIM) was last running, do the following:
		- Look at the CVT using the CBFORMAT CVT subcommand. In field NVT0 at offset X'4C4', find the address of the NVT.

## **Example: Find the address of the NVT** In the following example, the address of the NVT control block is X'00F7A360': CVT: 00FD0858 -0028 PRODN.... SP4.2.3 PRODI.... JBB4423 VERID.... -0006 MDL...... 3090 RELNO.... 038 +0000 TCBP..... 00000218 0EF00.... 00FED128 LINK..... 00F05FC8 +000C AUSCB.... 00FD0E40 BUF...... 00000000 XAPG..... 00FF05C8 +0018 0VL00.... 00FFE8B6 PCNVT.... 00FF1EF6 PRLTV.... 00FF1D90 +0024 LLCB..... 012D5408 LLTRM.... 8114D5E0 XTLER.... 00FF7118 . . . +04BC SPIP..... 00000000 DFA...... 00FD029C **NVT0..... 00F7A360** +04C8 CSOMF.... 00000000 CSOAL.... 00000000 ICHPT.... 01D28F00

- Format the NVT using the LIST nvt\_addr subcommand with the address of the NVT found in the step above. Look in the NVT at offset X'4' for the name of the resource initialization module (RIM) active at the time of the problem. Use this RIM name as a search argument to search problem reporting databases for a fix for the problem.
- 2. Format the dump with the STATUS REGS subcommand to display the PSW and registers. The second half of the PSW can be useful as a pointer to the area where the problem occurred.

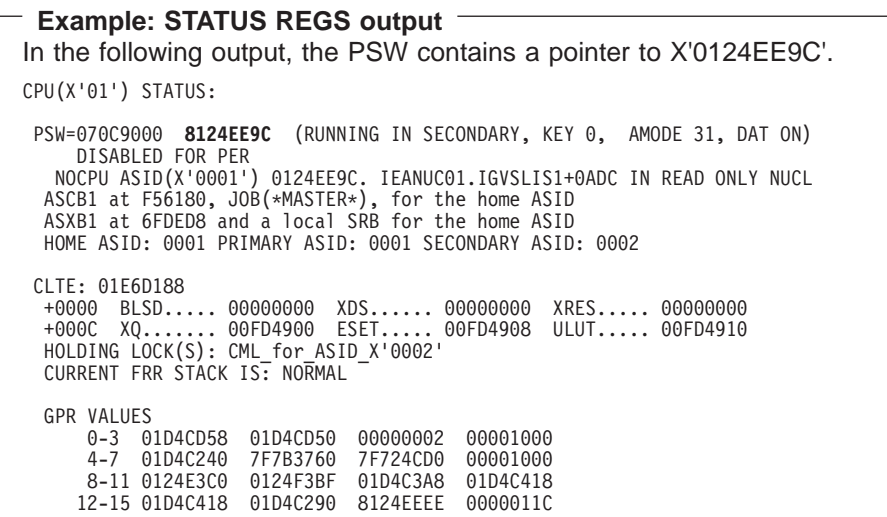

3. Determine what program the PSW is pointing to, using the WHERE subcommand with the address in the second half of the PSW. Look for problems in the program that the PSW is pointing to.

## **Example: What is the PSW pointing to?** The following example shows the output from the subcommand: WHERE 0124EE9C

The address used is from the PSW. The PSW pointed to load module IEANUC01 which is X'ADC' bytes into the CSECT IGVSLIS1.

NOCPU ASID(X'0001') 0124EE9C. **IEANUC01.IGVSLIS1+0ADC** IN READ ONLY NUCLEUS

### **References**

- See z/OS MVS Data Areas, Vol 1 (ABEP-DALT) for the CVT.
- See z/OS MVS Data Areas, Vol 3 (IVT-RCWK) for the format and contents of the IVT.
- See z/OS MVS Data Areas, Vol 3 (IVT-RCWK) for the NVT and PSA.
- See z/OS MVS IPCS Commands for the LIST subcommand.

## **Step 4: What Kind of System State**

### **Analyze the dump for the type of system state**.

If you are unsure about what state the system is in, use this procedure to identify it. In a multiprocessor (MP) system, do this step for the dump from each processor.

Format the dump with the STATUS CPU subcommand. Under the heading CPU(X'nn') STATUS, look for one of the following:

#### **DISABLED WAIT STATE CODE hhh REASON CODE hhhhhhhh**

The system stopped for a disabled wait. Look at the explanation of the wait state code and any accompanying reason code. Take the recommended actions.

If the wait state code does not appear in  $z/OS$  MVS System Codes, look at the program status word (PSW) in the STATUS CPU output. Determine if the PSW is valid; a valid PSW for a coded wait state has the following characteristics:

- Bit 14, the wait state bit, is on. That means that first half of the PSW is one of the following:
	- X'nnn2nnnn'
	- X'nnn3nnnn'
	- X'nnn6nnnn'
	- X'nnn7nnnn'
	- X'nnnAnnnn'
	- X'nnnEnnnn'
	- X'nnnFnnnn'
- The second half of the PSW has one of the following formats:
	- X'rrrrrwww'
	- X'8rrrrwww'

www is the wait state code and *rrrrr* or *8rrrr* is a supplement code for the wait state code. The wait state determines the size and position of the supplement code. Usually the supplement code is a reason code in the PSW. If the supplement code is loaded with the LOADWAIT macro, this field begins with an 8; ignore it. The 8 is not a part of the reason code. See the reason code for the appropriate wait state code in z/OS MVS System Codes.

If the PSW is not valid for a coded wait state, then the system loaded a PSW that had been overlaid in the prefix save area (PSA) or in a data area, such as a request block (RB) or a save area for a request block.

#### **Example: Disabled Wait with a Wait State Code**

The following example shows a disabled wait with a valid PSW showing a wait state code of X'064'. Note that the wait bit in the PSW (bit 14) is on. CPU(X'00') STATUS:

**PSW=000A0000 80009064 DISABLED WAIT STATE CODE 064**SUPPLMNT INFO 8000 IEA41001I NIP RIM IEAVNPC4 has failed ASCB1 at FD1600, JOB(\*MASTER\*), for the home ASID ASXB1 at FD1878 and a global SRB for the home ASID HOME ASID: 0001 PRIMARY ASID: 0001 SECONDARY ASID: 0001

#### **NO WORK WAIT**

The system is in an enabled wait. The system hung because it had no work waiting to be dispatched, either because the work was waiting for a resource or because no work remained on the system queues.

In a no work wait, the PSW contains X'070E0000 00000000'.

If you see NO WORK WAIT, there is probably more than one key process backlogged. Continue diagnosis with the following steps in this procedure to identify the problems and to determine which problem caused all the others.

#### **DISABLED FOR cccccccc**

System processing was disabled for one or more types of interrupts for the module running at the time of the dump. The system can be disabled for program event recording (PER), input/output (I/O), external interrupts (EXT), and machine checks (MCH).

- The system is in a disabled state if it is disabled for I/O or EXT or both. The first bye of the PSW should be something other than X'07' or X'47'.
- The system is in an enabled state if it is not disabled for I/O or EXT. The first byte of the PSW should be X'07' or X'47'.

```
Example: Enabled State Identified in STATUS CPU Output
In the following example, you can identify the state as an enabled one,
because the first bye of the PSW is X'07':
 CPU STATUS:
  PSW=070C2000 83D35B2A (RUNNING IN PRIMARY, KEY 0, AMODE 31, DAT ON)
     DISABLED FOR PER
    ASID(X'0001') 03D35B2A. AREA(PRIVATEX)+035B2A IN EXTENDED PRIVATE
   ASCB1 at FD4680, JOB(*MASTER*), for the home ASID
   ASXB1 at FD4930 for the home ASID. No block is dispatched
   HOME ASID: 0001 PRIMARY ASID: 0001 SECONDARY ASID: 0001
```
In either state, the system can be disabled for MCH or PER or both.

When you see DISABLED for cccccccc, (except for PER), there is probably more than one key process backlogged. Continue diagnosis with the following steps in this procedure to identify the problems and to determine which problem caused all the others.

#### **References**

- See  $z/OS$  MVS IPCS Commands for the STATUS subcommand.
- See z/OS MVS System Codes for an explanation of the wait state code.
- See Principles of Operation for the PSW.

## <span id="page-58-0"></span>**Step 5: Is the System Nondispatchable?**

**Analyze the dump to see if the system is nondispatchable**.

If the operator took a stand-alone dump for a no work or dummy wait, check to see if the system was left non-dispatchable using the STATUS WORKSHEET subcommand through the CBFORMAT RTCT command.

• Format the dump with the STATUS WORKSHEET command.

```
Example: Viewing Dispatchability in STATUS WORKSHEET
In the following example, the dump shows that SVC dump left the system
nondispatchable:
              MVS Diagnostic Worksheet
                  .
                  .
                  .
 SYSTEM RELATED DATA
 CVT SNAME (154) SYSTEM1 VERID (-18)
      CUCB (64) 00FD5FC8 PVTP (164) 00FE17A0 GDA (230) 01F17170
      RTMCT (23C) 00FC6780 ASMVT (2C0) 00FD9490 RCEP (490) 012E7810
 CSD Available CPU mask: 1800 Alive CPU mask: 1800 No. of active CPUs: 0002
      System set non-dispatchable by SVC dump
```
- If they do not, you probably have an SDUMP or RTM problem. Contact the IBM Support Center.
- If the system is non-dispatchable, you may have an SVC or RTM problem. Check the logrec data set and SYSLOG for errors from around the time of the dump. Then contact the IBM Support Center.

### **References**

- See z/OS MVS IPCS Commands for the CBFORMAT and STATUS subcommands.
- See z/OS MVS Data Areas, Vol 4 (RD-SRRA) for a map of RTCT.

# **Step 6: Check for Resource Contention**

### **Find the resource causing an enabled wait or hang**.

If you have an enabled wait (a wait without a wait state code), format the dump with the ANALYZE EXCEPTION subcommand. ANALYZE performs contention analysis of suspend locks, queues, I/O devices, page waits, and device allocation waits. If work was waiting for a resource, the ANALYZE output identifies the job, address space (ASID), and task (TCB) that held the resource. If no work was waiting, continue diagnosis with the next step.

```
Example: ANALYZE EXCEPTION Sample Output
In the following example, there are 61 units of work waiting for resource #11:
                 CONTENTION EXCEPTION REPORT
JOBNAME=*MASTER* ASID=0001 TCB=006E8E88
JOBNAME=*MASTER* HOLDS THE FOLLOWING RESOURCE(S):
   RESOURCE #0011: There are 0061 units of work waiting for this resource.
      NAME=MAJOR=SYSIEA01 MINOR=DMPDSENQ SCOPE=SYSTEM
 STATUS FOR THIS UNIT OF WORK:
   IRA10102I This address space is on the SRM IN queue.
   Task non-dispatchability flags from TCBFLGS4:
    Top RB is in a wait
```
To find out more about the resource that you isolated in the ANALYZE EXCEPTION output, use the ANALYZE CONTENTION subcommand.

If you find a resource contention problem and have found the source of the problem, identify the program being processed when the hang or wait occurred by issuing a SUMMARY FORMAT subcommand to find the jobname. Find also the unit of work holding the resource and examine its status. Then continue diagnosis with ["Step 13: Identify Module or Component" on page 3-16.](#page-65-0)

If you have a resource contention problem, but you cannot pinpoint the cause, then continue diagnosis with ["Step 12: Component Problem?" on page 3-15](#page-64-0).

#### **References**

- See z/OS MVS IPCS Commands for the ANALYZE and STATUS IPCS subcommands.
- See z/OS MVS Diagnosis: Reference for ENQ resource names.
- See *z/OS MVS JCL Reference* for the EXEC statement.

## **Step 7: Analyze Trace Data**

#### **Analyze the system trace table**.

Format the dump with a SYSTRACE subcommand to analyze the system trace table. Start with the last entry, and back up through the trace table. Look for one or more of the following:

- v **A loop, indicated by:**
	- Repeated requests by a program for one or more system services, that is, repeated CLKC or DSP entries.

#### <span id="page-60-0"></span>**Example: Loop in SYSTRACE Output**

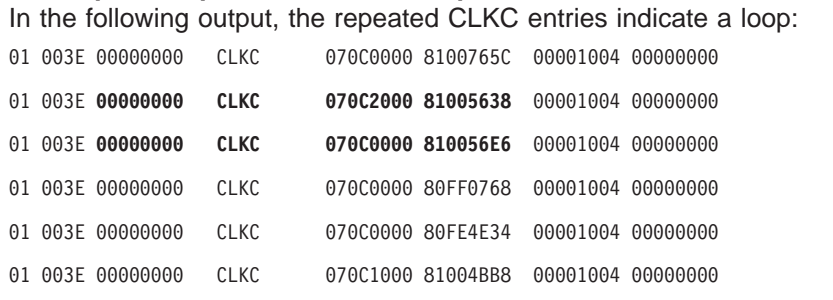

- The same task (TCB-ADDR address) in most trace entries. This could be either normal operation or a loop in a task.
- Presence of trace entries for the address space identified with the problem.

Format the dump with a SYSTRACE 'ASID(asid)' where asid is the number for the address space associated with the job which is hung or causing the contention on the system. You should have identified the job and address space in ["Step 6: Check for Resource Contention" on page 3-9.](#page-58-0)

If there are trace entries for this address space, this indicates a possible loop. Note the PSW addresses from several of the trace entries and use them in a WHERE subcommand to determine what module is executing.

An enabled loop has multiple types of entries before the pattern repeats. Continue diagnosis with ["Chapter 4. Diagnosing a Loop" on page 4-1](#page-72-0).

v **A stop entered by the operator.**

A stop is indicated by a large gap in the time stamps. If the stop is not followed by a restart, indicated by \*RST in the IDENT column, discontinue diagnosis and tell operations.

### **References**

- See z/OS MVS IPCS Commands for the SYSTRACE subcommand.
- See z/OS MVS Diagnosis: Tools and Service Aids for the format of system trace entries and analyzing a system trace.
- See z/OS MVS Programming: Assembler Services Reference IAR-XCT for the WAIT and POST macros.

## **Step 8: Check for Resource Shortage**

**Look for a program using an extremely large amount of system resources**.

Look at one of the following for a program using a large amount of system resources:

- RMF reports
- SMF reports
- Output from another system monitoring program
- The job log

If a program used a large amount of system resources, the cause is probably a loop in the program. Continue diagnosis with ["Chapter 4. Diagnosing a Loop" on](#page-72-0) [page 4-1.](#page-72-0)

#### **References**

- See z/OS MVS System Management Facilities (SMF) for the SMF reports.
- See RMF User's Guide for information about using RMF.

## **Step 9: Check the Status of I/O Requests**

### **Analyze outstanding I/O requests for problems**.

Format the stand-alone dump with the IOSCHECK ACTVUCBS subcommand to display the IOS control block and active UCBs. Use the output to determine the status of I/O activity when the system entered the wait state.

Look for the following in the ACTVUCBS Processing section of the output:

- HOTIO field indicator for a hot I/O condition. A non-zero value indicates that there is a hot I/O condition.
- IOQF and IOQL fields show the address of the first (IOQF) and last (IOQL) I/O request for the device associated with the UCB.

```
Example: IOSCHECK ACTVUCBS Subcommand Output
In the following output, the HOTIO field indicates that a solicited interrupt has
completed with other than DCC-3 since the last time HOT-I/O detection was
called. Note also that the IOQF and IOQL fields are identical, indicating that
the first and last request for this device is the same.
                    * * * ACTVUCBS Processing * * *
UCB AT 00F8B798: DEVICE 001; SUBCHANNEL 0001
UCBPRFIX: 00F8B768
   -0030 RSTEM.... 00 RSV...... 08 MIHTI.... 40
                            IOQF..... 00F7BC00 IOQL..... 00F7BC0
    -0024 SIDA..... 0001 SCHNO.... 0001 PMCW1.... 2888
    -001E MBI...... 0000 LPM...... 80 RSV...... 00
    -001A LPUM..... 80 PIM...... 80 CHPID.... 21000000
    -0014 00000000 LEVEL.... 01 IOSF1.... 00
                            LVMSK.... 00000001 LOCK..... 00000000
   -000E MIHCT.... 0000<br>-0004 IOQ...... 00F7BC00
```
## **Step 10: Check Real Storage Usage**

#### **Analyze real storage usage for problems**.

Do the following:

• Format the stand-alone dump with the RSMDATA subcommand to obtain information about real storage usage and any unusual conditions occurring at the time of the problem. If the percent usage field is 100%, the problem is that there are no real frames left. If the percent of available total fixed frames is high (above 50%), there may be a program that is failing to complete and release the resources.

#### **Example: RSMDATA Output**

In the following output, the percent usage of real storage is at 99% and the percent of available total fixed frames is at 25%.

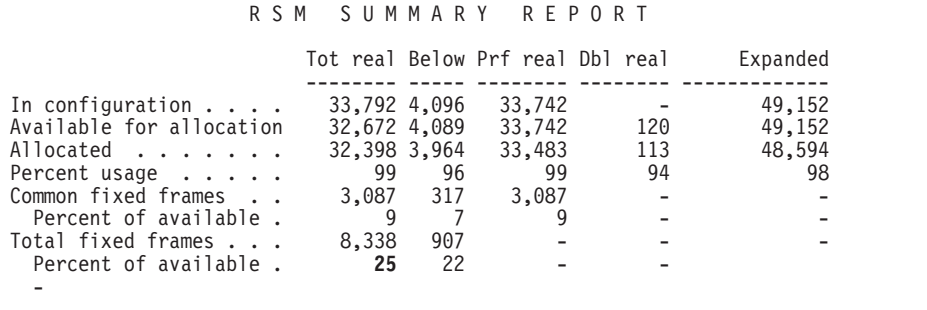

• Check the ASM control blocks to determine the statistics applicable to I/O requests by formatting the stand-alone dump with ASMCHECK. The number of I/O requests received and completed should be identical or very close.

```
Example: ASMCHECK Output
In the following output, note that the 509577 I/O requests received have all
been completed.
ASMVT AT 00FD8030
509577 I/O REQUESTS RECEIVED, 509577 I/O REQUESTS COMPLETED BY ASM
240487 NON-SWAP WRITE I/O REQUESTS RECEIVED, 240487 NON-SWAP WRITE I/O
      REQUESTS COMPLETE
PART AT 01CB5310
PAGE DATA SET 0 IS ON UNIT 15B
PAGE DATA SET 1 IS ON UNIT 15B
PAGE DATA SET 3 IS ON UNIT 14A
PAGE DATA SET 4 IS ON UNIT 150
PAGE DATA SET 5 IS ON UNIT 15B
```
## **Step 11: Check Major System Address Spaces for Dispatchability**

**Analyze major system address spaces to determine if they are dispatchable.**

By performing address space analysis on the major system address spaces, you can determine if there is any work waiting and if the address space is dispatchable. The major address spaces you should analyze are:

- Master scheduler, ASID 1
- Console
- $\cdot$  JES2/JES3
- IMS/CICS/VTAM

Format the stand-alone dump with the SUMMARY FORMAT subcommand and examine the ASCBs and TCBs to analyze an address space for dispatchability. Refer to the SUMMARY subcommand in z/OS MVS IPCS Commands for examples of the output provided by SUMMARY FORMAT.

WEBs representing TCBs and SRBs which are dispatchable can be found on the system work unit queue and the processor related work unit queues.

SRBs can also be found on the global service manager queue and the local service manager queue.

## **System Hang Analysis**

- Are there any ready TCBs? Ready TCBs are indicated by fields:
	- ASCBTCBS number of ready TCBs plus the number of TCBs requiring the local lock.
	- ASCBTCBL number of TCBs requiring the local lock.
- If there is ready work, check to see if the ASCB is dispatchable. Look at field ASCBDSP1, the non-dispatchability flag. See z/OS MVS Data Areas, Vol 1 (ABEP-DALT) for what the values of ASCBDSP1 indicate.

If ASCB analysis indicated that there was no ready work available to be dispatched, look at the TCBs to determine if they are in a normal wait.

### **In the TCB, look for:**

- If there is no ready work, are the TCBs in a normal wait? A non-zero value in fields TCBFLGS4, TCBFLGS5, or TCBNDSP indicates that the TCB is non-dispatchable. At the end of the TCB format, the dump will also contain a statement if the TCBFLGS4, TCBFLGS5, or TCBNDSP bits are on.
- Find the address of the current request block (RB), pointed to by field TCBRBP.

## **Example: TCB in SUMMARY FORMAT Output** In the following output, the top RB is in a wait. This is indicated by field FLGS and by the statement at the end of the TCB.

Note also that address 006FF048 in field RBP contains the address of the current RB.

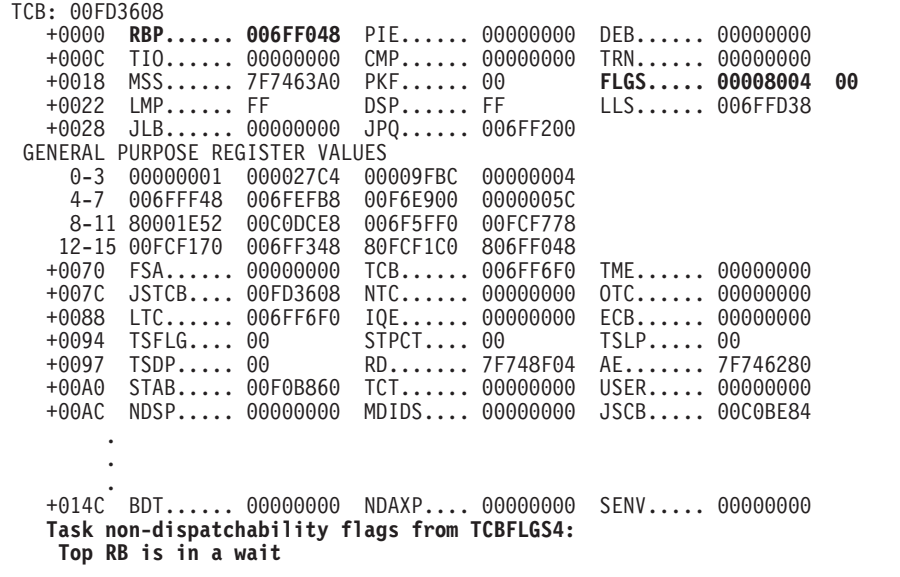

#### **In the RB, look for:**

• Field RBOPSW, containing the user's old PSW.

<span id="page-64-0"></span>**Example: OPSW Field in SUMMARY FORMAT Output** In this example, the address of the module holding the resource is X'1FC08E4', and is found in the right half of the PSW in the OPSW field of the request block following the TCB that held the resource. ACTIVE RBS PRB: 009F81C0 -0020 XSB...... 009F8228 FLAGS2... 00000080 RTPSW1... 00000000 00000000 RTPSW2... 00000000 -0008 FLAGS1... 02000005 WLIC..... 00020001 SZSTAB... 00110082 +000C FLCDE.... 009F8BA8 OPSW..... 070C6000 **81FC08E4** SQE...... 00000000 LINK..... 009F82C0 +0020 GPR0-3... 7FFEA5E0 07D04D78 07D31000 07D40FFF GPR4-7... 00000000 81099110 00000028 +0040 GPR8-11.. 07D038FD 07D028FE 07D018FF 07D045A0 +0050 GPR12-15. 87D00900 00000000 00F976F0

Use the address from the PSW found in the SUMMARY FORMAT output for the RB in a WHERE address subcommand to identify the waiting program.

If the program resides on in link pack area (LPA) or private storage use the AMBLIST service aid to identify the CSECT. See  $z/OS$  MVS Diagnosis: Tools and Service Aids for information about using AMBLIST.

If it is a system component causing the hang or wait, See "Step 12: Component Problem?" to analyze component status.

# **Step 12: Component Problem?**

**Analyze system components or subsystems for problems**.

Hangs or Waits can be caused by system or subsystem problems, For example, a storage problem can hang a system. Format the stand-alone dump with the following IPCS subcommands and look in the output for indications of problems:

ASMCHECK COMCHECK COUPLE SUMMARY ALL COUPLE DETAIL ALL COUPLE EXCEPTION ALL DIVDATA SUMMARY ALL DLFDATA IOSCHECK RSMDATA SUMMARY RSMDATA EXCEPTION VERBEXIT ALCMWAIT VERBEXIT AOMDATA VERBEXIT ASMDATA VERBEXIT AVMDATA VERBEXIT GRSTRACE VERBEXIT LOGDATA VERBEXIT MMSDATA VERBEXIT JES2 or VERBEXIT JES3 VERBEXIT SMSDATA VERBEXIT SRMDATA VERBEXIT TSODATA VERBEXIT VSMDATA VLFDATA

Look in VERBEXIT LOGDATA output for records about I/O problems, and continue diagnosis with any I/O problem.

## <span id="page-65-0"></span>**System Hang Analysis**

Look in COMCHECK output for errors on console devices. This can be helpful to determine why the operator could not communicate with the system.

For teleprocessing (TP) network problems, add the following IPCS subcommands. Problems in the TP network often appear as a waiting network or as waiting terminals, even as waiting systems.

VERBEXIT VTAMMAP VERBEXIT TCAMMAP

If you find a system component problem, continue diagnosis with "Step 13: Identify Module or Component". Otherwise, if you do not find a system component problem, continue diagnosis with ["Step 15: Known Problem?" on page 3-18](#page-67-0).

### **References**

- See z/OS MVS IPCS Commands for the subcommands.
- For problems indicated in the IPCS output for a subsystem or product, see the book for the subsystem or product:
	- z/OS JES2 Diagnosis
	- z/OS JES3 Diagnosis
	- z/OS DFSMSdfp Diagnosis Reference
	- z/OS Communications Server: SNA Diagnosis V1 Techniques and Procedures
	- z/OS Communications Server: SNA Diagnosis V2 FFST Dumps and the VIT
	- z/OS MVS Diagnosis: Reference for the format of logrec records or diagnostic information concerning an MVS component.

## **Step 13: Identify Module or Component**

**Identify the module, component, subsystem, or product that caused the hang or wait**.

v **For a coded wait state:** Use the explanation for the code to identify the module, component, or subsystem.

#### **Example: Explanation of the Code**

In the following example, the explanation of the code in  $z/OS$  MVS System Codes identifies the component as Input/output supervisor (IOS).

079

Explanation: The system could not recognize the I/O configuration.

**Source:** Input/output supervisor (IOS)

System Action: The system places message IEA098W in the initial program load (IPL) write to operator (WTO) buffer to identify the incompatible I/O configuration. The system enters wait state X'079'

Operator Response: Request a stand-alone dump. Then reIPL the system, using a different nucleus member, if possible.

System Programmer Response: Obtain the I/O configuration identifier by locating message IEA098W in the IPL WTO buffer. ReIPL the system with an I/O configuration that is compatible with the system code.

- v **For a system disabled for interrupts:** Obtain the address from the right half of the PSW in the STATUS CPU output or in the last system trace entry obtained in ["Step 7: Analyze Trace Data" on page 3-10](#page-59-0).
- v **For a no work wait:** Use the ANALYZE output from ["Step 8: Check for Resource](#page-60-0) [Shortage" on page 3-11](#page-60-0) to identify the job, address space, and TCB holding the resource causing the wait. Find the resource-holding TCB in SUMMARY FORMAT output, then:
	- If a PRB follows the TCB, the NAME field of the contents directory entry (CDE) following the PRB may identify the module holding the resource.
	- If not, obtain the address in the right half of the PSW in the OPSW field of the request block (RB) following the TCB.

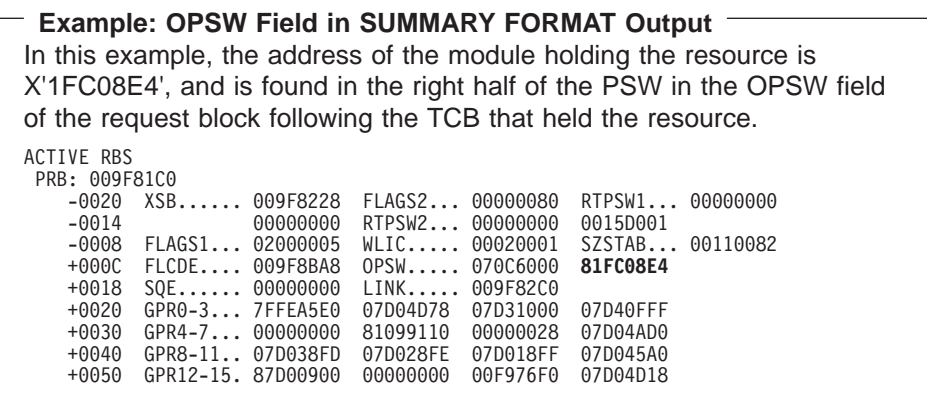

- Issue the WHERE *address* subcommand using the address found above in the SUMMARY FORMAT output to identify the CSECT and module.
- v **For a system component that is causing the hang or wait:** Use the IPCS output from ["Step 12: Component Problem?" on page 3-15](#page-64-0) to identify the component, subsystem, or product.
- v **For any problem, if the dump is an SVC dump:** Use the STATUS WORKSHEET subcommand to obtain the dump title. Obtain the component name, component identifier, or module name from the title.

## **Example: STATUS WORKSHEET Output** In the following output, the dump title shows the component name, XES, the component id, SCIXL, and the product ID, 5752. MVS Diagnostic Worksheet Dump Title: COMPON=IXL,COMPID=5752SCIXL,ISSUER=IXLM1REC,MODULE=IXLM2SP ,ABEND=S0071,REASON=00000030 CPU Model 9021 Version A6 Serial no. 300359 Address 03 Time: 10:32:38 Local Original dump dataset: SYS1.DUMP32

- **To identify the module from any PSW address**, do the following. Ignore the leftmost bit in the second word of the PSW; the leftmost bit in the leftmost digit denotes addressing mode and is not part of the address.
	- If analyzing the dump interactively, use the address in a WHERE subcommand to obtain the name of the load module.
	- If analyzing printed output, find the address:
- <span id="page-67-0"></span>- In dump output from the LIST or VERBEXIT SUMDUMP subcommand. Look for the CSECT name eye-catcher. IBM module names are generally followed by an assembly date and a product identifier or PTF level, such as HBB4410 or UY01234; most eye-catchers are at the beginning of a module, but some are at the end.
- Examine the LPAMAP, NUCMAP or job pack area queue in SUMMARY FORMAT output to see which module the PSW address resides in. If it is in LPAMAP or the job pack area, the module name given will be the load module name. Use AMBLIST to identify the CSECT. See z/OS MVS Diagnosis: Tools and Service Aids for information on AMBLIST.
- v **From the module prefix, identify the component, subsystem, or product,** if provided by IBM. See z/OS MVS Diagnosis: Reference to find the IBM component, subsystem, or product for a program identifier or module prefix

## **References**

- See z/OS MVS System Codes for the explanation of the wait state code.
- See z/OS MVS Diagnosis: Reference to find the IBM component, subsystem, or product for a program identifier or module prefix.
- See z/OS MVS IPCS Commands for the subcommands: ANALYZE LIST LPAMAP **STATUS** SUMMARY VERBEXIT NUCMAP

# **Step 14: z/OS Component?**

### **Choose a course of action, depending on whether this is an z/OS component**.

• For a component of z/OS, continue with the next step.

VERBEXIT SUMDUMP

- For an IBM subsystem or product, continue diagnosis with the subsystem or product.
- For an installation-provided program, including an installation exit routine, continue diagnosis with that program, using the dump.

### **Reference**

See  $z/OS$  MVS Diagnosis: Tools and Service Aids for analyzing SVC, SYSMDUMP, SYSABEND, or SYSUDUMP dumps to find a problem in an installation provided program.

## **Step 15: Known Problem?**

**Search problem reporting data bases to determine if the problem was previously reported**.

Use the argument under SEARCH ARGUMENT ABSTRACT in:

- Logrec detail edit report
- STATUS FAILDATA output
- VERBEXIT LOGDATA output

**Example: Search Argument Abstract in VERBEXIT LOGDATA Output** The following VERBEXIT LOGDATA output contains the search argument you would use to search problem reporting data bases for a fix for the problem:

SEARCH ARGUMENT ABSTRACT

PIDS/5752SC1CV RIDS/IEANUC01#L RIDS/IGC046 AB/U1409 REGS/0E05A REGS/0D2F8 RIDS/IGC046#R

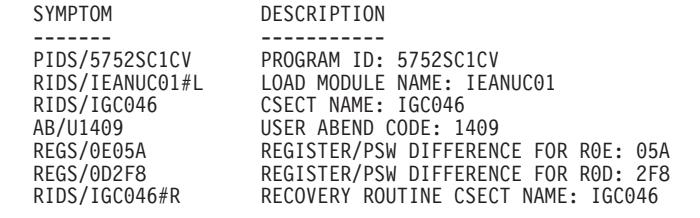

If an argument is not provided, use the primary symptom string in VERBEXIT SYMPTOM output, if available, or use the following symptoms:

- Program identifier: PIDS/ccccccccc
- CSECT name or module name: RIDS/cccccccc
- Wait state:

If a disabled wait, with a wait state code: WS/D0hhh If an enabled wait: WS/E0000

- If ANALYZE EXCEPTION output indicates a lockout: PCSS/LOCKOUT
- Input request (call, command, macro, statement), if one is associated with the problem: PCSS/cccccccccc
- Symptoms created from information in the STATUS CPU output

Select the problem type on the search tool panel, based on STATUS CPU output:

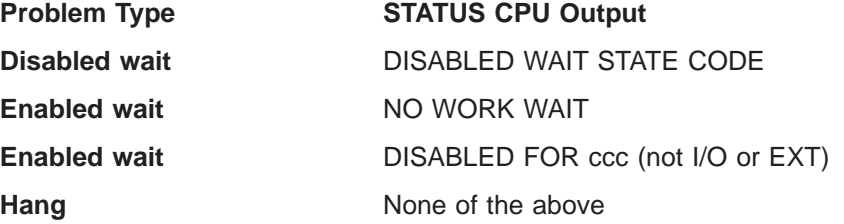

If the search finds no match, you can remove some symptoms or change the symptoms and search again. Continue searching for matches by adding, removing, and changing symptoms.

If the search finds that the problem was previously reported, request the problem fix. If not, continue with the next step. Use problem data from following steps to create more symptoms; use these symptoms in later searches.

#### **References**

- See ["Searching Problem Reporting Databases" on page 1-4](#page-17-0) for more information on developing search arguments.
- See z/OS MVS IPCS Commands for the subcommands: ANALYZE **STATUS**

VERBEXIT SYMPTOM STATUS CPU

# <span id="page-69-0"></span>**Step 16: Gather Additional Data, Messages and Logrec**

### **Collect and analyze messages and logrec records about the problem**.

Use time stamps to select messages and software, symptom, and hardware logrec records related to the problem. Look in the following:

- The job log
- A TSO/E user's ISPF transaction log or session manager log
- The hardcopy log (SYSLOG)
- VERBEXIT MTRACE dump output, which shows the buffer for system messages
- VERBEXIT LOGDATA dump output, which formats the logrec buffer
- Logrec data set, formatted by EREP

A coded wait state, a system disabled for I/O, or an I/O problem can prevent communication with an MCS console. When the system cannot communicate with an MCS console, the system places messages on the system console and in the logrec buffer.

#### **References**

- See  $z/OS$  MVS IPCS Commands for the VERBEXIT LOGDATA and VERBEXIT MTRACE subcommands.
- See EREP User's Guide for formatting logrec records.
- See z/OS MVS Diagnosis: Reference for logrec reports.
- For explanations of the messages, see:
	- z/OS MVS System Messages, Vol <sup>1</sup> (ABA-AOM)
	- z/OS MVS System Messages, Vol <sup>2</sup> (ARC-ASA)
	- z/OS MVS System Messages, Vol 3 (ASB-BPX)
	- z/OS MVS System Messages, Vol <sup>4</sup> (CBD-DMO)
	- z/OS MVS System Messages, Vol <sup>5</sup> (EDG-GFS)
	- z/OS MVS System Messages, Vol 6 (GOS-IEA)
	- z/OS MVS System Messages, Vol <sup>7</sup> (IEB-IEE)
	- z/OS MVS System Messages, Vol 8 (IEF-IGD)
	- z/OS MVS System Messages, Vol 9 (IGF-IWM)
	- z/OS MVS System Messages, Vol 10 (IXC-IZP)
	- z/OS MVS Dump Output Messages
	- The message book for a subsystem or program

## **Step 17: Gather Additional Data, Using IPCS**

#### **Collect dump data**.

Format the dump and print it or store it in a data set. Use IPCS subcommands in the order indicated by the following list. If using IPCS interactively for an SVC dump, respond yes to the IPCS message that asks if summary data can be used by dump access.

STATUS FAILDATA STATUS SYSTEM STATUS CPU REGISTERS DATA CONTENTION STATUS WORKSHEET ANALYZE SUMMARY TCBERROR

```
SUMMARY FORMAT
VERBEXIT LOGDATA
VERBEXIT SUMDUMP
SYSTRACE
VERBEXIT MTRACE
Subcommands used in (Step 12)
VERBEXIT SYMPTOM
```
#### **References**

- See  $z/OS$  MVS Diagnosis: Tools and Service Aids for requesting and printing dumps.
- See z/OS MVS IPCS Commands for the IPCS subcommands.

## **Step 18: Gather Additional Data, Multiple Problems**

### **Analyze the dump data for multiple problems**.

Use the dump data collected in ["Step 17: Gather Additional Data, Using IPCS" on](#page-69-0) [page 3-20](#page-69-0) to search for multiple problems. Look for problems in the related data, which includes the following:

- The same job step
- The same task (TCB) or service request (SRB)
- The same home address space (ASID)
- Any address spaces involved in cross-memory mode processing
- The same processor (CPU), if the problem occurred while the system was disabled for input/output (I/O) and external interrupts (EXT), as indicated in the STATUS CPU dump output

Related data or problems will have ERRORIDs that are close. Time stamps for related problems will be a few seconds more or less than the time stamp in the last system trace entry or the last task dispatch (DSP) or service request block dispatch (SRB).

Look for the following in the dump output:

- In SUMMARY TCBERROR output, look at the task completion codes in the TCB CMP fields; a nonzero completion code indicates an abend. If a related task abended seconds before the hang or wait being diagnosed, check the task's CDE, RTM2WA, and SDWA control blocks for the module name and other data about the abend. The output contains one RTM2WA for each abend being processed.
- In VERBEXIT LOGDATA output or the logrec reports and in messages in all locations, look for previous abends and for symptom records that might be related. The previous abend or the earlier problem might have led to the hang or wait being diagnosed.
- Look in the system trace in SYSTRACE 'ASID(xxxx) ' output for RCVY entries or problem entries which have an asterisk (\*) before the identifier in the IDENT column. These indicate errors that occurred previously.

Investigate the following:

- Many abends relating to the same area of the system
- Many TCBs with the same abend code

#### **References**

• See z/OS MVS IPCS Commands for the subcommands: CBFORMAT LIST

<span id="page-71-0"></span>**STATUS** SUMMARY VERBEXIT LOGDATA VERBEXIT SUMDUMP **SYSTRACE** WHERE

- See EREP User's Guide for formatting logrec records.
- See z/OS MVS Diagnosis: Reference for logrec reports.
- See z/OS MVS Data Areas, Vol 1 (ABEP-DALT) for the format and contents of the CDE.
- See  $z/OS$  MVS Data Areas, Vol 3 (IVT-RCWK) for the format and contents of the RB.
- See  $z/OS$  MVS Data Areas, Vol 4 (RD-SRRA) for the format and contents of the RTM2WA and SDWA.
- See z/OS MVS Data Areas, Vol 5 (SSAG-XTLST) for the format and contents of the TCB.

## **Step 19: Report the Problem to IBM**

### **Report the problem to IBM, if assistance is needed or if the problem is new**.

Provide the following problem data:

- Problem type: disabled wait, enabled wait, or hang
- Search argument
- Dump, formatted by IPCS, online or printed
- SMF records, if obtained
- Accompanying messages: identifiers and texts
- Hard-copy log, beginning 15 to 30 minutes before the problem, or master trace, if not wrapped between the problem and dump
- Logrec records, beginning 15 to 30 minutes before the problem and edited using the SPOTCHK and TIMESEQ parameters
- All printed output and output data sets related to the problem
- Data on any related problems
- Module name and level
- Name and level of the operating system(s) with a list of program temporary fixes (PTF) applied at the time of the problem and all installation modifications, exits, and products with other than Class A service
- Other problem data developed while using the diagnosis book for the component, subsystem, or program

### **References**

- See ["Reporting a Problem to IBM" on page 1-13](#page-26-0) for more information on reporting problems.
- See EREP User's Guide for logrec formatting.
# **Chapter 4. Diagnosing a Loop**

The two types of loops are:

**• Disabled loop** in code disabled for interrupts.

A disabled loop usually indicates a software problem, but can indicate a hardware problem. In a few cases, the system intentionally uses a disabled loop; these cases are identified in this procedure. The PSW for a disabled loop begins with X'04'.

**Enabled loop** in code enabled for interrupts.

An enabled loop can include disabled portions, especially if interrupts caused the loop. The PSW for an enabled loop begins with X'07'.

#### **Symptoms of a Disabled Loop**

- There is high system activity, near 100%, that cannot be attributed to a high priority job.
- The operator is unable to communicate with the system through the master and alternate consoles.

#### **Symptoms of an Enabled Loop**

- The operator reports a bottleneck, indicating that the system slows down periodically, thus creating a performance problem.
- A job stays in the system for a long time without changing status or ending.

#### **What You'll Need for a Loop**

- IPCS installed
- Instruction address trace
- An SVC, ABEND, or stand-alone dump
- Logrec error record
- System trace

### **Loop Analysis**

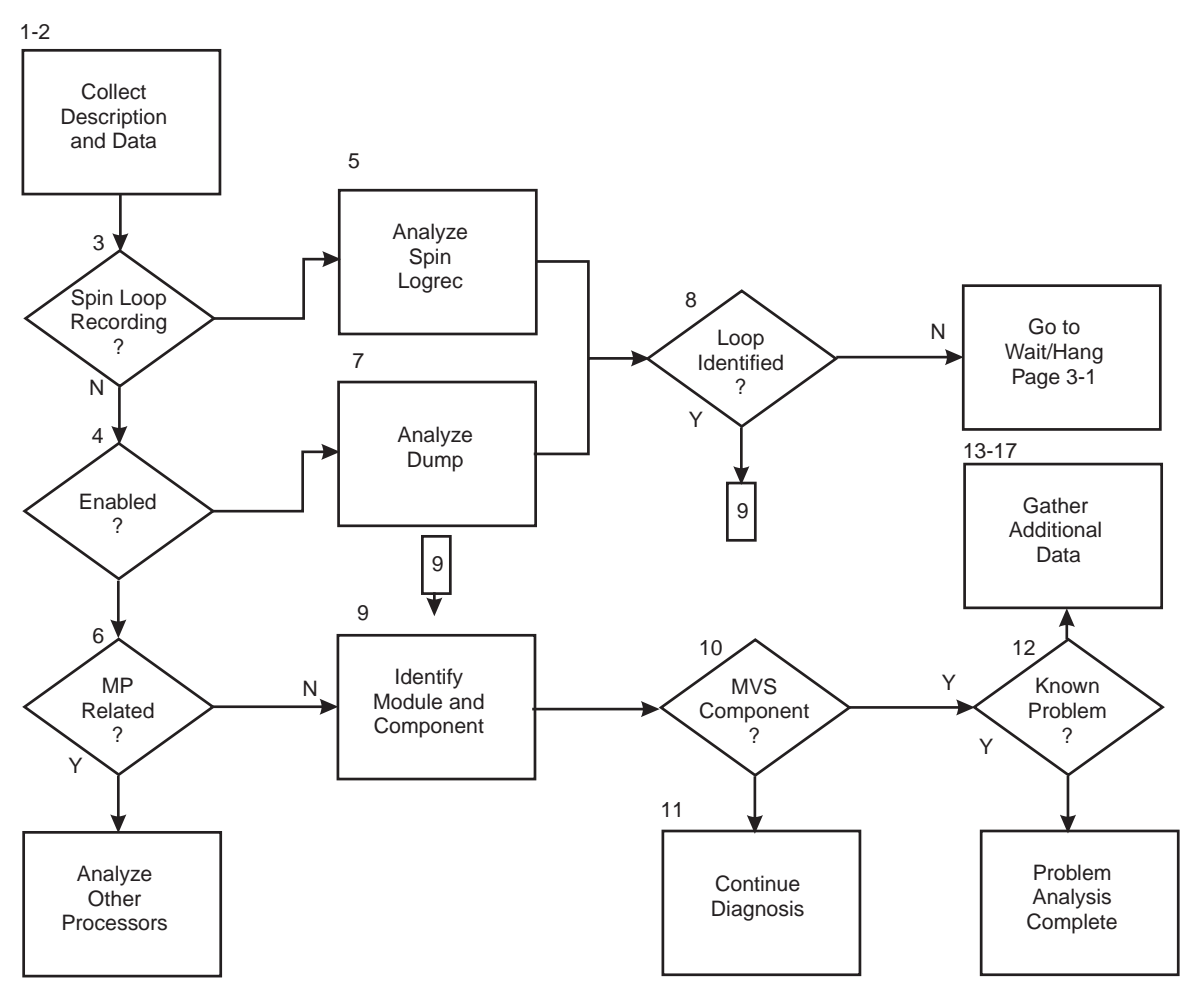

Figure 4-1. Diagnosing <sup>a</sup> Loop

# **Step 1: Collect Description**

### **Ask the operator for a description of the problem.**

If the operator reports high CPU activity on any of the processors, there might be a loop.

If the operator sees a WAIT indicator on the system console, followed by a burst of activity, followed by the WAIT indicator, followed by a burst of activity, and so on, the system could be in an enabled wait. Use the procedure in ["Chapter 3.](#page-50-0) [Diagnosing a System Hang" on page 3-1](#page-50-0).

If the operator uses a CANCEL command to cancel a looping job, the system ends the job step with system completion code X'122' or X'222'.

# **Step 2: Collect Data**

#### **Collect initial problem data**.

Obtain the dump requested by the operator or the system.

- v For a disabled loop, the operator should request an instruction address trace, store status, and then request a stand-alone dump.
- For an enabled loop, the operator can use the CANCEL command with the DUMP option to obtain a user dump (SYSUDUMP, SYSABEND, or SYSMDUMP) or the DUMP command to obtain an SVC dump without needing to reIPL. If the SVC dump does not contain the needed data, try to specify the missing area using the SDATA operand of the DUMP command. If the SVC dump still does not contain the needed data, obtain a stand-alone dump.

#### **References**

- See z/OS MVS Diagnosis: Tools and Service Aids for information about stand-alone dumps, SVC dumps, and SYSMDUMP dumps.
- See z/OS MVS JCL Reference for the SYSMDUMP DD statement.
- See z/OS MVS System Commands for information about the DUMP and CANCEL commands.

# **Step 3: Spin Loop Recording?**

#### **Analyze for automated spin loop recovery**.

Do one of the following:

- Look in a logrec error record for abend X'071'.
- Format an SVC dump or SYSMDUMP dump with a VERBEXIT LOGDATA subcommand.

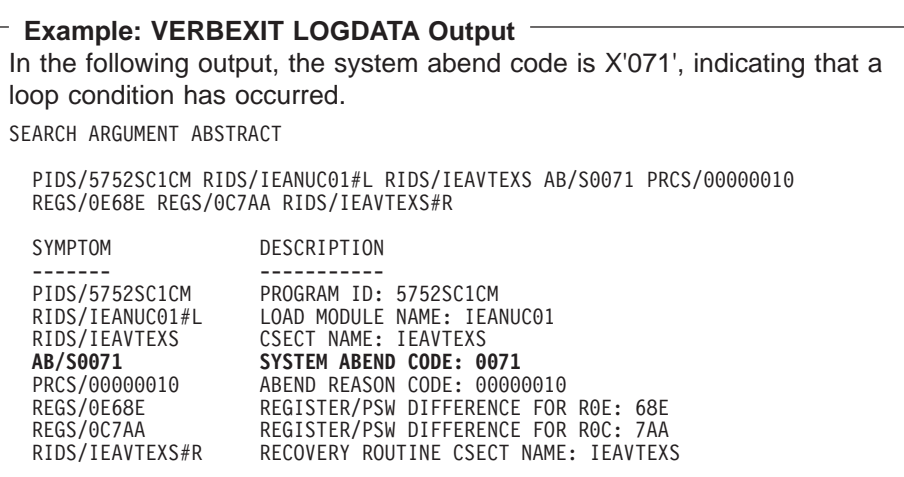

Look for a SOFTWARE RECORD for abend X'071' with the following reason codes:

- Reason code X'10': Recovery termination manager (RTM) received control because of an excessive spin. RTM wrote a logrec error record, but did not end any programs and did not request a dump.
- Reason code X'20' or X'30': Because the spin persisted, the system ends the currently running program, might write a logrec error record, and might request a dump.

In a logrec record for an abend X'071', look in the SEARCH ARGUMENT ABSTRACT for the symptom RIDS/IEAVTEXS. If found, look under the heading VARIABLE RECORDING AREA (SDWAVRA) for the following problem data:

### **Loop Analysis**

- EX SPIN RECORD in the EBCDIC text
- An array of up to 16 pointers: addresses of the functional recovery routines (FRR) on the interrupted FRR stack
- A binary number: index into the FRR stack of the current FRR
- Array of processors causing the spin from SVTSPCP
- Spin loop timeout interval
- Spin loop recovery actions
- Control registers

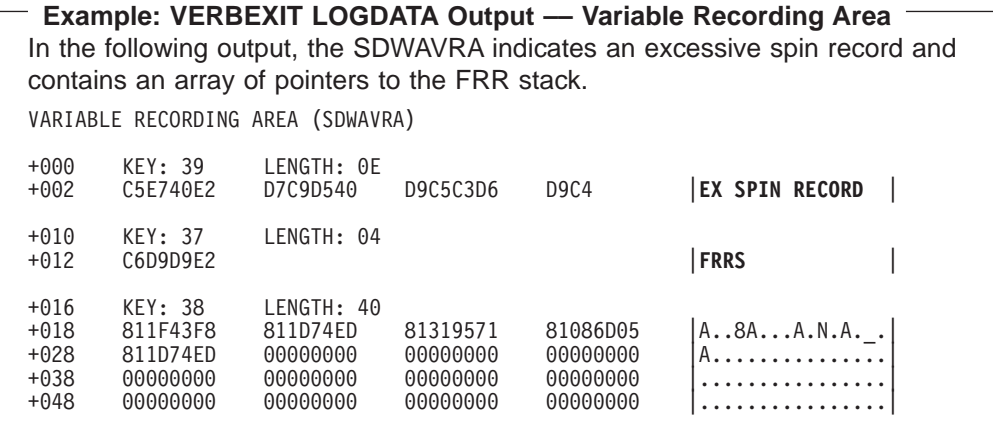

To diagnose the problem, identify the modules involved in the spin, as described in "Step 4: Enabled?" or ["Step 5: Analyze Spin Logrec" on page 4-5](#page-76-0).

#### **Reference**

See  $z/OS$  MVS IPCS Commands for the VERBEXIT LOGDATA subcommand.

### **Step 4: Enabled?**

#### **Analyze any dump for the type of loop**.

Format the dump with a STATUS CPU subcommand. Under the heading CPU(X'nn') STATUS, look for the following:

DISABLED FOR cccccccc

System processing was disabled for one or more types of interrupts for the module running at the time of the dump. The system can be disabled for program event recording (PER), I/O, external interrupts (EXT), and machine checks (MCH).

The type is:

- **Disabled loop**: If the system was disabled for I/O or EXT or both.
- Enabled loop: If the system was not disabled for I/O or EXT.

```
Example: STATUS CPU Subcommand Output
In this example, the statement DISABLED FOR PER indicates an ENABLED
loop.
CPU STATUS:
Warnings regarding STRUCTURE(ASCB) at ASID(X'0001') 00FD5F00:
Located via STRUCTURE(ASVT) at ASID(X'0001') 00F336D0
  Storage not in dump
PSW=070C2000 8AC2CB2A (RUNNING IN PRIMARY, KEY 0, AMODE 31, DAT ON)
    DISABLED FOR PER
  ASID(X'0001') 0AC2CB2A. AREA(PRIVATEX)+02CB2A IN EXTENDED PRIVATE
 ASCB76 at F52080, JOB(CATALOG), for the home ASID
```
#### **Reference**

See  $z$ /OS MVS IPCS Commands for the STATUS subcommand.

# **Step 5: Analyze Spin Logrec**

#### **Analyze a logrec error record for a disabled loop.**

Use the excessive-spin logrec error record to identify the module running on the processor causing the spin condition, as follows:

- Locate the 16 FRR address from the stack that was current when the target processor was restarted. These addresses appear after the identification text EX SPIN RECORD at the start of the VRA.
- Identify the current FRR on the stack from the INDEX $=x$  value that follows the sixteen addresses. The value of  $x$  can be 0 through 16.

If  $x$  is 0, the stack contains no current FRRs. Otherwise  $x$  is an index indicating which of the 16 addresses points to the current FRR. For example, if  $x$  is 2, the second address points to the current FRR.

v Use a storage map to identify the component that owns the FRR at this address.

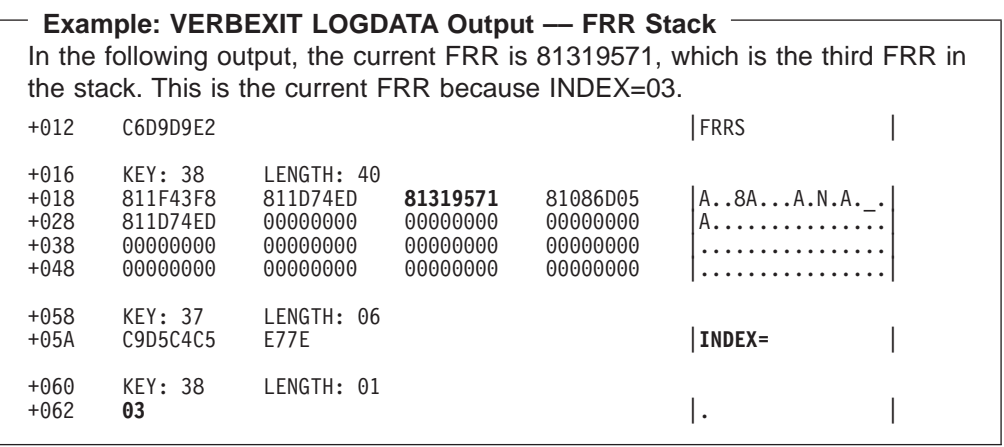

# **Step 6: Multiprocessor Related?**

**Analyze a stand-alone dump for a disabled loop.**

#### **Loop Analysis**

Format the dump with a CPUTRACE subcommand to see the instruction address trace. The output gives the addresses of the instructions that were running and their modules. Check the instructions for a repeating pattern.

If the operator did not request an instruction address trace, continue diagnosis using the system trace table as described in the next step.

**Look for loops in the following modules.** These disabled loops are used in a multiprocessing (MP) system for waiting and usually do not indicate problems unless they persist. These loops are not valid in a uniprocessor (UP) system and indicate an error.

- v **IEAVERI**
- v **IEAVESGP**
- v **IEAVELK**
- **· IEAVEINT**

Loops in other modules indicate problems. Continue diagnosis with step ["Step 9:](#page-79-0) [Identify Module and Component" on page 4-8.](#page-79-0)

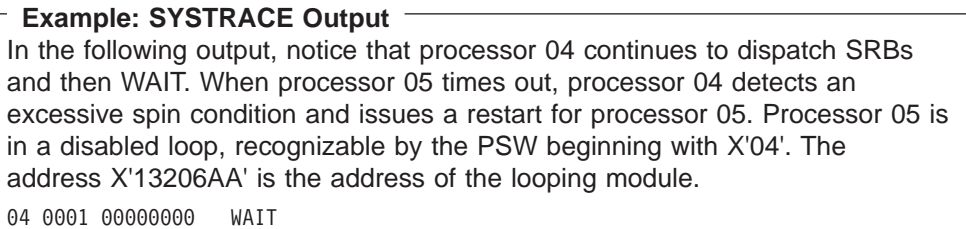

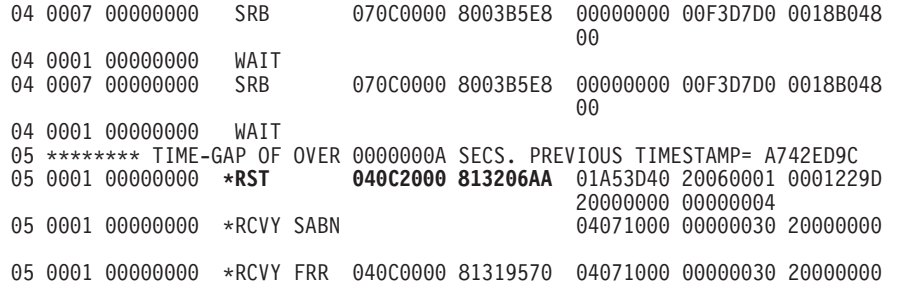

#### **Reference**

See  $z/OS$  MVS IPCS Commands for the IPCS subcommands.

## **Step 7: Analyze Dump**

#### **Analyze the dump for an enabled loop.**

Enabled loops are often quite large and may include several distinct operations, such as I/O, SVCs, module linkages. Because the loop is enabled, it is interrupted, preempted, and resumed many times. This makes the loop pattern difficult to recognize.

Do the following to look for an enabled loop:

• Format the dump with a SYSTRACE subcommand to see the system trace table. Look for a repeating pattern of events in one address space (ASID column). Look for SVC entries with the same PSW address or dispatch entries (DSP, SRB, or SSRB) with PSW addresses that are close together. If found, look at the TCB-ADDR column:

- An address means the event is in a task.
- Zero means the event is in a service request routine.

For SVC entries, use the SVC number to determine the input request for the entry.

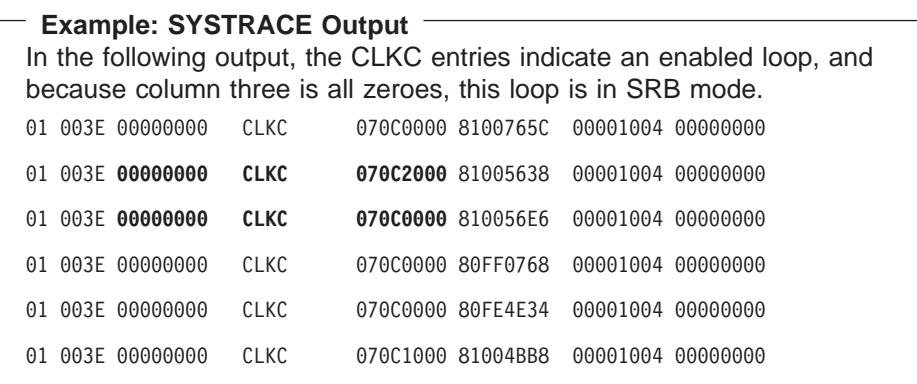

- Format the dump with an ANALYZE subcommand. Look for many tasks (TCB) waiting for resources held by one job. That job might have a problem, maybe a loop, that keeps it from releasing resources. Note the TCB address.
- Format the dump with the subcommand:

SUMMARY KEYFIELD CURRENT

Look for an abnormally large amount of request blocks (PRB and SVRB) chained from a task control block (TCB). These blocks suggest a loop that includes several levels of supervisor linkage. Note the TCB address.

• Format the dump with the subcommand:

CBSTAT tcb-addr STRUCTURE(TCB)

In the TCBs, look for the address of an extended error descriptor block (EED) in the TCBRTM12 field. The recovery termination manager (RTM) uses the EED briefly to pass information from RTM1 to RTM2, then deletes it. Presence of an EED is unusual and could indicate that recovery is in a retry-abend loop.

#### **References**

- See z/OS MVS IPCS Commands for the IPCS subcommands.
- See z/OS MVS Diagnosis: Tools and Service Aids for the system trace entries.
- See z/OS MVS Diagnosis: Reference for the SVC summary.
- See z/OS MVS Data Areas, Vol 2 (DCCB-ITZYRETC) for the format and contents of the EED.
- See z/OS MVS Data Areas, Vol 5 (SSAG-XTLST) for the format and contents of the TCB.

### **Step 8: Loop Identified?**

**If dump analysis does not show a loop, continue diagnosis with the procedure in ["Chapter 3. Diagnosing a System Hang" on page 3-1](#page-50-0).**

# <span id="page-79-0"></span>**Step 9: Identify Module and Component**

#### **Identify the modules containing each instruction in the loop, as follows:**

• For automatic spin loop recovery, if the dump is an SVC dump: Use a STATUS WORKSHEET subcommand to obtain the dump title. Obtain the component name, component identifier, or module name from the title.

```
Example: STATUS WORKSHEET Output
In the following output, the dump title is for the XES component.
                            MVS Diagnostic Worksheet
Dump Title: COMPON=IXL,COMPID=5752SCIXL,ISSUER=IXLM1REC,MODULE=IXLM2SP
             ,ABEND=S0071,REASON=00000030
CPU Model 9021 Version A6 Serial no. 300359 Address 03
                  Time: 10:32:38 Local
Original dump dataset: SYS1.DUMP32
```
- For a disabled loop, use the instruction addresses in the CPUTRACE output.
- For an enabled loop:
	- Obtain the PSW addresses from the system trace entries involved in the loop.
	- For ANALYZE output and SUMMARY KEYFIELD CURRENT output, use the TCB address.

If using a PSW address, ignore the leftmost bit of the leftmost digit. The leftmost bit of the leftmost digit denotes addressing mode and is not part of the address.

Then do one of the following, for each address in the loop:

- v If analyzing the dump interactively, use the address in a WHERE subcommand to obtain the name of the load module.
- If analyzing printed output, find the address:
	- In dump output from the LIST or VERBEXIT SUMDUMP subcommand. Look for the CSECT name eye-catcher. IBM module names are generally followed by an assembly date and a product identifier or PTF level, such as HBB4410 or UY01234; most eye-catchers are at the beginning of a module, but some are at the end.
	- In a module listed for the LPAMAP or VERBEXIT NUCMAP subcommand. LPAMAP will list load modules. Use AMBLIST to obtain the offsets of CSECTS within those load modules. NUCMAP lists CSECTs with offsets, but can only be used for modules within the nucleus.

**STATUS CPU Output and WHERE Subcommand** In the following output, the PSW identifies the address as X'13206AA'. CPU STATUS: PSW=040C2000 813206AA (RUNNING IN PRIMARY, KEY 0, AMODE 31, DAT ON) DISABLED FOR PER I/O EXT ASID(X'0006') 013206AA. IEANUC01.IXLM2SP+07AA IN READ ONLY NUCLEUS ASCB1 at FD1780, JOB(\*MASTER\*), for the home ASID ASXB1 at FD1A30 for the home ASID. No block is dispatched HOME ASID: 0001 PRIMARY ASID: 0006 SECONDARY ASID: 0006 Using the WHERE subcommand, the load module name is IXLM2SP plus an offset of 7AA. ASID(X'0006') 013206AA. IEANUC01.IXLM2SP+07AA IN READ ONLY NUCLEUS

#### **Reference**

See  $z/OS$  MVS IPCS Commands for the IPCS subcommands.

## **Step 10: MVS Component?**

**From the module prefix, identify the component, subsystem, or product, if provided by IBM.**

Use the module name to query the SMP/E zone for a module entry with that module name. If the search does not find a match, the module is not an IBM module. If the search indicates a match, use the FMID to positively identify the product.

#### **Reference**

See z/OS MVS Diagnosis: Reference to find the IBM component, subsystem, or product for a program identifier or module prefix.

# **Step 11: Continue Diagnosis**

#### **Continue diagnosis as follows:**

- If all the addresses are in components of z/OS, continue with ["Step 12: Known](#page-81-0) [Problem?" on page 4-10](#page-81-0).
- If all the addresses are in an IBM subsystem or product, continue diagnosis with the diagnosis book for the subsystem or product.
- If all the addresses are in components of z/OS and in an IBM subsystem or product, continue with ["Step 12: Known Problem?" on page 4-10](#page-81-0) and with the diagnosis book for the subsystem or product.
- If any of the addresses are in an installation-provided program, including an installation exit routine, continue diagnosis with that program, using the dump. If some addresses are in the program or routine and some in system modules, the loop is probably in the program or routine and includes one or more requests for system services.

#### **Reference**

See z/OS MVS Diagnosis: Tools and Service Aids for information about analyzing an SVC dump for a problem in an installation-provided program.

### <span id="page-81-0"></span>**Step 12: Known Problem?**

**Search a problem reporting data base to determine if the problem was previously reported**.

Use the primary symptom string in VERBEXIT SYMPTOM output, if available, or use the following symptoms:

- Program identifier: PIDS/ccccccccc
- CSECT name or module name: RIDS/cccccccc
- Symptoms created from information in the STATUS CPU output

**Note:** You can also use free-format search arguments. For more information, see ["Searching Problem Reporting Databases" on page 1-4.](#page-17-0)

Select the problem type on the search tool panel, based on STATUS CPU output:

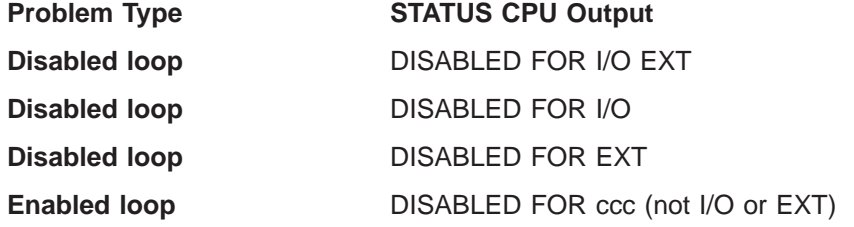

If the search finds no match, remove some symptoms or add some symptoms. Search again. Continue searching for matches by adding and removing symptoms.

If the search finds that the problem was previously reported, request the problem fix. If not, continue with the next step. Use problem data from following steps to create more symptoms; use these symptoms in later searches.

#### **References**

- See ["Searching Problem Reporting Databases" on page 1-4](#page-17-0) for more information.
- See z/OS MVS IPCS Commands for the IPCS subcommands.

### **Step 13: Gather Additional Data, Using IPCS**

### **Collect dump data.**

Use IPCS to look at the dump. Use IPCS subcommands in the order indicated by the following list. If using IPCS interactively for an SVC dump requested by an SDUMP or SDUMPX macro, respond yes to the IPCS message that asks if summary data can be used by dump access.

STATUS FAILDATA STATUS SYSTEM STATUS CPU REGISTERS DATA CONTENTION STATUS WORKSHEET ANALYZE CPUTRACE SUMMARY TCBERROR SUMMARY FORMAT LPAMAP VERBEXIT NUCMAP VERBEXIT LOGDATA

VERBEXIT SUMDUMP SYSTRACE VERBEXIT MTRACE Subcommands selected from the following list VERBEXIT SYMPTOM

Before the VERBEXIT SYMPTOM subcommand, add IPCS subcommands, if available, to format data for the looping component. Pick the subcommands from the following list.

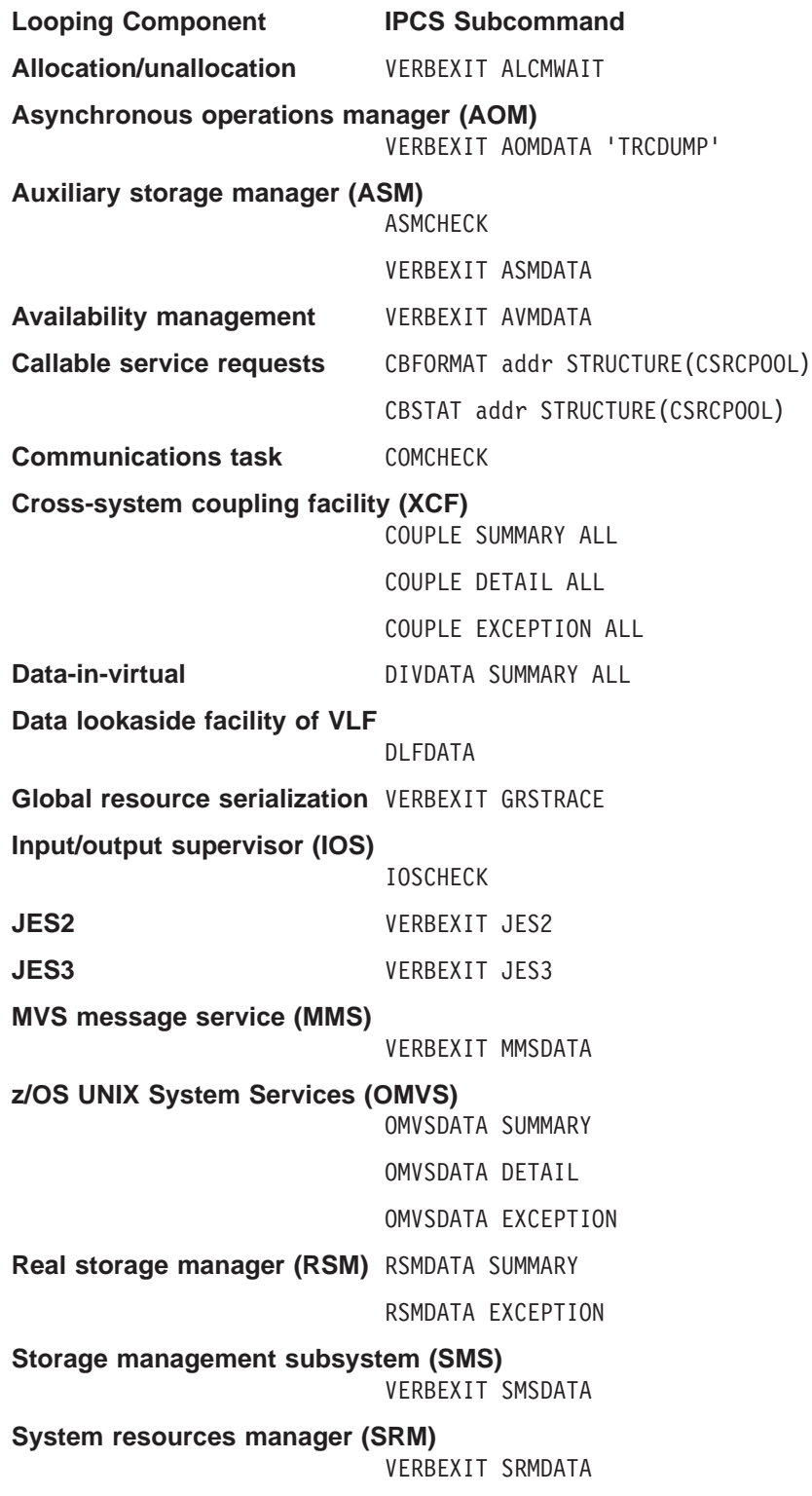

### **Loop Analysis**

**Time sharing option (TSO)** VERBEXIT TSODATA

**Virtual storage management (VSM)**

VERBEXIT VSMDATA

**Virtual lookaside facility (VLF)**

VLFDATA

#### **Reference**

See  $z/OS$  MVS IPCS Commands for the IPCS subcommands.

# **Step 14: Gather Additional Data, Trace Analysis**

### **Analyze the trace to determine the range of the loop**.

- In an instruction address trace in the CPUTRACE output, find the highest and lowest addresses in the loop.
- In a system trace in SYSTRACE output, identify all entries for the same address space (ASID column) with the same address in the TCB-ADDR column or with zero in TCB-ADDR. For these entries, find the highest and lowest PSW addresses.

Calculate the difference between the highest and lowest addresses. Also, calculate the maximum and minimum offsets from the start of the module for each module involved in the loop.

# **Step 15: Gather Additional Data, Preceding Events**

**Analyze the problem data to determine events preceding the loop**.

Look in VERBEXIT LOGDATA output and at logrec records for previous problems in the looping component. Look for a SOFTWARE RECORD for a previous abend and a SYMPTOM RECORD for an earlier problem that did not cause an abend. The earlier abend or problem might have caused the problem being diagnosed. Look also at hardware records, such as I/O records, for possible problems.

#### **References**

- See  $z/OS$  MVS IPCS Commands for the VERBEXIT LOGDATA subcommand.
- See EREP User's Guide for formatting logrec records.
- See z/OS MVS Diagnosis: Tools and Service Aids for information about interpreting logrec error records.

# **Step 16: Gather Additional Data, Messages**

#### **Collect and analyze messages about the problem**.

For automatic spin loop recovery, use time stamps to select messages that occurred during the loop. Also, look for messages indicating events leading to the loop. Look in the following:

- The job log
- A TSO/E user's ISPF transaction log or session manager log
- The system log (SYSLOG) for the console with master authority or the alternate console
- VERBEXIT MTRACE dump output, which shows the buffer for system messages

For other loops, use time stamps from the time the problem was reported or the symptoms were noticed.

#### **References**

- See z/OS MVS IPCS Commands for the VERBEXIT MTRACE subcommand.
- For explanations of the messages:
	- z/OS MVS System Messages, Vol <sup>1</sup> (ABA-AOM)
	- z/OS MVS System Messages, Vol <sup>2</sup> (ARC-ASA)
	- z/OS MVS System Messages, Vol 3 (ASB-BPX)
	- z/OS MVS System Messages, Vol <sup>4</sup> (CBD-DMO)
	- z/OS MVS System Messages, Vol <sup>5</sup> (EDG-GFS)
	- z/OS MVS System Messages, Vol 6 (GOS-IEA)
	- z/OS MVS System Messages, Vol <sup>7</sup> (IEB-IEE)
	- z/OS MVS System Messages, Vol 8 (IEF-IGD)
	- z/OS MVS System Messages, Vol 9 (IGF-IWM)
	- z/OS MVS System Messages, Vol 10 (IXC-IZP)
	- z/OS MVS Dump Output Messages

# **Step 17: Gather Additional Data, Contact IBM**

### **Report the problem to IBM, if assistance is needed or if the problem is new**.

Provide the following problem data:

- Problem type: disabled loop or enabled loop
- Search argument
- Dump, formatted by IPCS, online or printed
- Range of the loop
- Accompanying messages: identifiers and texts
- Hardcopy log, beginning 30 to 60 minutes before the problem, and master trace
- All printed output and output data sets related to the problem
- Data on any related problems
- Module name(s) and level(s)
- Name and level of the operating system(s) with a list of program temporary fixes (PTF) applied at the time of the problem and all installation modifications, exits, and products with other than Class A service

#### **References**

- See ["Reporting a Problem to IBM" on page 1-13](#page-26-0) for more information.
- See EREP User's Guide for logrec formatting.

**Loop Analysis**

# **Chapter 5. Diagnosing an Output Problem**

#### **Symptoms**

Your output is incorrect, incomplete, or missing, but messages indicate successful processing.

- **Incorrect output**: The processing produced all the expected output, but some output is incorrect. For example:
	- Some values in a report are wrong
	- The text in a message is incorrect
	- The return or reason code received is not valid
	- The records in are not equal to the records out.
- **Incomplete output**: The processing did not produce all the expected output. For example, a column is missing from a report.
- v **Missing output**: Some or all of the expected output is missing. For example, a report is missing.

#### **What You'll Need**

- IPCS installed
- v Job log
- v Input and output data sets for the program
- The JCL for the program
- System log
- Logrec data set

#### **About Using the Procedure**

Most output problems occur during installation and testing of new functions or applications.

### **Output Problem Analysis**

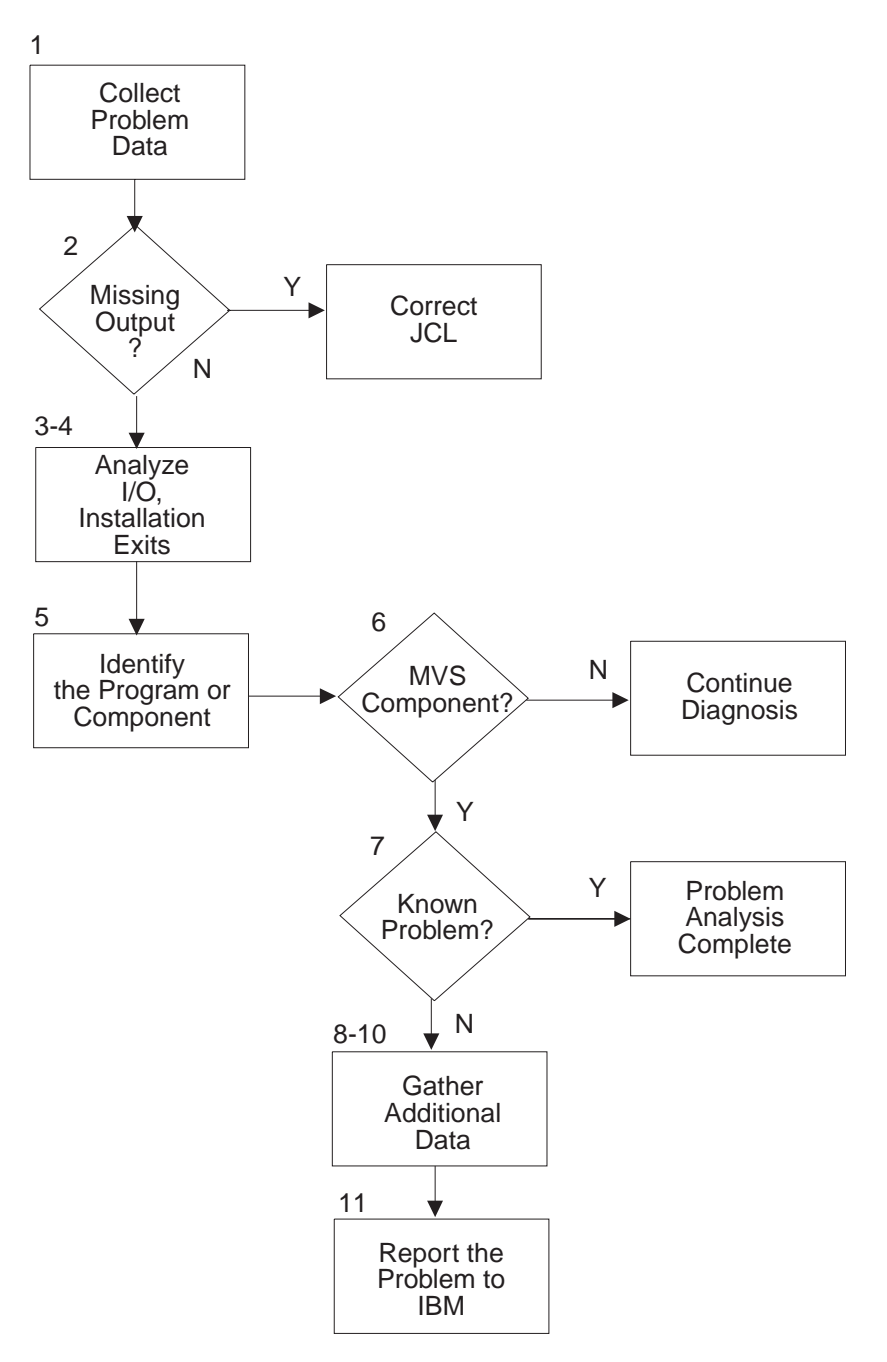

Figure 5-1. Diagnosing an Output Problem

# **Step 1: Collect Problem Data**

#### **Collect all the input and output for the problem**.

If the output is a data set, collect the following:

- All input data sets for the program
- Input macros, commands, and statements used to request output from the program
- All output data sets produced by the program

• The job log

If the output is a message, return code, or reason code, collect the incorrect or incomplete message or code.

# **Step 2: Missing Output?**

**For missing data set output, analyze data set allocation.**

Look for messages in the job log indicating that all data sets used by the program were properly allocated and unallocated. Look for:

- The data set that should have contained the output
- The data set that contained the input used by the program to create the output
- Indications that the output was sent to another data set or different system

If problems are found, correct the JCL. Otherwise, continue diagnosis with the next step in this procedure.

### **References**

- For explanations of the messages, see:
	- z/OS MVS System Messages, Vol <sup>1</sup> (ABA-AOM)
	- z/OS MVS System Messages, Vol <sup>2</sup> (ARC-ASA)
	- z/OS MVS System Messages, Vol 3 (ASB-BPX)
	- z/OS MVS System Messages, Vol <sup>4</sup> (CBD-DMO)
	- z/OS MVS System Messages, Vol <sup>5</sup> (EDG-GFS)
	- z/OS MVS System Messages, Vol 6 (GOS-IEA)
	- z/OS MVS System Messages, Vol <sup>7</sup> (IEB-IEE)
	- z/OS MVS System Messages, Vol 8 (IEF-IGD)
	- z/OS MVS System Messages, Vol 9 (IGF-IWM)
	- z/OS MVS System Messages, Vol 10 (IXC-IZP)
- See z/OS MVS JCL Reference for JCL coding.

### **Step 3: Analyze I/O**

#### **For incorrect or incomplete data set output, analyze the inputs and outputs**.

Do the following:

- Compare the input and the output. For example, if a device model number is wrong in an IOS report, compare it to the model number specified on the in the IODF.
- Compare the output received to examples of the output shown in the user's guide for the request.
- Check the call, command, macro, or statement used to request the output. Make sure that all fields contain desired values.

**For missing data set output**, check the macro, command, or statement used to request the output. Make sure that the missing output was supposed to be received.

**For an incorrect or incomplete message**, match the message received to the message in the book that explains it.

#### **Output Problem Analysis**

For incorrect return and reason codes, match the codes to the expected codes. Make sure that the code received and the code in the book are both hexadecimal or both decimal.

#### **References**

- For output examples, the user's guide for the failing request
- For the message text or a return or reason code in a message:
	- z/OS MVS System Messages, Vol <sup>1</sup> (ABA-AOM)
	- z/OS MVS System Messages, Vol <sup>2</sup> (ARC-ASA)
	- z/OS MVS System Messages, Vol 3 (ASB-BPX)
	- z/OS MVS System Messages, Vol <sup>4</sup> (CBD-DMO)
	- z/OS MVS System Messages, Vol <sup>5</sup> (EDG-GFS)
	- z/OS MVS System Messages, Vol 6 (GOS-IEA)
	- z/OS MVS System Messages, Vol <sup>7</sup> (IEB-IEE) – z/OS MVS System Messages, Vol 8 (IEF-IGD)
	- z/OS MVS System Messages, Vol 9 (IGF-IWM)
	- z/OS MVS System Messages, Vol 10 (IXC-IZP)
	- z/OS MVS Dump Output Messages
	- The message book for a subsystem or program
- For a return or reason code with an abend code,  $z/OS$  MVS System Codes
- For a return or reason code for a macro:
	- z/OS MVS Programming: Authorized Assembler Services Reference ALE-DYN
	- z/OS MVS Programming: Authorized Assembler Services Reference ENF-IXG
	- z/OS MVS Programming: Authorized Assembler Services Reference LLA-SDU
	- z/OS MVS Programming: Authorized Assembler Services Reference SET-WTO
	- z/OS MVS Programming: Authorized Assembler Services Guide
	- z/OS MVS Programming: Assembler Services Reference ABE-HSP
	- z/OS MVS Programming: Assembler Services Reference IAR-XCT
	- z/OS MVS Programming: Assembler Services Guide

### **Step 4: Analyze Installation Exits**

#### **Analyze all installation exit routines used in obtaining the output**.

Do the following:

- Check for problems in the logic of each routine.
- v If no logic problems are found, remove the options that cause each exit routine to be invoked. Rerun the program. If this action stops the problem, the problem is in the exit routine that was eliminated. Continue diagnosis with that routine.

#### **Reference**

See *z/OS MVS Installation Exits* for more information on coding installation exit routines.

### **Step 5: Identify the Program or Component**

#### **Identify the program or component involved with the output**.

Identify the program or component involved with the output from one of the following:

• For output from a batch job, obtain the program name from the PGM parameter on the JCL EXEC statement.

**Example: Obtaining Program Name From the JCL EXEC Statement** In the following example, the name of a program involved with the output is IKJEFT01. It can be found on the PGM parameter of the EXEC statement:  $1/\star$ //\*==================================================== //\* Batch TSO job (PGM=IKJEFT01) //\*====================================================

//\*

//IKJEFT01 EXEC **PGM=IKJEFT01**,REGION=4096K,DYNAMNBR=50

- For output from interactive work, use the command being processed to identify the program.
- For an error message, use the message prefix to identify the program or component or look for the component listed in the message explanation. Look at the preface of any of the z/OS MVS system messages books to find the element or component that the message is associated with and the book where you can find the explanation of the message:

**Example: Using the Message Prefix to Identify the Component** If you have an incorrect message with message number AHL002A, you can tell from the preface of z/OS MVS System Messages, Vol <sup>1</sup> (ABA-AOM) that the message was issued by GTF, and the explanation can be found in the same book:

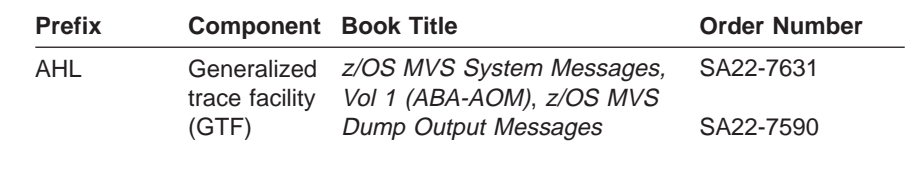

• For a return or reason code accompanying an abend, see the component listed in the explanation of the code.

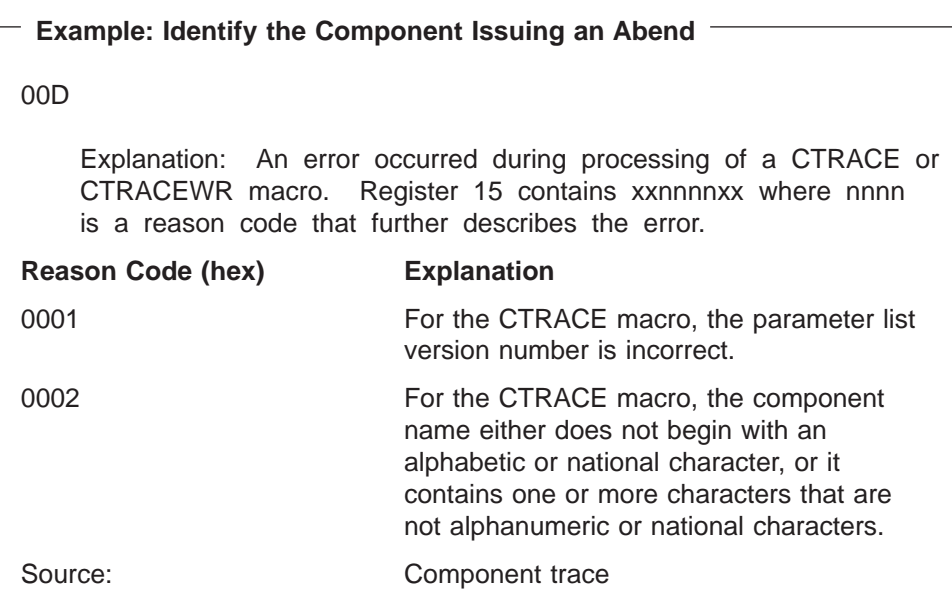

### **Output Problem Analysis**

#### **References**

- See z/OS MVS JCL Reference for the EXEC statement.
- For message prefixes for IBM components, subsystems, and products, see the following books:
	- z/OS MVS System Messages, Vol <sup>1</sup> (ABA-AOM)
	- z/OS MVS System Messages, Vol <sup>2</sup> (ARC-ASA)
	- z/OS MVS System Messages, Vol 3 (ASB-BPX)
	- z/OS MVS System Messages, Vol <sup>4</sup> (CBD-DMO)
	- z/OS MVS System Messages, Vol <sup>5</sup> (EDG-GFS)
	- z/OS MVS System Messages, Vol 6 (GOS-IEA)
	- z/OS MVS System Messages, Vol <sup>7</sup> (IEB-IEE)
	- z/OS MVS System Messages, Vol 8 (IEF-IGD)
	- z/OS MVS System Messages, Vol 9 (IGF-IWM)
	- z/OS MVS System Messages, Vol 10 (IXC-IZP)
- See z/OS MVS System Codes for explanations of the abend codes.
- See  $z/OS$  MVS Diagnosis: Reference to relate an IBM component, subsystem or product to a program identifier or module prefix.

### **Step 6: MVS Component?**

#### **Continue diagnosis, depending on whether Step 5 shows an MVS component problem.**

Continue diagnosis as follows:

- For a component of z/OS, continue with the next step.
- For an IBM subsystem or product, continue diagnosis with the subsystem or product.
- For an installation-provided program, including an installation exit routine, continue diagnosis with that program.

### **Step 7: Known Problem?**

#### **Search a problem reporting data base to determine if the problem was previously reported.**

Search a problem reporting data base to determine if this is a know problem. Use an argument developed from the following symptoms:

- For data set output:
	- Program identifier: PIDS/ccccccccc
	- Input request (macro, command, or statement): PCSS/cccccccccc
	- Data set name: PCSS/cccccccccc
	- Output data record: RECS/cccccccccc
- For message text:
	- Program identifier: PIDS/ccccccccc
	- Message identifier: MSG/cccccccccccc
	- Variable text in the message: VALU/xcccccccc
- For return or reason code:
	- Program identifier: PIDS/ccccccccc
	- Input request (macro, command, or statement): PCSS/cccccccccc
	- Return or reason code received: PRCS/hhhhhhhh
- Identifiers of accompanying messages: MSG/ccccccccccccc
- Texts of accompanying messages: VALU/xcccccccc

**Note:** You can also use free-format search arguments. For more information, see ["Searching Problem Reporting Databases" on page 1-4.](#page-17-0)

Select the problem type on the search tool panel:

- Incorrect output
- Incomplete output
- Missing output

If the search finds no match, remove some symptoms or change the symptoms. Search again. Continue searching for matches by adding, removing, and changing symptoms.

If the search finds that the problem was previously reported, request the problem fix. If not, continue with the next step. Use problem data from following steps to create more symptoms; use these symptoms in later searches.

#### **Reference**

See ["Searching Problem Reporting Databases" on page 1-4](#page-17-0) for more information on developing a search argument.

### **Step 8: Gather Additional Data, Messages and Logrec**

#### **Collect and analyze messages and logrec records about the problem**.

Look at any messages or software, symptom, and hardware records for logrec around the time of the problem. Look in the following:

- $\cdot$  The job log
- A TSO/E user's ISPF transaction log or session manager log
- The system log (SYSLOG) for the console with master authority or the alternate console
- Logrec data set, formatted by EREP

Check for:

- I/O errors that could affect the output
- Operator interactions that could affect the output
- Problems with the access method or function involved: For example, VSAM, BTAM, TCAM, JES, or WTO

#### **References**

- See EREP User's Guide for formatting logrec records.
- See z/OS MVS Diagnosis: Tools and Service Aids for the logrec records.
- For explanations of the messages, see:
	- z/OS MVS System Messages, Vol <sup>1</sup> (ABA-AOM)
	- z/OS MVS System Messages, Vol <sup>2</sup> (ARC-ASA)
	- z/OS MVS System Messages, Vol 3 (ASB-BPX)
	- z/OS MVS System Messages, Vol <sup>4</sup> (CBD-DMO)
	- z/OS MVS System Messages, Vol <sup>5</sup> (EDG-GFS)
	- z/OS MVS System Messages, Vol 6 (GOS-IEA)
	- z/OS MVS System Messages, Vol <sup>7</sup> (IEB-IEE)
	- z/OS MVS System Messages, Vol 8 (IEF-IGD)
	- z/OS MVS System Messages, Vol 9 (IGF-IWM)
	- z/OS MVS System Messages, Vol 10 (IXC-IZP)
- z/OS MVS Dump Output Messages
- The message book for a subsystem or program

# **Step 9: Gather Additional Data, Determine Path**

#### **Analyze the path the data should take**.

For the request being processed, determine the correct path for the data from input to output.

Determine each program and component involved. Check for messages about problems in these programs and components.

If an installation-provided exit routine receives control during the processing, check the routine.

Look at the environment. Specifically, look for recent hardware and software changes to the system and to any applications. A change in one program can affect others; for example, a change to an application that updates a data base affects all other users of the data base.

If needed, re-create the problem, using a SLIP trap and traces to obtain the data needed to isolate the problem.

#### **References**

- See the SLIP chapter in z/OS MVS System Commands for information on setting a SLIP trap.
- See z/OS MVS Diagnosis: Tools and Service Aids for requesting dumps and traces.
- See  $z/OS$  MVS Installation Exits for exit routines.

## **Step 10: Gather Additional Data, Teleprocessing**

**For teleprocessing output problems, analyze the path of the data**.

Determine how the data flows through the programs and components that process it and through the systems and hardware. Use this knowledge to re-create the problem, using traces to checkpoint the data at certain spots along the path. Track the data from a point where it was correct to a point where the data stopped or became incorrect.

#### **Reference**

See z/OS Communications Server: SNA Diagnosis V1 Techniques and Procedures and z/OS Communications Server: SNA Diagnosis V2 FFST Dumps and the VIT to diagnose VTAM problems.

### **Step 11: Report the Problem to IBM**

**If assistance is needed or if the problem is new, call the IBM Support Center**.

Provide the following problem data:

• Problem type: INCORROUT, that is, incorrect, incomplete, or missing output in a data set, message, return code, or reason code

- Search argument
- v All input associated with the problem, including all data sets, commands, macros, and statements
- All output associated with the problem, including data sets, reports, and records
- JCL for all data sets involved
- Source code for any exit routine involved
- Accompanying messages: identifiers and texts
- Hard-copy log, beginning 30 to 60 minutes before the problem, or master trace, if not wrapped between the problem and dump
- Name and level of the operating system(s) with a list of program temporary fixes (PTF) applied at the time of the problem and all installation modifications, exits, and products with other than Class A service

#### **References**

- See ["Reporting a Problem to IBM" on page 1-13](#page-26-0) for more information on reporting a problem.
- See EREP User's Guide for logrec formatting.

**Output Problem Analysis**

# **Chapter 6. Diagnosing a Performance Problem**

### **Symptoms**

The system processes jobs slowly. For example, system processing is slow because a program is using an excessive amount of system resources.

### - What You'll Need -

- SVC dump
- v Job log
- TSO/E user's ISPF transaction log or session manager log
- System log
- Logrec data set
- RMF, SMF, or other system monitoring program.

### **Performance Problem Analysis**

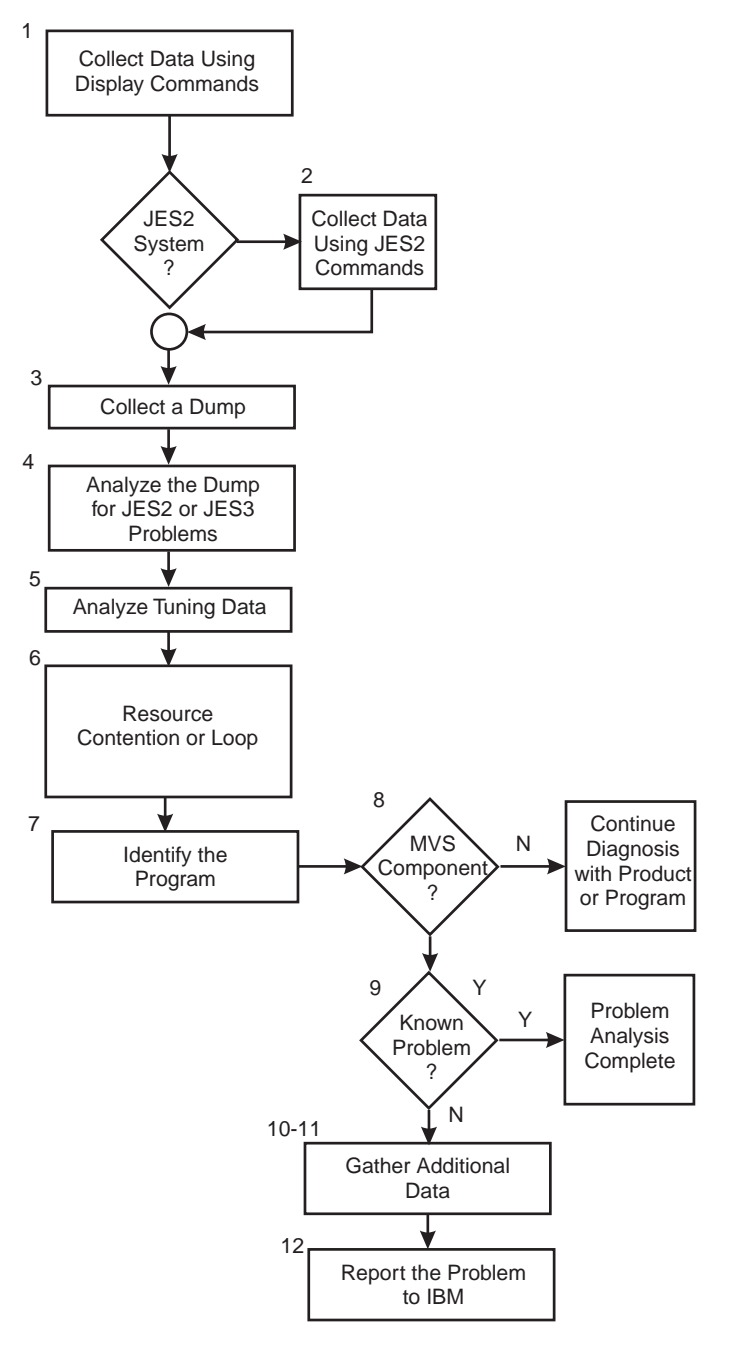

Figure 6-1. Diagnosing <sup>a</sup> Performance Problem

# **Step 1: Collect Data Using Display Commands**

### **Ask the operator to collect problem data with DISPLAY commands**.

Ask the operator to collect the output from the following DISPLAY commands:

#### DISPLAY R,LIST

Displays outstanding messages requiring operator action. Determine if the system is waiting for an operator action, for example, mounting of a volume. Other jobs may have to wait until the action is completed. In this case, the operator should perform the action.

#### **Example: DISPLAY R,LIST Output**

In the following output, there is one message, IEF434D, requiring immediate operator action. The system waits until a valid reply is entered. The operator should enter a valid reply to this message. IEE112I 13.39.37 PENDING REQUESTS FRAME LAST F E SYS=SY1

RM=0 IM=0 CEM=2<br>ID:R/K T JOB ID M T JOB ID MESSAGE TEXT<br>3 C \*ILR005E PLP \*ILR005E PLPA PAGE DATA SET FULL, OVERFLOWING TO COMMON DATA SET **5 R \*IEF434D CRITJOB - INVALID REPLY. REPLY 'HOLD' OR ' OHOLD'**

DISPLAY A,LIST

Displays detailed information for active jobs and started tasks. A job step name of STARTING indicates that the system has not yet successfully completed initiation of the first step. If unsuccessful initiation of the job continues, diagnose this problem.

Look for the generalized trace facility (GTF) in the started tasks. GTF may slow performance.

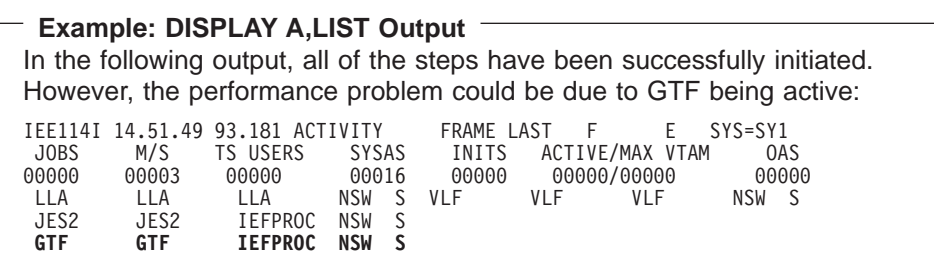

DISPLAY M

Displays the hardware configuration. Look for the loss of a hardware component indicated by a message on the hard-copy log. This loss may be causing jobs to wait. In this case, correct the hardware problem.

#### DISPLAY SLIP

DISPLAY SLIP=*xxxx*

Displays the name and status of current SLIP traps. First, enter the DISPLAY SLIP command for a summary of SLIPs running on the system.

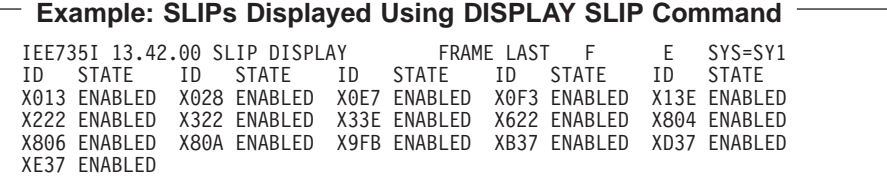

Then, pick SLIP IDs that are enabled and enter the DISPLAY SLIP=xxxx command for each one to check for enabled PER traps. In this case, disable the traps.

#### **Example: Output of the DISPLAY SLIP=xxxx**

In the output from DISPLAY SLIP above, all the SLIPs appeared enabled. The DISPLAY SLIP=X013 command yields the following enabled PER trap with an action of STRACE, which can slow performance:

IEE735I 09.14.03 SLIP DISPLAY FRAME LAST F E SYS=SY1 **ID=X013,PER-SB,ENABLED(ACTIVE),ACTION=STRACE,SET BY TSO KLOGAN**

#### **References**

- See z/OS MVS System Commands for the SLIP and DISPLAY operator commands.
- See z/OS MVS Diagnosis: Tools and Service Aids for information about GTF.

# **Step 2: Collect Data Using JES2 Commands**

**In a JES2 system, use JES2 commands to determine why JES2 is not able to schedule work**.

Ask the operator to collect problem data with JES2 commands. Use the job entry subsystem display commands to find the status of jobs, queues, printer setups, requirements of SYSOUT data sets, and other problem data.

\$D J1-9999

Displays the status of jobs. If the display shows that a range of jobs has been held, use the JES2 \$A J command to release specific jobs. Or, use the JES2 \$A A command to release all jobs in the system.

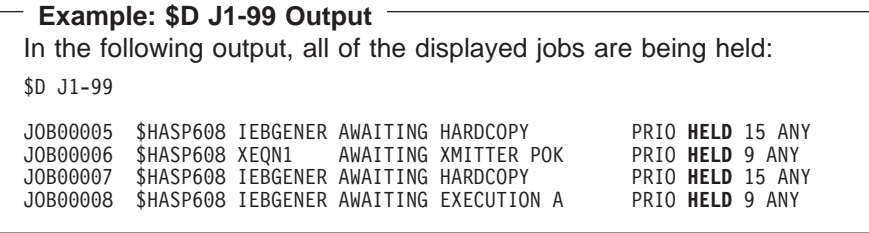

\$D S1-9999

Displays the status of tasks started under JES2:

#### **Example: \$D S1-99 Output** The following output shows tasks started under JES2: \$D S1-99 STC00001 \$HASP608 SYSLOG EXECUTING \$ PRIO 15 IBM2<br>STC00002 \$HASP608 \$MASCOMM AWAITING HARDCOPY PRIO 15 ANY STC00002 \$HASP608 \$MASCOMM AWAITING HARDCOPY STC00003 \$HASP608 INIT EXECUTING \$ PRIO 15 IBM2 INITASID=0015 STC00004 \$HASP608 IRRDPTAB ON PRT1 PRIO 1 IBM2

\$D T1-9999

Displays the status of time-sharing users.

\$D F

\$D U,PRTS

Display the status of data set groups queued for output and the status of JES2-controlled local printers. If these displays show that no printers are set up with the needed forms, use the JES2 \$T PRTnnnn command to change a printer's setup to the needs of the output forms queue.

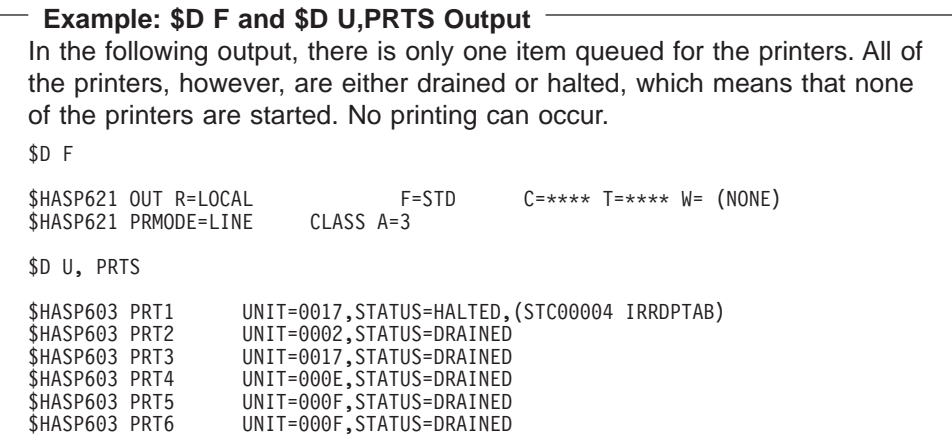

\$D Q

Displays the number of queued jobs. If the problem is that jobs are not running because they are held, you can use the JES2 \$A command with appropriate parameters to release the jobs.

#### **Reference**

See z/OS JES2 Commands for the JES2 commands.

### **Step 3: Collect a Dump**

#### **Have the operator request a dump.**

If operator action did not correct the problem, have the operator enter a DUMP command to request an SVC dump and reply with SDATA options to dump global resource serialization control blocks and the nucleus. If the problem appears to be in JES2 or JES3, the operator should specify the JES address space in the reply.

#### **Example: Requesting an SVC dump**

The following example shows a request for an SVC dump with a sample of the parameters you might use:

DUMP COMM=(text)

REPLY id,ASID=1,SDATA=(GRSQ,NUC,CSA,SQA,TRT),END

If the operator did not obtain a dump, re-create the problem and request the dump.

#### **References**

- See z/OS MVS Diagnosis: Tools and Service Aids for requesting an SVC dump.
- See z/OS MVS System Commands for the DUMP operator command.

### **Step 4: Analyze the Dump for JES2 or JES3 Problems**

**Use IPCS to format the dump for JES2 or JES3 problems**.

### **Performance Problem Analysis**

If your dump contains the JES address space and your problem appears to be in JES2 or JES3, format the dump using IPCS as follows:

- For a JES2 system, select JES2 in the Component Analysis panel. Then select JES2 Control Blocks from the JES2 Component Data Analysis panel. From the JES2 Control Block List panel, select the control blocks you wish to format.
- For a JES3 system, select JES3 in the Component Analysis panel. Then select JES3 Control Block Information from the IPCS JES3 - Primary Options panel. You can also use JMF to analyze performance problems for JES3.

#### **References**

- See z/OS JES2 Diagnosis for information on diagnosing JES2 problems and using IPCS for JES2 diagnosis.
- See z/OS JES3 Diagnosis for information on diagnosing JES3 problems, using IPCS for JES3 diagnosis, and JMF.

# **Step 5: Analyze Tuning Data**

**Use the display command to see the SRM parameters in the IEAIPSxx, IEAICSxx, and IEAOPTxx parmlib members**.

Ask the operator to enter the following command to display the parmlib member names containing current tuning data:

DISPLAY DMN

Print the SRM parameters in the IEAIPSxx, IEAICSxx, and IEAOPTxx members and analyze their effect on performance. If the SRM parameters are slowing performance, change them.

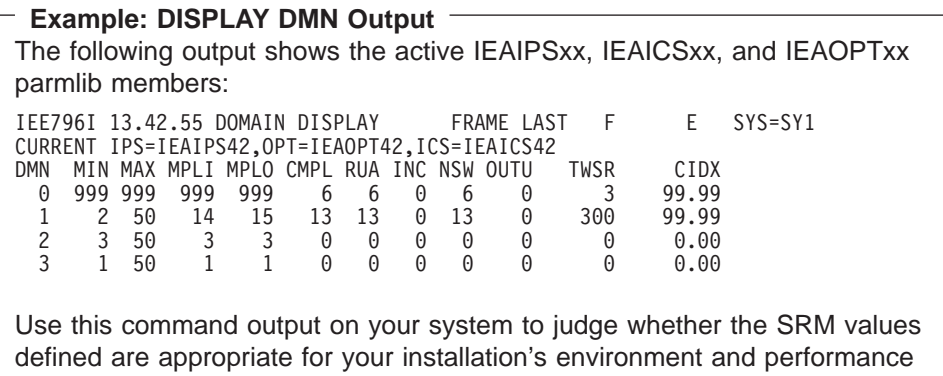

#### **References**

goals.

- See z/OS MVS System Commands for the DISPLAY operator command.
- See z/OS MVS Initialization and Tuning Reference for the parmlib members, SRM parameters, and setting SRM parameters to control performance.

### **Step 6: Resource Contention or Loop?**

**Analyze output from RMF or another system monitoring program and look for resource contention and loops**.

Use output from RMF, SMF or another system monitoring program to look for problems. Find someone in your installation who is familiar with the program and can interpret the output. The following lists some of the kinds of problems you should look for:

- A program using a lot of storage, whether it is real, virtual, auxiliary or extended storage.
- Data set contention
- ENQ contention
- Tuning problems
- System running over capacity

Perform ["Step 6: Check for Resource Contention" on page 3-9](#page-58-0) through ["Step 11:](#page-62-0) [Check Major System Address Spaces for Dispatchability" on page 3-13](#page-62-0) from the procedure on diagnosing a hang or wait.

#### **References**

- See z/OS MVS System Management Facilities (SMF) for the SMF reports.
- See RMF User's Guide for information.

### **Step 7: Identify the Program**

**Identify the program that caused the performance problem.**

- For a problem caused by resource contention:
	- Use the ANALYZE output to identify the problem causing the contention:

```
Example: ANALYZE Output
In the following output, resource #0002, which is device 687, shows an
intercept condition and is not running. There is one unit of work waiting
for this device.
                CONTENTION EXCEPTION REPORT
JOBNAME=IOS. ASID=0001 UCBTAPE=00FC72C0
 JOBNAME=IOS. HOLDS THE FOLLOWING RESOURCE(S):
   RESOURCE #0002: There are 0001 units of work waiting
                         for this resource<br>7 (TAPE ) VOLSER=..
     NAME=I/O Device 687 (TAPE
     DATA=(IOS) Active I/O with ASSIGN held.
           (IOS) Device not ready.
           (IOS) Intercept condition.
 STATUS FOR THIS UNIT OF WORK:
   IRA10102I This address space is on the SRM IN queue.
```
– Use other dump output from the steps for a hang or wait.

• For a problem caused by a batch program and identified through JES2 commands, obtain the program name from the PGM parameter on the JCL EXEC statement.

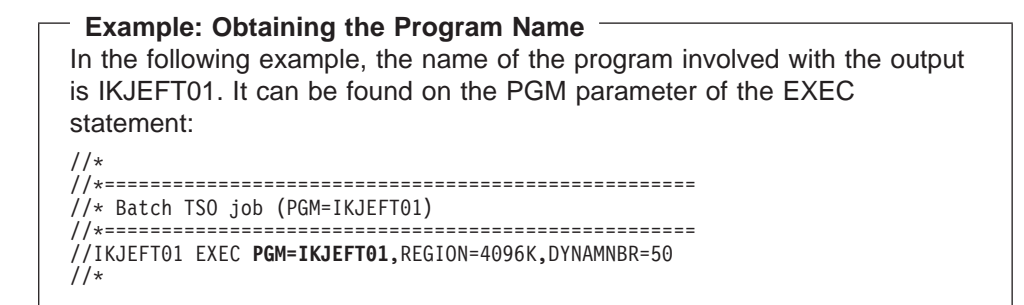

#### **References**

- See z/OS MVS IPCS Commands for the ANALYZE subcommand.
- See z/OS MVS JCL Reference for the EXEC statement.
- See z/OS MVS Diagnosis: Reference to find the IBM component, subsystem, or product for a program identifier or module prefix.

# **Step 8: MVS/SP Component?**

#### **Continue diagnosis depending on what program caused the problem.**

Continue diagnosis as follows:

- For a component of z/OS, continue with the next step.
- For an IBM subsystem or product, continue diagnosis with the subsystem or product.
- For an installation-provided program, including an installation exit routine, continue diagnosis with that program.

### **Step 9: Known Problem?**

#### **Search a problem reporting data base for the problem**.

Search a problem reporting data base to determine if the problem was previously reported. Use the primary symptom string in VERBEXIT SYMPTOM output, if available, or use the following symptoms:

- Program identifier: PIDS/ccccccccc
- Input request (macro, command, or statement), if one is associated with the problem: PCSS/ccccccccccc
- Symptoms created from information in STATUS CPU output
- **Note:** You can also use free-format search arguments. For more information, see ["Searching Problem Reporting Databases" on page 1-4.](#page-17-0)

Select the problem type on the search tool panel:

• Performance

#### **Example: Search Argument Abstract** The following VERBEXIT SYMPTOM output contains the search argument you would use to create your search argument for search a problem reporting data base: \*\*\*\* SYMPTOM \*\*\*\* Primary Symptom String: **RIDS/NUCLEUS#L RIDS/IGC018 PIDS/####28422 AB/S0A00 RIDS/IGCT0018#R REGS/FE000 PRCS/00000002 VALU/CPAM#BLDL**<br>Symptom Symptom data Explanation<br>PRIDS/NUCLEUS 22 Symptom Symptom data Explanation --------------- ------------- ----------- RIDS/NUCLEUS#L NUCLEUS#L Routine identifier RIDS/IGC018 IGC018 Routine identifier PIDS/####28422 ####28422 Component identifier AB/S0A00 0A00 ABEND code - system RIDS/IGCT0018#R IGCT0018#R Routine identifier REGS/FE000 FE000 Program register<br>PRCS/00000002 00000002 Return code PRCS/00000002 00000002<br>VALU/CPAM#BLDL PAM#BLDL Error related character value

If the search finds no match, remove some symptoms or change the symptoms. Search again. Continue searching for matches by adding, removing, and changing symptoms.

If the search finds that the problem was previously reported, request the problem fix. If not, continue with the next step. Use problem data from following steps to create more symptoms; use these symptoms in later searches.

#### **References**

- See ["Searching Problem Reporting Databases" on page 1-4](#page-17-0).
- See z/OS MVS IPCS Commands for the STATUS and VERBEXIT SYMPTOM subcommands.

# **Step 10: Gather Additional Data, Messages and Logrec**

**Collect and analyze messages and logrec records**.

Collect and analyze messages and logrec records about the problem. Use time stamps to select messages and software, symptom, and hardware records for logrec. Look at any messages or records that occurred before and during the time the problem was first reported. Look in the following:

- The job log
- A TSO/E user's ISPF transaction log or session manager log
- The system log (SYSLOG) for the console with master authority or the alternate console
- VERBEXIT MTRACE dump output, which shows the buffer for system messages
- VERBEXIT LOGDATA dump output, which formats the logrec buffer
- Logrec data set, formatted by EREP

#### **References**

• See z/OS MVS IPCS Commands for the VERBEXIT LOGDATA and VERBEXIT MTRACE subcommands.

### **Performance Problem Analysis**

- See EREP User's Guide for formatting logrec records.
- See z/OS MVS Diagnosis: Tools and Service Aids for information about logrec.
- For explanations of the messages, see:
	- z/OS MVS System Messages, Vol <sup>1</sup> (ABA-AOM)
	- z/OS MVS System Messages, Vol <sup>2</sup> (ARC-ASA)
	- z/OS MVS System Messages, Vol 3 (ASB-BPX)
	- z/OS MVS System Messages, Vol <sup>4</sup> (CBD-DMO)
	- z/OS MVS System Messages, Vol <sup>5</sup> (EDG-GFS)
	- z/OS MVS System Messages, Vol 6 (GOS-IEA)
	- z/OS MVS System Messages, Vol <sup>7</sup> (IEB-IEE)
	- z/OS MVS System Messages, Vol 8 (IEF-IGD)
	- z/OS MVS System Messages, Vol 9 (IGF-IWM)
	- z/OS MVS System Messages, Vol 10 (IXC-IZP)
- See z/OS MVS Dump Output Messages for dump output messages.
- See the message book for a subsystem or program.

# **Step 11: Gather Additional Data, Using IPCS**

#### **Collect dump data**.

Use IPCS to look at the dump. Use IPCS subcommands in the order indicated by the following list. If using IPCS interactively for an SVC dump requested by an SDUMP or SDUMPX macro, respond yes to the IPCS message that asks if summary data can be used by dump access.

STATUS FAILDATA STATUS SYSTEM STATUS CPU REGISTERS DATA CONTENTION STATUS WORKSHEET ANALYZE SUMMARY TCBERROR SUMMARY FORMAT VERBEXIT LOGDATA VERBEXIT SUMDUMP SYSTRACE VERBEXIT MTRACE ASMCHECK CBFORMAT addr STRUCTURE(CSRCPOOL) If a callable service CBSTAT addr STRUCTURE(CSRCPOOL) request was involved COMCHECK COUPLE SUMMARY ALL COUPLE DETAIL ALL COUPLE EXCEPTION ALL DIVDATA SUMMARY ALL DLFDATA IOSCHECK OMVSDATA SUMMARY OMVSDATA DETAIL OMVSDATA EXCEPTION RSMDATA SUMMARY RSMDATA EXCEPTION VERBEXIT ALCMWAIT VERBEXIT AOMDATA VERBEXIT ASMDATA VERBEXIT AVMDATA VERBEXIT GRSTRACE VERBEXIT JES2 or VERBEXIT JES3 VERBEXIT MMSDATA VERBEXIT SMSDATA VERBEXIT SRMDATA VERBEXIT TSODATA VERBEXIT VSMDATA

VERBEXIT VTAMMAP VERBEXIT TCAMMAP VLFDATA VERBEXIT SYMPTOM

#### **Reference**

See z/OS MVS IPCS Commands for the subcommands.

## **Step 12: Report the Problem to IBM**

#### **If assistance is needed or if the problem is new, call the IBM Support Center**.

Provide the following problem data:

- Problem type: performance
- Search argument
- Dump, formatted by IPCS, online or printed
- System responses to DISPLAY and JES commands
- Parmlib members analyzed
- SMF records, if obtained in steps from the hang or wait procedure
- Hard-copy log, beginning 30 to 60 minutes before the problem, or master trace, if not wrapped between the problem and dump
- Logrec records, beginning 30 to 60 minutes before the problem
- All printed output and output data sets related to the problem
- Name and level of the operating system(s) with a list of program temporary fixes (PTF) applied at the time of the problem and all installation modifications, exits, and products with other than Class A service

### **References**

- See ["Reporting a Problem to IBM" on page 1-13](#page-26-0) for more information.
- See EREP User's Guide for logrec formatting.
### <span id="page-108-0"></span>**Appendix. Notices**

This information was developed for products and services offered in the USA.

IBM may not offer the products, services, or features discussed in this document in other countries. Consult your local IBM representative for information on the products and services currently available in your area. Any reference to an IBM product, program, or service is not intended to state or imply that only that IBM product, program, or service may be used. Any functionally equivalent product, program, or service that does not infringe any IBM intellectual property right may be used instead. However, it is the user's responsibility to evaluate and verify the operation of any non-IBM product, program, or service.

IBM may have patents or pending patent applications covering subject matter described in this document. The furnishing of this document does not give you any license to these patents. You can send license inquiries, in writing, to:

IBM Director of Licensing IBM Corporation North Castle Drive Armonk, NY 10504-1785 USA

For license inquiries regarding double-byte (DBCS) information, contact the IBM Intellectual Property Department in your country or send inquiries, in writing, to:

IBM World Trade Asia Corporation **Licensing** 2-31 Roppongi 3-chome, Minato-ku Tokyo 106, Japan

**The following paragraph does not apply to the United Kingdom or any other country where such provisions are inconsistent with local law:** INTERNATIONAL BUSINESS MACHINES CORPORATION PROVIDES THIS PUBLICATION "AS IS" WITHOUT WARRANTY OF ANY KIND, EITHER EXPRESS OR IMPLIED, INCLUDING, BUT NOT LIMITED TO, THE IMPLIED WARRANTIES OF NON-INFRINGEMENT, MERCHANTABILITY OR FITNESS FOR A PARTICULAR PURPOSE. Some states do not allow disclaimer of express or implied warranties in certain transactions, therefore, this statement may not apply to you.

This information could include technical inaccuracies or typographical errors. Changes are periodically made to the information herein; these changes will be incorporated in new editions of the publication. IBM may make improvements and/or changes in the product(s) and/or the program(s) described in this publication at any time without notice.

Any references in this information to non-IBM Web sites are provided for convenience only and do not in any manner serve as an endorsement of those Web sites. The materials at those Web sites are not part of the materials for this IBM product and use of those Web sites is at your own risk.

IBM may use or distribute any of the information you supply in any way it believes appropriate without incurring any obligation to you.

Licensees of this program who wish to have information about it for the purpose of enabling: (i) the exchange of information between independently created programs and other programs (including this one) and (ii) the mutual use of the information which has been exchanged, should contact:

IBM Corporation Mail Station P300 2455 South Road Poughkeepsie, NY 12601-5400 USA

Such information may be available, subject to appropriate terms and conditions, including in some cases, payment of a fee.

The licensed program described in this information and all licensed material available for it are provided by IBM under terms of the IBM Customer Agreement, IBM International Program License Agreement, or any equivalent agreement between us.

If you are viewing this information softcopy, the photographs and color illustrations may not appear.

This information contains examples of data and reports used in daily business operations. To illustrate them as completely as possible, the examples include the names of individuals, companies, brands, and products. All of these names are fictitious and any similarity to the names and addresses used by an actual business enterprise is entirely coincidental.

COPYRIGHT LICENSE:

This information contains sample application programs in source language, which illustrates programming techniques on various operating platforms. You may copy, modify, and distribute these sample programs in any form without payment to IBM, for the purposes of developing, using, marketing or distributing application programs conforming to the application programming interface for the operating platform for which the sample programs are written. These examples have not been thoroughly tested under all conditions. IBM, therefore, cannot guarantee or imply reliability, serviceability, or function of these programs. You may copy, modify, and distribute these sample programs in any form without payment to IBM for the purposes of developing, using, marketing, or distributing application programs conforming to IBM's application programming interfaces.

#### **Programming Interfaces Information**

This book documents information that is NOT intended to be used as Programming Interfaces of z/OS.

#### **Trademarks**

The following terms are trademarks of the IBM Corporation in the United States or other countries or both:

- $\cdot$  CICS
- DFSMSdfp
- DFSMS/MVS
- Enterprise Systems Architecture/370
- v IBM
- IBMLink
- $\cdot$  IMS
- IMS/ESA
- MVS/DFP
- MVS/ESA
- MVS/SP
- $\cdot$  OS/390
- Processor Resource/Systems Manager
- PRISM
- Resource Link
- v RMF
- v VTAM
- $\cdot$  z/OS

UNIX is a registered trademark of The Open Company in the United States and other countries.

Other company, product, and service names may be trademarks or service marks of others.

### **Index**

### **A**

AB keyword [in symptom 1-12](#page-25-0) abend [symptom 1-12](#page-25-0) abend example [analyzing the system trace 2-14](#page-47-0) [building the search argument 2-7](#page-40-0) [determining the dump type 2-10](#page-43-0) [finding component information 2-12](#page-45-0) [finding the abend code 2-3](#page-36-0)[, 2-4](#page-37-0)[, 2-10](#page-43-0) [finding the address 2-6](#page-39-0) [finding the job name 2-9](#page-42-0) [finding the program name 2-9](#page-42-0) [identifying the module prefix 2-7](#page-40-0) [obtaining the dump title 2-4](#page-37-0) [searching for multiple problems 2-15](#page-48-0) [viewing the variable recording area 2-13](#page-46-0) abend problem [diagnosis 2-1](#page-34-0) abnormal end [diagnosis 2-1](#page-34-0) address [symptom 1-12](#page-25-0) ADRS keyword [in symptom 1-12](#page-25-0) APAR (authorized program analysis report) [symptom 1-12](#page-25-0) argument [search problem reporting data base 1-4](#page-17-0) authorized program analysis report [See APAR 1-12](#page-25-0)

# **B**

bill of material [See BOM 1-12](#page-25-0) bits per second [See BPS 1-12](#page-25-0) board [symptom for location 1-12](#page-25-0) BOM (bill of materials) [symptom 1-12](#page-25-0) BOMS keyword [in symptom 1-12](#page-25-0) book [symptom 1-12](#page-25-0) BPS (bits per second) [symptom 1-12](#page-25-0) BPS keyword [in symptom 1-12](#page-25-0)

#### **C** card

[symptom for location 1-12](#page-25-0)

© Copyright IBM Corp. 1988, 2001 **X-1**

**CCW** [symptom for flag 1-12](#page-25-0) channel command word [See CCW 1-12](#page-25-0) chapter [symptom 1-12](#page-25-0) CLS keyword [in symptom 1-12](#page-25-0) command [symptom 1-12](#page-25-0) component level [symptom 1-12](#page-25-0) control section [See CSECT 1-12](#page-25-0) CSECT (control section) [symptom for name 1-12](#page-25-0)

### **D**

data area [symptom 1-12](#page-25-0) data base [for problem reporting 1-4](#page-17-0) data set [symptom for name 1-12](#page-25-0) device [symptom for type 1-12](#page-25-0) device feature [See FEA 1-12](#page-25-0) DEVS keyword [in symptom 1-12](#page-25-0) diagnosis [abend 2-1](#page-34-0) [diagnosis 3-1](#page-50-0) hang [system 3-1](#page-50-0) [loop 4-1](#page-72-0) [output problem 5-1](#page-86-0) [overview vii](#page-8-0) [performance problem 6-1](#page-96-0) [starting vii](#page-8-0) [synopsis vii](#page-8-0) [system hang 3-1](#page-50-0) [wait 3-1](#page-50-0) document [symptom 1-12](#page-25-0)

### **E**

ECA (engineer change announcement) [symptom 1-12](#page-25-0) ECAS keyword [in symptom 1-12](#page-25-0) ECL (engineering change level) [symptom 1-12](#page-25-0) engineer change announcement [See ECA 1-12](#page-25-0)

engineering change level [See ECL 1-12](#page-25-0)

### **F**

FDS keyword [in symptom 1-12](#page-25-0) FEA (device feature) [symptom 1-12](#page-25-0) FEAS keyword [in symptom 1-12](#page-25-0) field [symptom for content 1-12](#page-25-0) field name [symptom 1-12](#page-25-0) fix distribution media [symptom 1-12](#page-25-0) FLDS keyword [in symptom 1-12](#page-25-0) FMID (function management identifier) [for operating system 1-14](#page-27-0) footprint [symptom 1-12](#page-25-0) format [for symptoms 1-5](#page-18-0) frame [symptom for location 1-12](#page-25-0)

### **H**

halt code [symptom 1-12](#page-25-0) HL keyword [in symptom 1-12](#page-25-0)

#### **I** I/O

[symptom for read/write command code 1-12](#page-25-0) [input/output 1-12](#page-25-0) [See I/O 1-12](#page-25-0) introduction [problem determination 1-1](#page-14-0) [problem source identification 1-1](#page-14-0) IOPS keyword [in symptom 1-12](#page-25-0)

### **K**

keyword [in symptom 1-5](#page-18-0)

#### **L**

level [of operating system 1-14](#page-27-0) [symptom 1-12](#page-25-0) loop [diagnosis 4-1](#page-72-0)

loop example [analyzing the system trace 4-6](#page-77-0) [determining a loop 4-3](#page-74-0) [determining an enabled loop 4-5](#page-76-0)[, 4-7](#page-78-0) [finding an excessive spin loop 4-4](#page-75-0) [finding the dump title 4-8](#page-79-0) [finding the module name 4-9](#page-80-0) [viewing the FRR stack 4-5](#page-76-0) LVLS keyword [in symptom 1-12](#page-25-0)

### **M**

macro [symptom 1-12](#page-25-0) map [symptom for entry point location 1-12](#page-25-0) MAUS keyword [in symptom 1-12](#page-25-0) MEP keyword [in symptom 1-12](#page-25-0) message [symptom for identifier 1-12](#page-25-0) [symptom for text content 1-12](#page-25-0) MIUS keyword [in symptom 1-12](#page-25-0) module [symptom for name 1-12](#page-25-0) module level [symptom 1-12](#page-25-0) MP (multiprocessor) [identification 1-14](#page-27-0) MSG keyword [in symptom 1-12](#page-25-0) multiprocessor [See MP 1-14](#page-27-0)

### **N**

name [of operating system 1-14](#page-27-0) [Notices A-1](#page-108-0)

# **O**

offset [symptom 1-12](#page-25-0) OPCS keyword [in symptom 1-12](#page-25-0) operating system [level 1-14](#page-27-0) [name 1-14](#page-27-0) operation code [symptom 1-12](#page-25-0) order number [symptom 1-12](#page-25-0) output problem [diagnosis 5-1](#page-86-0) output problem example [identifying the component 5-5](#page-90-0) [obtaining the program name 5-5](#page-90-0) output problem example (continued) [viewing an abend 5-5](#page-90-0) overlay [symptom 1-12](#page-25-0) OVS keyword [in symptom 1-12](#page-25-0)

# **P**

page [symptom 1-12](#page-25-0) panel [symptom for identifier 1-12](#page-25-0) parameter [symptom 1-12](#page-25-0) part [symptom for missing, extra, defective part 1-12](#page-25-0) PCSS keyword [in symptom 1-12](#page-25-0) performance problem [diagnosis 6-1](#page-96-0) performance problem example [building a search argument 6-9](#page-104-0) [determining problem source 6-3](#page-98-0) [displaying the contention report 6-7](#page-102-0) [displaying the SRM parameters 6-6](#page-101-0) [obtaining the program name 6-8](#page-103-0) [replying to immediate action messages 6-3](#page-98-0) [requesting an SVC dump 6-5](#page-100-0) [viewing a SLIP summary 6-3](#page-98-0) [viewing held jobs 6-4](#page-99-0) [viewing printer status 6-5](#page-100-0) [viewing task status 6-4](#page-99-0) [viewing the status of SLIPs 6-4](#page-99-0) PIDS keyword [in symptom 1-12](#page-25-0) PNS keyword [in symptom 1-12](#page-25-0) PR/SM (Processor Resource/Systems Manager) [determine use 1-15](#page-28-0) PRCS keyword [in symptom 1-12](#page-25-0) problem [identification type 1-2](#page-15-0) [indicators 1-2](#page-15-0) problem data [checklist 1-13](#page-26-0) [collecting 1-1](#page-14-0) [for abend problem 1-16](#page-29-0) [for documentation problem 1-16](#page-29-0) [for hang 1-17](#page-30-0) [for loop 1-17](#page-30-0) [for message problem 1-17](#page-30-0) [for output problem 1-18](#page-31-0) [for performance problem 1-18](#page-31-0) [for return code problem 1-19](#page-32-0) [for wait 1-17](#page-30-0) [preparation 1-13](#page-26-0) [report to IBM 1-13](#page-26-0) problem determination [introduction 1-1](#page-14-0)

problem reporting [automatic 1-13](#page-26-0) [to IBM 1-13](#page-26-0) problem reporting data base [search 1-4](#page-17-0) problem source identification [definition 1-1](#page-14-0) [introduction 1-1](#page-14-0) Processor Resource/Systems Manager [See PR/SM 1-15](#page-28-0) program [symptom for identifier 1-12](#page-25-0) [symptom for name 1-12](#page-25-0) program temporary fix [See PTF 1-12](#page-25-0) PTF [PUT tape symptom 1-12](#page-25-0) PTF (program temporary fix) [symptom 1-12](#page-25-0) PTFS keyword [in symptom 1-12](#page-25-0) publication [symptom 1-12](#page-25-0) PUBS keyword [in symptom 1-12](#page-25-0) PZFS keyword [in symptom 1-12](#page-25-0)

### **R**

REA (request engineering action) [symptom 1-12](#page-25-0) REAS keyword [in symptom 1-12](#page-25-0) reason code [symptom 1-12](#page-25-0) RECFM keyword [in symptom 1-12](#page-25-0) RECO keyword [in symptom 1-12](#page-25-0) record [symptom for format 1-12](#page-25-0) [symptom for organization 1-12](#page-25-0) [symptom for type 1-12](#page-25-0) RECS keyword [in symptom 1-12](#page-25-0) register [symptom 1-12](#page-25-0) register/PSW difference [symptom 1-12](#page-25-0) REGS keyword [in symptom 1-12](#page-25-0) report [symptom 1-12](#page-25-0) reporting example [determining VM guest 1-15](#page-28-0) [finding the processors 1-14](#page-27-0) [finding the system level 1-14](#page-27-0) request engineering action [See REA 1-12](#page-25-0) [request for price quotation 1-12](#page-25-0)

[request for price quotation 1-12](#page-25-0) (continued) [See RPQ 1-12](#page-25-0) return code [symptom 1-12](#page-25-0) RIDS keyword [in symptom 1-12](#page-25-0) routine [symptom for name 1-12](#page-25-0) RPQ (request for price quotation) [symptom 1-12](#page-25-0) RPQS keyword [in symptom 1-12](#page-25-0)

### **S**

SDWA [symptom source 1-12](#page-25-0) SDWA (system diagnostic work area) variable recording area (VRA) [See SDWAVRA 1-12](#page-25-0) SDWAVRA (SDWA variable recording area) [symptom source 1-12](#page-25-0) search argument [develop 1-6](#page-19-0) [symptom 1-4](#page-17-0) [symptom number 1-6](#page-19-0) [symptoms 1-7](#page-20-0) SIG keyword [in symptom 1-12](#page-25-0) signal [symptom for operator warning 1-12](#page-25-0) STA keyword [in symptom 1-12](#page-25-0) stand-alone dump example [recognizing a loop 3-11](#page-60-0) statement [symptom 1-12](#page-25-0) status [symptom for device 1-12](#page-25-0) subcommand [symptom 1-12](#page-25-0) subroutine [symptom for name 1-12](#page-25-0) symptom [free format 1-5](#page-18-0) [in search argument 1-7](#page-20-0) [MVS format 1-5](#page-18-0) [RETAIN format 1-5](#page-18-0) system diagnostic work area [See SDWA 1-12](#page-25-0) system hang system [diagnosis 3-1](#page-50-0) system hang example [building a search argument 3-19](#page-68-0) [determining if TCB in normal wait 3-14](#page-63-0) [determining system activity 3-12](#page-61-0) [finding component information 3-17](#page-66-0) [finding the module holding the resource 3-15](#page-64-0)[, 3-17](#page-66-0) [identifying an enabled wait 3-10](#page-59-0) [identifying enabled state 3-8](#page-57-0)

system hang example (continued) [identifying the component 3-16](#page-65-0) [obtaining real storage data 3-13](#page-62-0) [obtaining storage data 3-13](#page-62-0) system level [symptom 1-12](#page-25-0) system problem [identification 1-2](#page-15-0)

## **T**

teleprocessing [symptom for operation code 1-12](#page-25-0) transmission rate [symptom 1-12](#page-25-0)

## **U**

uniprocessor [See UP 1-14](#page-27-0) unit [code identifier symptom 1-12](#page-25-0) UP (uniprocessor) [identification 1-14](#page-27-0)

# **V**

VALU keyword [in symptom 1-12](#page-25-0) value [symptom 1-12](#page-25-0) VM (virtual machine) [guest system identification 1-15](#page-28-0)

### **W**

wait [symptom 1-12](#page-25-0) WS keyword [in symptom 1-12](#page-25-0)

# **Readers' Comments — We'd Like to Hear from You**

#### **z/OS**

**MVS Diagnosis: Procedures**

**Publication No. GA22-7587-00**

#### **Overall, how satisfied are you with the information in this book?**

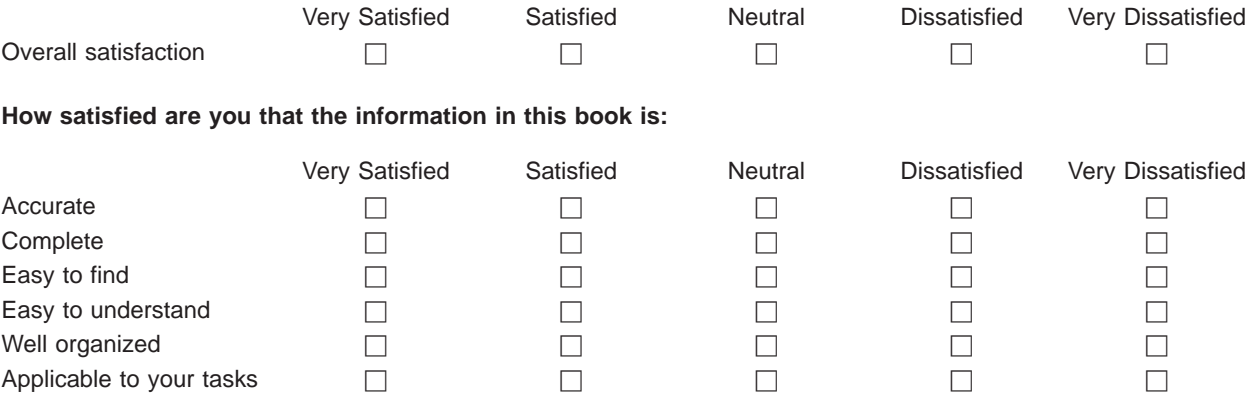

**Please tell us how we can improve this book:**

Thank you for your responses. May we contact you?  $\Box$  Yes  $\Box$  No

When you send comments to IBM, you grant IBM a nonexclusive right to use or distribute your comments in any way it believes appropriate without incurring any obligation to you.

Name Address

Company or Organization

Phone No.

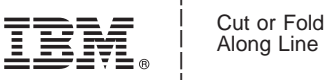

Along Line

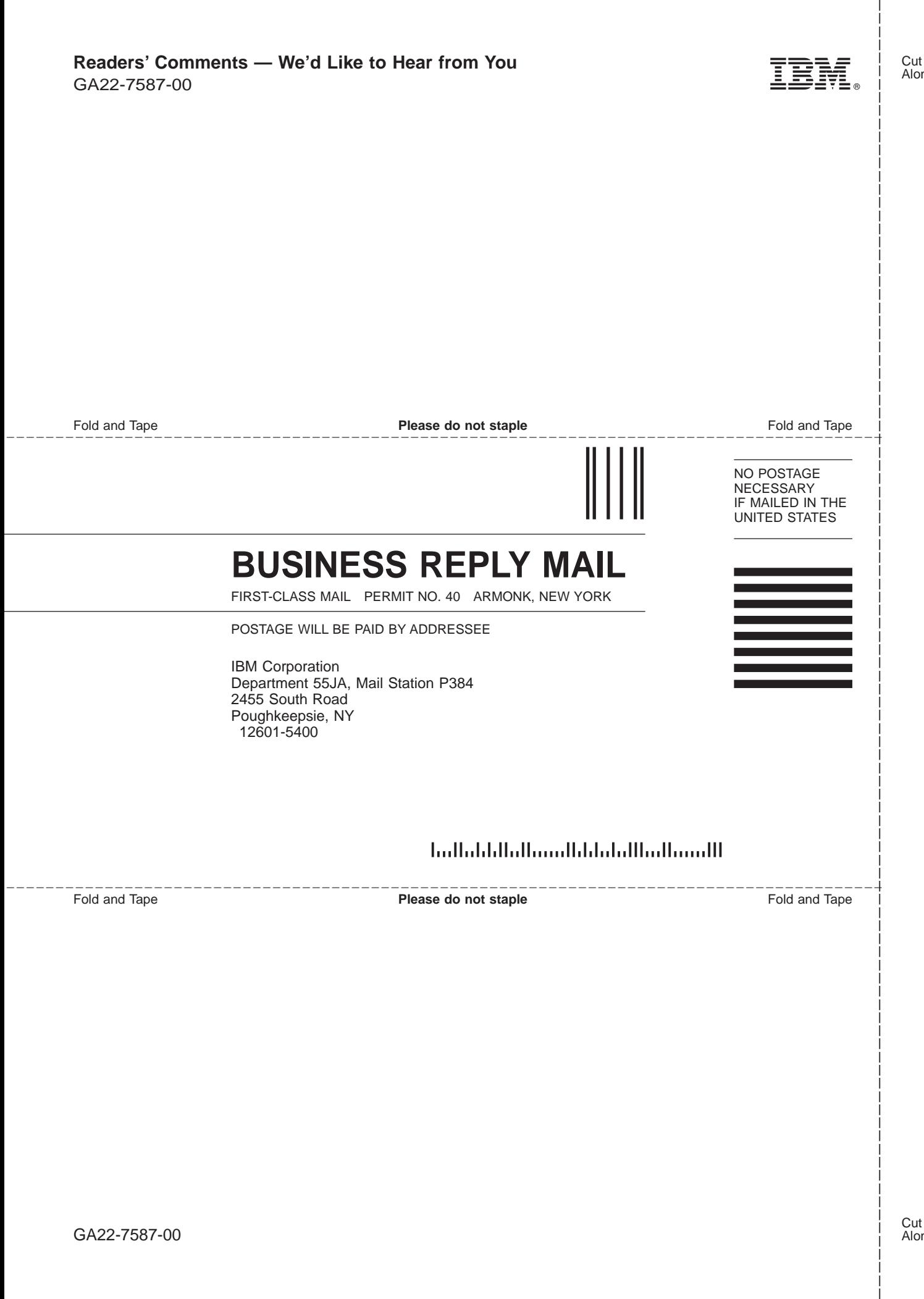

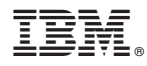

Program Number: 5694-A01

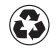

Printed in the United States of America on recycled paper containing 10% recovered post-consumer fiber.

GA22-7587-00

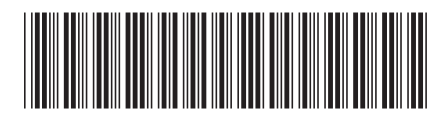